# **Citus Documentation**

*Release 5.2.2*

**Citus Data**

**Apr 07, 2022**

# About Citus

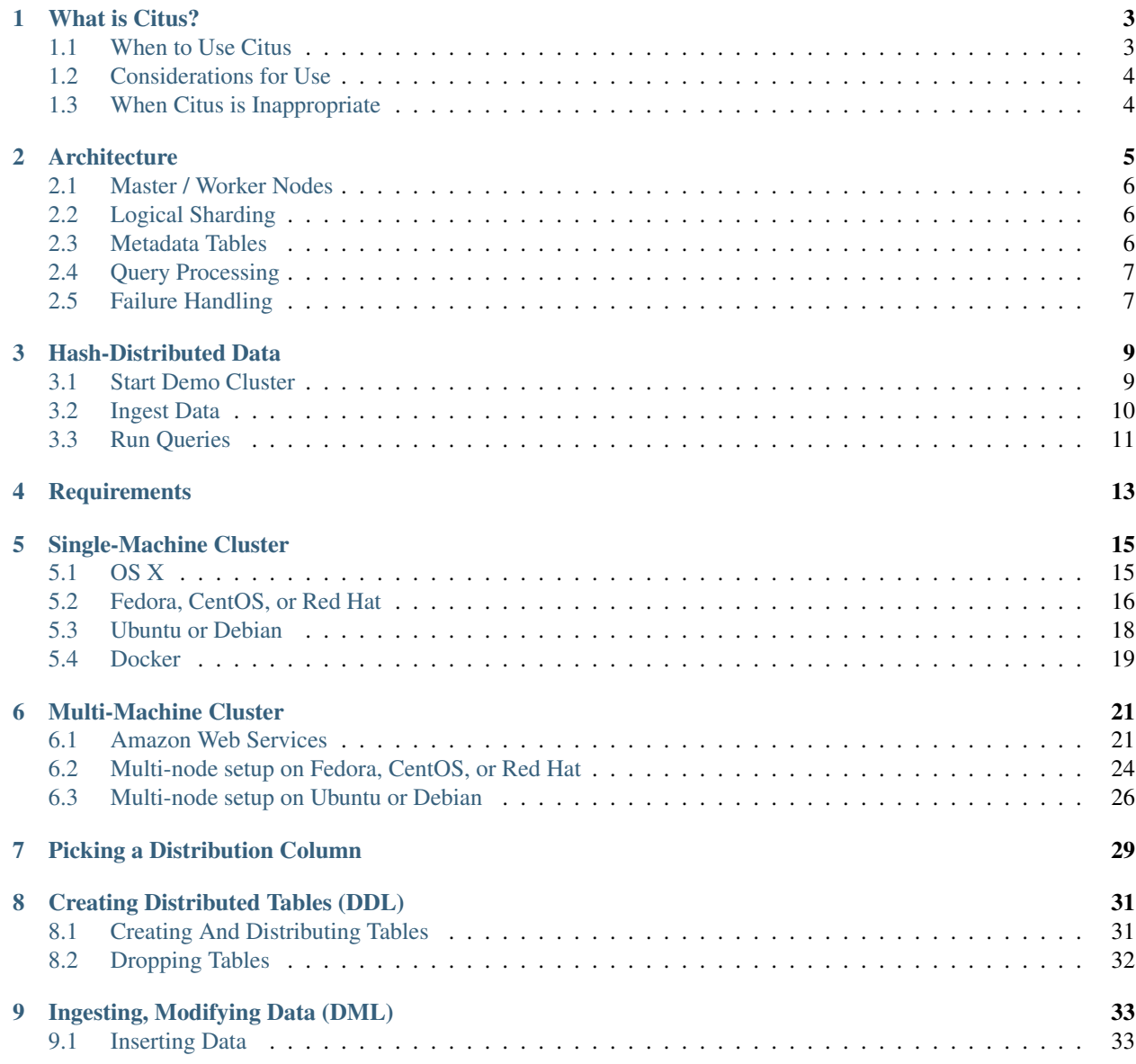

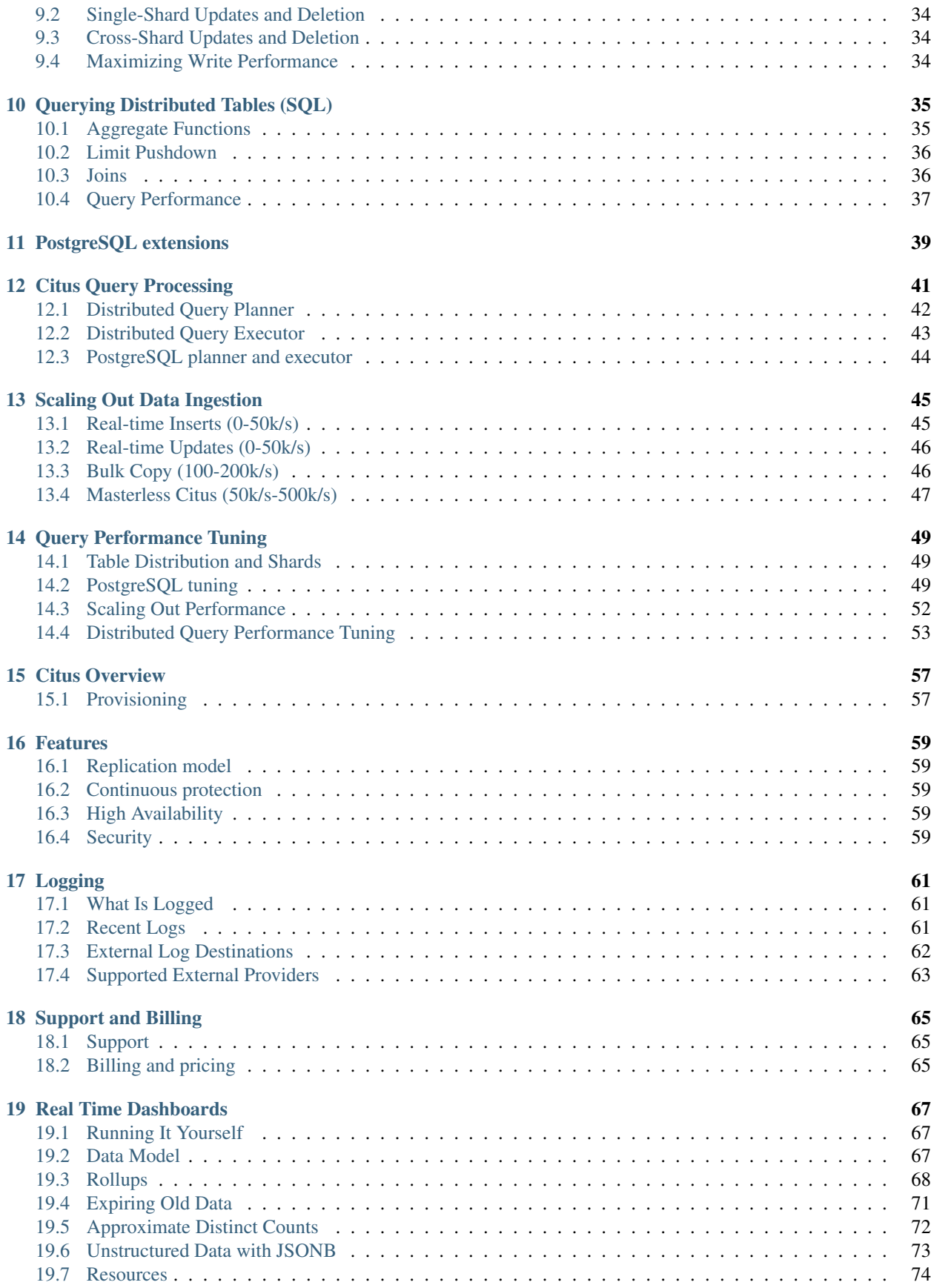

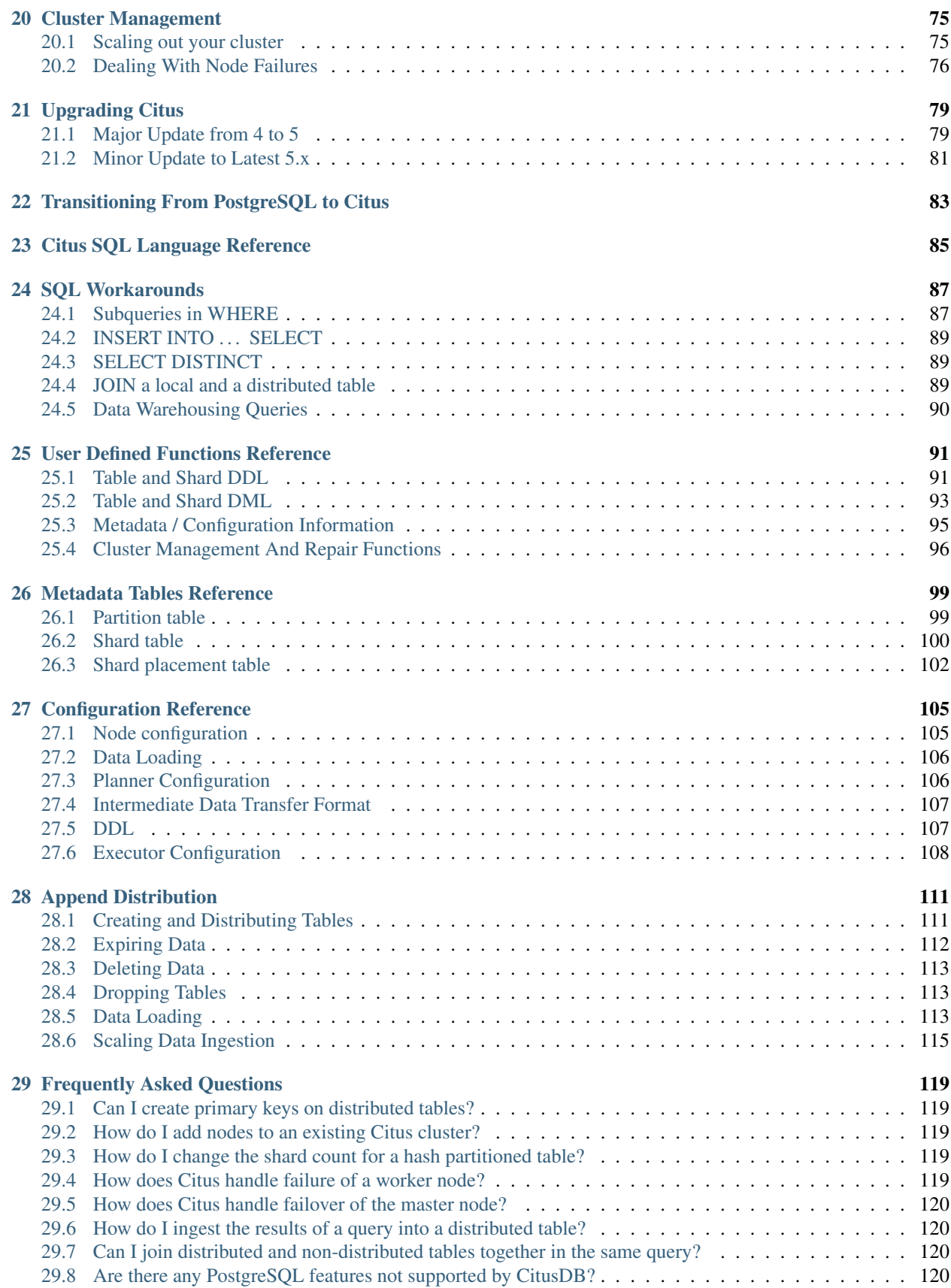

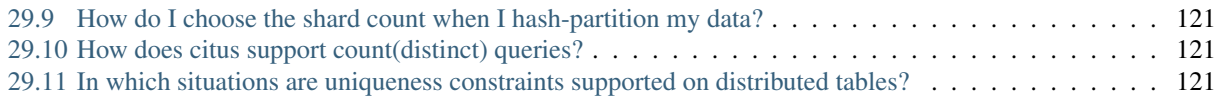

Welcome to the documentation for Citus 5.2! Citus horizontally scales PostgreSQL across commodity servers using sharding and replication. Its query engine parallelizes incoming SQL queries across these servers to enable real-time responses on large datasets.

The documentation explains how you can install Citus and then provides instructions to design, build, query, and maintain your Citus cluster. It also includes a Reference section which provides quick information on several topics.

## What is Citus?

<span id="page-8-0"></span>Citus horizontally scales PostgreSQL across multiple machines using sharding and replication. Its query engine parallelizes incoming SQL queries across these servers to enable human real-time (less than a second) responses on large datasets.

Citus extends the underlying database rather than forking it, which gives developers and enterprises the power and familiarity of a traditional relational database. As an extension, Citus supports new PostgreSQL releases, allowing users to benefit from new features while maintaining compatibility with existing PostgreSQL tools.

## <span id="page-8-1"></span>**1.1 When to Use Citus**

There are two situations where Citus particularly excels: real-time analytics and multi-tenant applications.

### **1.1.1 Real-Time Analytics**

Citus supports real-time queries over large datasets. Commonly these queries occur in rapidly growing event systems or systems with time series data. Example use cases include:

- Analytic dashboards with subsecond response times
- Exploratory queries on unfolding events
- Large dataset archival and reporting
- Analyzing sessions with funnel, segmentation, and cohort queries

Citus' benefits here are its ability to parallelize query execution and scale linearly with the number of worker databases in a cluster.

For concrete examples check out our customer [use cases.](https://www.citusdata.com/solutions/case-studies)

### **1.1.2 Multi-Tenant Applications**

Another Citus use case is managing the data for multi-tenant applications. These are applications where a single database cluster serves multiple tenants (typically companies), each of whose data is private from the other tenants.

All tenants share a common schema and Citus distributes their data across shards. Citus routes individual tenant queries to the appropriate shard, each of which acts like a standalone database with full-featured SQL support.

This allows you to scale out your tenants across several machines and CPU cores, adding more memory and processing power for parallelism. Sharing a schema and cluster infrastructure among multiple tenants also uses hardware efficiently and reduces maintenance costs compared with a one-tenant-per-database instance model.

# <span id="page-9-0"></span>**1.2 Considerations for Use**

Citus extends PostgreSQL with distributed functionality, but it is not a drop-in replacement that scales out all workloads. A performant Citus cluster involves thinking about the data model, tooling, and choice of SQL features used.

A good way to think about tools and SQL features is the following: if your workload aligns with use-cases noted in the *[When to Use Citus](#page-8-1)* section and you happen to run into an unsupported tool or query, then there's usually a good workaround.

# <span id="page-9-1"></span>**1.3 When Citus is Inappropriate**

Workloads which require a large flow of information between worker nodes generally do not work as well. For instance:

- Traditional data warehousing with long, free-form SQL
- Many distributed transactions across multiple shards
- Queries that return data-heavy ETL results rather than summaries

These constraints come from the fact that Citus operates across many nodes (as compared to a single node database), giving you easy horizontal scaling as well as high availability.

## **Architecture**

<span id="page-10-0"></span>At a high level, Citus distributes the data across a cluster of commodity servers. Incoming SQL queries are then parallel processed across these servers.

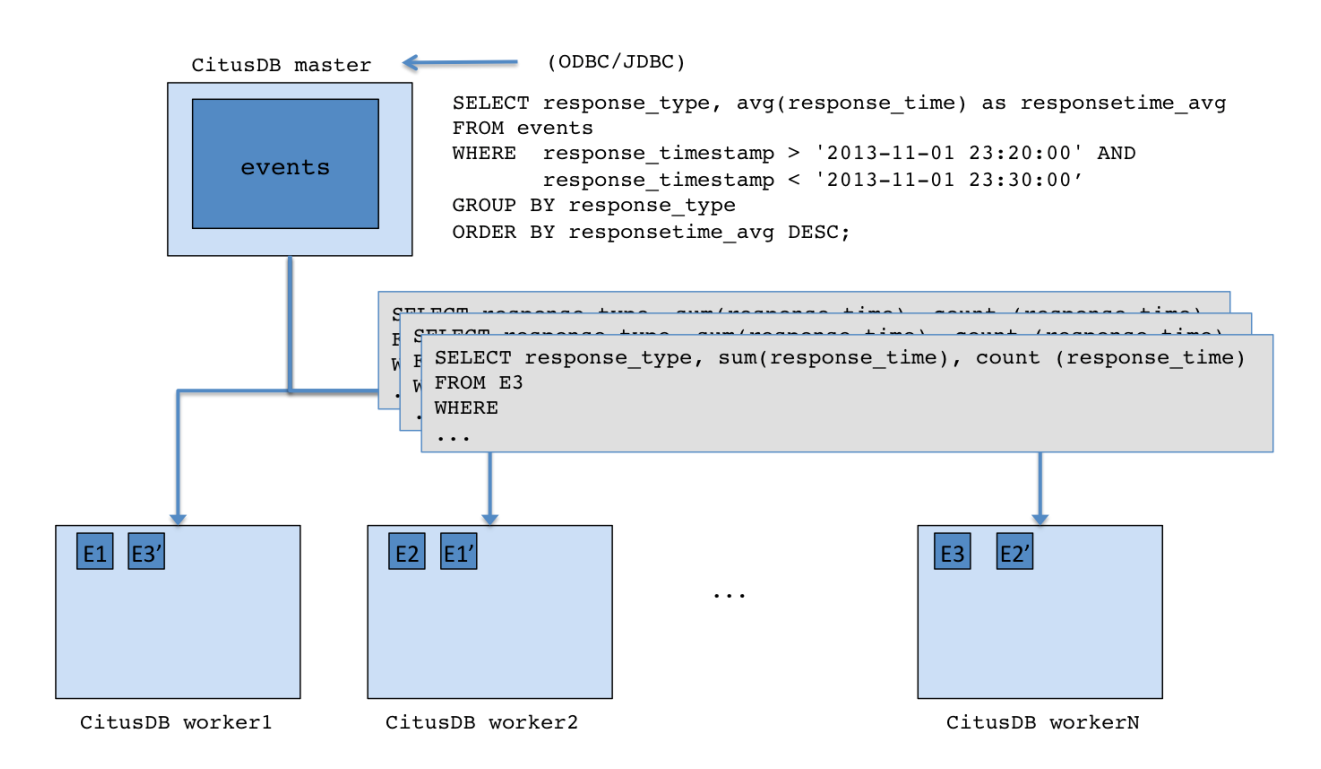

In the sections below, we briefly explain the concepts relating to Citus's architecture.

### <span id="page-11-0"></span>**2.1 Master / Worker Nodes**

You first choose one of the PostgreSQL instances in the cluster as the Citus master. You then add the DNS names of worker PostgreSQL instances (Citus workers) to a membership file on the master. From that point on, you interact with the master through standard PostgreSQL interfaces for data loading and querying. All the data is distributed across the workers. The master only stores metadata about the shards.

## <span id="page-11-1"></span>**2.2 Logical Sharding**

Citus utilizes a modular block architecture which is similar to Hadoop Distributed File System blocks but uses PostgreSQL tables on the workers instead of files. Each of these tables is a horizontal partition or a logical "shard". The Citus master then maintains metadata tables which track all the workers and the locations of the shards on the workers.

Each shard is replicated on at least two of the workers (Users can configure this to a higher value). As a result, the loss of a single machine does not impact data availability. The Citus logical sharding architecture also allows new workers to be added at any time to increase the capacity and processing power of the cluster.

### <span id="page-11-2"></span>**2.3 Metadata Tables**

The Citus master maintains metadata tables to track all the workers and the locations of the database shards on them. These tables also maintain statistics like size and min/max values about the shards which help Citus's distributed query planner to optimize the incoming queries. The metadata tables are small (typically a few MBs in size) and can be replicated and quickly restored if the master ever experiences a failure.

You can view the metadata by running the following queries on the Citus master.

```
SELECT * from pg_dist_partition;
logicalrelid | partmethod |
                                                                              \mathbf{r}˓→partkey
--------------+------------+----------------------------------------------------------
   ˓→---------------------------------------------------------------
      488843 | r | {VAR :varno 1 :varattno 4 :vartype 20 :vartypmod -1˓→:varcollid 0 :varlevelsup 0 :varnoold 1 :varoattno 4 :location 232}
(1 row)
SELECT * from pg_dist_shard;
logicalrelid | shardid | shardstorage | shardalias | shardminvalue | shardmaxvalue
        --------------+---------+--------------+------------+---------------+---------------
      488843 | 102065 | t | | | | | | | | | 14995004<br>488843 | 102066 | t | | | | | | | | 15001035 | | 25269705
      488843 | 102066 | t | | | | | | | 15001035 | | 25269705
      488843 | 102067 | t | | 25273785 | 28570113
      488843 | 102068 | t | | | | | 28570150 | 28678869
(4 rows)
SELECT * from pg_dist_shard_placement;
shardid | shardstate | shardlength | nodename | nodeport
             ---------+------------+-------------+-----------+----------
 102065 | 1 | 7307264 | localhost | 9701
 102065 | 1 | 7307264 | localhost | 9700
 102066 | 1 | 5890048 | localhost | 9700
 102066 | 1 | 5890048 | localhost | 9701
 102067 | 1 | 5242880 | localhost | 9701
 102067 | 1 | 5242880 | localhost | 9700
```
(continues on next page)

(continued from previous page)

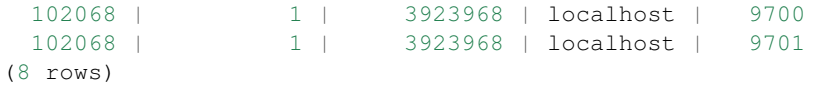

To learn more about the metadata tables and their schema, please visit the *[Metadata Tables Reference](#page-104-0)* section of our documentation.

## <span id="page-12-0"></span>**2.4 Query Processing**

When the user issues a query, the Citus master partitions it into smaller query fragments where each query fragment can be run independently on a worker shard. This allows Citus to distribute each query across the cluster, utilizing the processing power of all of the involved nodes and also of individual cores on each node. The master then assigns the query fragments to workers, oversees their execution, merges their results, and returns the final result to the user. To ensure that all queries are executed in a scalable manner, the master also applies optimizations that minimize the amount of data transferred across the network.

## <span id="page-12-1"></span>**2.5 Failure Handling**

Citus can easily tolerate worker failures because of its logical sharding-based architecture. If a worker fails mid-query, Citus completes the query by re-routing the failed portions of the query to other workers which have a copy of the shard. If a worker is permanently down, users can easily rebalance the shards onto other workers to maintain the same level of availability.

### Hash-Distributed Data

### <span id="page-14-1"></span><span id="page-14-0"></span>**3.1 Start Demo Cluster**

To do the tutorial you'll need a single-machine Citus cluster with a master and two worker PostgreSQL instances. Follow these instructions to create a temporary installation which is quick to try and easy to remove.

### 1. Download the package

Download and unzip it into a directory of your choosing. Then, enter that directory:

cd citus-tutorial

### 2. Initialize the cluster

Citus has two kinds of components, the master and the workers. The master coordinates queries and maintains metadata on where in the cluster each row of data is. The workers hold your data and respond to queries.

Let's create directories for those nodes to store their data in:

```
bin/initdb -D data/master
bin/initdb -D data/worker
```
The above commands will give you warnings about trust authentication. Those will become important when you're setting up a production instance of Citus but for now you can safely ignore them.

The master needs to know where it can find the worker. To tell it you can run:

echo "localhost 9701" >> data/master/pg\_worker\_list.conf

We assume that ports 9700 (for the master) and 9701 (for the worker) are available on your machine. Feel free to use different ports if they are in use.

Citus is a Postgres extension. To tell Postgres to use this extension, you'll need to add it to a configuration variable called shared\_preload\_libraries:

```
echo "shared_preload_libraries = 'citus'" >> data/master/postgresql.conf
echo "shared_preload_libraries = 'citus'" >> data/worker/postgresql.conf
```
#### 3. Start the master and worker

Let's start the databases:

```
bin/pg_ctl -D data/master -o "-p 9700" -l master_logfile start
bin/pg_ctl -D data/worker -o "-p 9701" -l worker_logfile start
```
And initialize them:

```
bin/createdb -p 9700 $(whoami)
bin/createdb -p 9701 $(whoami)
```
Above you added Citus to shared\_preload\_libraries. That lets it hook into some deep parts of Postgres, swapping out the query planner and executor. Here, we load the user-facing side of Citus (such as the functions you'll soon call):

```
bin/psql -p 9700 -c "CREATE EXTENSION citus;"
bin/psql -p 9701 -c "CREATE EXTENSION citus;"
```
### <span id="page-15-0"></span>**3.2 Ingest Data**

In this tutorial we'll look at a stream of live wikipedia edits. Wikimedia is kind enough to publish all changes happening across all their sites in real time; this can be a lot of events!

Now that your cluster is running, open a prompt to the master instance:

```
cd citus-tutorial
bin/psql postgresql://:9700
```
This will open a new prompt. You can leave it at any time by hitting  $C \text{trl} + D$ .

This time we're going to make two tables.

```
CREATE TABLE wikipedia_editors (
 editor TEXT UNIQUE, -- The name of the editor
 bot BOOLEAN, -- Whether they are a bot (self-reported)
 edit_count INT, -- How many edits they've made
 added_chars INT, -- How many characters they've added
 removed_chars INT, -- How many characters they've removed
 first_seen TIMESTAMPTZ, -- The time we first saw them edit
 last_seen TIMESTAMPTZ -- The time we last saw them edit
);
CREATE TABLE wikipedia_changes (
 editor TEXT, -- The editor who made the change
 time TIMESTAMP WITH TIME ZONE, -- When they made it
 wiki TEXT, -- Which wiki they edited
 title TEXT, -- The name of the page they edited
```
(continues on next page)

(continued from previous page)

```
comment TEXT, -- The message they described the change with
 minor BOOLEAN, -- Whether this was a minor edit (self-reported)
 type TEXT, -- "new" if this created the page, "edit" otherwise
 old_length INT, - how long the page used to be
 new_length INT -- how long the page is as of this edit
);
```
These tables are regular Postgres tables. We need to tell Citus that they should be distributed tables, stored across the cluster.

```
SELECT master_create_distributed_table(
  'wikipedia_changes', 'editor', 'hash'
);
SELECT master_create_distributed_table(
  'wikipedia_editors', 'editor', 'hash'
);
```
These say to store each table as a collection of shards, each responsible for holding a different subset of the data. The shard a particular row belongs in will be computed by hashing the editor column. The page on *[Picking a](#page-34-0) [Distribution Column](#page-34-0)* goes into more detail.

Finally, create the shards:

```
SELECT master_create_worker_shards('wikipedia_editors', 16, 1);
SELECT master_create_worker_shards('wikipedia_changes', 16, 1);
```
This tells Citus to create 16 shards for each table, and save 1 replica of each. You can ask Citus to store multiple copies of each shard, which allows it to recover from worker failures without losing data or dropping queries. However, in this example cluster we only have 1 worker, so Citus would error out if we asked it to store any more than 1 replica.

Now we're ready to accept some data! Open a separate terminal and run the data ingest script we've made for you in this new terminal:

```
# - in a new terminal -
cd citus-tutorial
scripts/collect-wikipedia-user-data postgresql://:9700
```
This should keep running and aggregating data on the users who are editting right now.

### <span id="page-16-0"></span>**3.3 Run Queries**

Let's run some queries! If you run any of these queries multiple times you'll see the results update as more data is ingested. Returning to our existing psql terminal we can ask some simple questions, such as finding edits which were made by bots:

```
-- back in the original (psql) terminal
SELECT comment FROM wikipedia_changes c, wikipedia_editors e
WHERE c.editor = e.editor AND e.bot IS true LIMIT 10;
```
Above, when we created our two tables, we partitioned them along the same column and created an equal number of shards for each. Doing this means that all data for each editor is kept on the same machine, or, colocated.

How many pages have been created by bots? By users?

```
SELECT bot, count(*) as pages_created
FROM wikipedia_changes c,
    wikipedia_editors e
WHERE c.editor = e.editor
     AND type = 'new'
GROUP BY bot;
```
Citus can also perform joins where the rows to be joined are not stored on the same machine. But, joins involving colocated rows usually run *faster* than their non-distributed versions, because they can run across all machines and shards in parallel.

A surprising amount of the content in wikipedia is written by users who stop by to make just one or two edits and don't even bother to create an account. Their username is just their ip address, which will look something like '95.180.5.193' or '2607:FB90:25C8:8785:0:42:36E9:7E01'.

We can (using a very rough regex), find their edits:

```
SELECT editor SIMILAR TO '[0-9.A-F:]+' AS ip_editor,
      COUNT(1) AS edit_count,
      SUM(added_chars) AS added_chars
FROM wikipedia_editors WHERE bot is false
GROUP BY ip_editor;
```
Usually, around a fifth of all non-bot edits are made from unregistered editors. The real percentage is a lot higher, since "bot" is a user-settable flag which many bots neglect to set.

This script showed a data layout which many Citus users choose. One table stored a stream of events while another table stored some aggregations of those events and made queries over them quick.

We hope you enjoyed working through this tutorial. Once you're ready to stop the cluster run these commands:

```
bin/pg_ctl -D data/master stop
bin/pg_ctl -D data/worker stop
```
# **Requirements**

<span id="page-18-0"></span>Citus works with modern 64-bit Linux and most Unix based operating systems. Citus 5.2 requires PostgreSQL 9.5 or later versions.

Before setting up a Citus cluster, you should ensure that the network and firewall settings are configured to allow:

- The database clients (eg. psql, JDBC / OBDC drivers) to connect to the master.
- All the nodes in the cluster to connect to each other over TCP without any interactive authentication.

## Single-Machine Cluster

<span id="page-20-0"></span>If you are a developer looking to try Citus out on your machine, the guides below will help you get started quickly.

### <span id="page-20-1"></span>**5.1 OS X**

This section will show you how to create a Citus cluster on a single OS X machine.

### 1. Install PostgreSQL 9.5 and the Citus extension

Use our [Homebrew](http://brew.sh/) package to extend PostgreSQL with Citus.

brew install citus

#### 2. Initialize the Cluster

Citus has two kinds of components, the master and the workers. The master coordinates queries and maintains metadata on where in the cluster each row of data is. The workers hold your data and respond to queries.

Let's create directories for those nodes to store their data. For convenience we suggest making subdirectories in your home folder, but feel free to choose another path.

```
cd ~
mkdir -p citus/master citus/worker1 citus/worker2
# create three normal postgres instances
initdb -D citus/master
initdb -D citus/worker1
initdb -D citus/worker2
```
The master needs to know where it can find the workers. To tell it you can run:

```
echo "localhost 9701" >> citus/master/pg_worker_list.conf
echo "localhost 9702" >> citus/master/pg_worker_list.conf
```
We will configure the PostgreSQL instances to use ports 9700 (for the master) and 9701, 9702 (for the workers). We assume those ports are available on your machine. Feel free to use different ports if they are in use.

Citus is a Postgres extension, to tell Postgres to use this extension you'll need to add it to a configuration variable called shared\_preload\_libraries:

```
echo "shared preload libraries = 'citus'" >> citus/master/postgresgl.conf
echo "shared_preload_libraries = 'citus'" >> citus/worker1/postgresql.conf
echo "shared_preload_libraries = 'citus'" >> citus/worker2/postgresql.conf
```
#### 3. Start the master and workers

Let's start the databases:

```
pg_ctl -D citus/master -o "-p 9700" -l master_logfile start
pg_ctl -D citus/worker1 -o "-p 9701" -l worker1_logfile start
pg_ctl -D citus/worker2 -o "-p 9702" -l worker2_logfile start
```
And initialize them:

```
createdb -p 9700 $(whoami)
createdb -p 9701 $(whoami)
createdb -p 9702 $(whoami)
```
Above you added Citus to shared\_preload\_libraries. That lets it hook into some deep parts of Postgres, swapping out the query planner and executor. Here, we load the user-facing side of Citus (such as the functions you'll soon call):

```
psql -p 9700 -c "CREATE EXTENSION citus;"
psql -p 9701 -c "CREATE EXTENSION citus;"
psql -p 9702 -c "CREATE EXTENSION citus;"
```
#### 4. Verify that installation has succeeded

To verify that the installation has succeeded we check that the master node has picked up the desired worker configuration. First start the psql shell on the master node:

psql -p 9700 -c "select \* from master\_get\_active\_worker\_nodes();"

You should see a row for each worker node including the node name and port.

### <span id="page-21-0"></span>**5.2 Fedora, CentOS, or Red Hat**

This section describes the steps needed to set up a single-node Citus cluster on your own Linux machine from RPM packages.

#### 1. Install PostgreSQL 9.5 and the Citus extension

```
# Add Citus repository for package manager
curl https://install.citusdata.com/community/rpm.sh | sudo bash
# install Citus extension
sudo yum install -y citus_95
```
#### 2. Initialize the Cluster

Citus has two kinds of components, the master and the workers. The master coordinates queries and maintains metadata on where in the cluster each row of data is. The workers hold your data and respond to queries.

Let's create directories for those nodes to store their data. For convenience in using PostgreSQL Unix domain socket connections we'll use the postgres user.

```
# this user has access to sockets in /var/run/postgresql
sudo su - postgres
# include path to postgres binaries
export PATH=$PATH:/usr/pgsql-9.5/bin
cd \simmkdir -p citus/master citus/worker1 citus/worker2
# create three normal postgres instances
initdb -D citus/master
initdb -D citus/worker1
initdb -D citus/worker2
```
The master needs to know where it can find the workers. To tell it you can run:

```
echo "localhost 9701" >> citus/master/pg_worker_list.conf
echo "localhost 9702" >> citus/master/pg_worker_list.conf
```
We will configure the PostgreSQL instances to use ports 9700 (for the master) and 9701, 9702 (for the workers). We assume those ports are available on your machine. Feel free to use different ports if they are in use.

Citus is a Postgres extension, to tell Postgres to use this extension you'll need to add it to a configuration variable called shared\_preload\_libraries:

```
echo "shared_preload_libraries = 'citus'" >> citus/master/postgresql.conf
echo "shared_preload_libraries = 'citus'" >> citus/worker1/postgresql.conf
echo "shared_preload_libraries = 'citus'" >> citus/worker2/postgresql.conf
```
#### 3. Start the master and workers

Let's start the databases:

```
pg_ctl -D citus/master -o "-p 9700" -l master_logfile start
pg_ctl -D citus/worker1 -o "-p 9701" -l worker1_logfile start
pg_ctl -D citus/worker2 -o "-p 9702" -l worker2_logfile start
```
Above you added Citus to shared\_preload\_libraries. That lets it hook into some deep parts of Postgres, swapping out the query planner and executor. Here, we load the user-facing side of Citus (such as the functions you'll soon call):

```
psql -p 9700 -c "CREATE EXTENSION citus;"
psql -p 9701 -c "CREATE EXTENSION citus;"
psql -p 9702 -c "CREATE EXTENSION citus;"
```
#### 4. Verify that installation has succeeded

To verify that the installation has succeeded we check that the master node has picked up the desired worker configuration. First start the psql shell on the master node:

psql -p 9700 -c "select \* from master\_get\_active\_worker\_nodes();"

You should see a row for each worker node including the node name and port.

## <span id="page-23-0"></span>**5.3 Ubuntu or Debian**

This section describes the steps needed to set up a single-node Citus cluster on your own Linux machine from deb packages.

1. Install PostgreSQL 9.5 and the Citus extension

```
# Add Citus repository for package manager
curl https://install.citusdata.com/community/deb.sh | sudo bash
# install the server and initialize db
sudo apt-get -y install postgresql-9.5-citus
```
### 2. Initialize the Cluster

Citus has two kinds of components, the master and the workers. The master coordinates queries and maintains metadata on where in the cluster each row of data is. The workers hold your data and respond to queries.

Let's create directories for those nodes to store their data. For convenience in using PostgreSQL Unix domain socket connections we'll use the postgres user.

```
# this user has access to sockets in /var/run/postgresql
sudo su - postgres
# include path to postgres binaries
export PATH=$PATH:/usr/lib/postgresql/9.5/bin
cd \simmkdir -p citus/master citus/worker1 citus/worker2
# create three normal postgres instances
initdb -D citus/master
initdb -D citus/worker1
initdb -D citus/worker2
```
The master needs to know where it can find the workers. To tell it you can run:

```
echo "localhost 9701" >> citus/master/pg_worker_list.conf
echo "localhost 9702" >> citus/master/pg_worker_list.conf
```
We will configure the PostgreSQL instances to use ports 9700 (for the master) and 9701, 9702 (for the workers). We assume those ports are available on your machine. Feel free to use different ports if they are in use.

Citus is a Postgres extension, to tell Postgres to use this extension you'll need to add it to a configuration variable called shared\_preload\_libraries:

```
echo "shared_preload_libraries = 'citus'" >> citus/master/postgresql.conf
echo "shared_preload_libraries = 'citus'" >> citus/worker1/postgresql.conf
echo "shared_preload_libraries = 'citus'" >> citus/worker2/postgresql.conf
```
#### 3. Start the master and workers

Let's start the databases:

```
pg_ctl -D citus/master -o "-p 9700" -l master_logfile start
pg_ctl -D citus/worker1 -o "-p 9701" -l worker1_logfile start
pg_ctl -D citus/worker2 -o "-p 9702" -l worker2_logfile start
```
Above you added Citus to shared preload libraries. That lets it hook into some deep parts of Postgres, swapping out the query planner and executor. Here, we load the user-facing side of Citus (such as the functions you'll soon call):

```
psql -p 9700 -c "CREATE EXTENSION citus;"
psql -p 9701 -c "CREATE EXTENSION citus;"
psql -p 9702 -c "CREATE EXTENSION citus;"
```
#### 4. Verify that installation has succeeded

To verify that the installation has succeeded we check that the master node has picked up the desired worker configuration. First start the psql shell on the master node:

psql -p 9700 -c "select \* from master\_get\_active\_worker\_nodes();"

You should see a row for each worker node including the node name and port.

### <span id="page-24-0"></span>**5.4 Docker**

This section describes setting up a Citus cluster on a single machine using docker-compose.

#### 1. Install docker and docker-compose

The easiest way to install docker-compose on Mac or Windows is to use the [docker toolbox](https://www.docker.com/products/docker-toolbox) installer. Ubuntu users can follow [this guide;](https://www.digitalocean.com/community/tutorials/how-to-install-and-use-docker-compose-on-ubuntu-14-04) other Linux distros have a similar procedure.

Note that Docker runs in a virtual machine on Mac, and to use it in your terminal you first must run

```
# for mac only
eval $(docker-machine env default)
```
This exports environment variables which tell the docker command-line tools how to connect to the virtual machine.

#### 2. Start the Citus Cluster

Citus uses docker-compose to run and connect containers holding the database master node, workers, and a persistent data volume. To create a local cluster download our docker-compose configuration file and run it

```
wget https://raw.githubusercontent.com/citusdata/docker/master/docker-compose.yml
docker-compose -p citus up -d
```
The first time you start the cluster it builds its containers. Subsequent startups take a matter of seconds.

#### 3. Verify that installation has succeeded

To verify that the installation has succeeded we check that the master node has picked up the desired worker configuration. First start the psql shell on the master node:

docker exec -it citus\_master psql -U postgres

Then run this query:

```
select * from master_get_active_worker_nodes();
```
You should see a row for each worker node including the node name and port.

### Multi-Machine Cluster

<span id="page-26-0"></span>The *[Single-Machine Cluster](#page-20-0)* section has instructions on installing a Citus cluster on one machine. If you are looking to deploy Citus across multiple nodes, you can use the guide below.

### <span id="page-26-1"></span>**6.1 Amazon Web Services**

There are two approaches for running Citus on AWS. You can provision it manually using our CloudFormation template, or use Citus Cloud for automated provisioning, backup, and monitoring.

### **6.1.1 Managed Citus Cloud Deployment**

Citus Cloud is a fully managed "Citus-as-a-Service" built on top of Amazon Web Services. It's an easy way to provision and monitor a high-availability cluster.

### **6.1.2 Manual CloudFormation Deployment**

Alternately you can manage a Citus cluster manually on [EC2](http://aws.amazon.com/ec2/) instances using CloudFormation. The CloudFormation template for Citus enables users to start a Citus cluster on AWS in just a few clicks, with also cstore\_fdw extension for columnar storage is pre-installed. The template automates the installation and configuration process so that the users don't need to do any extra configuration steps while installing Citus.

Please ensure that you have an active AWS account and an [Amazon EC2 key pair](http://docs.aws.amazon.com/AWSEC2/latest/UserGuide/ec2-key-pairs.html) before proceeding with the next steps.

### Introduction

[CloudFormation](http://aws.amazon.com/cloudformation/) lets you create a "stack" of AWS resources, such as EC2 instances and security groups, from a template defined in a JSON file. You can create multiple stacks from the same template without conflict, as long as they have unique stack names.

Below, we explain in detail the steps required to setup a multi-node Citus cluster on AWS.

### 1. Start a Citus cluster

Note: You might need to login to AWS at this step if you aren't already logged in.

### 2. Select Citus template

You will see select template screen. Citus template is already selected, just click Next.

#### 3. Fill the form with details about your cluster

In the form, pick a unique name for your stack. You can customize your cluster setup by setting availability zones, number of workers and the instance types. You also need to fill in the AWS keypair which you will use to access the cluster.

### **Specify Details**

Specify a stack name and parameter values. You can use or change the default parameter values, which are defined in the AWS

**Stack name** 

Citus-test-cluster

### Parameters

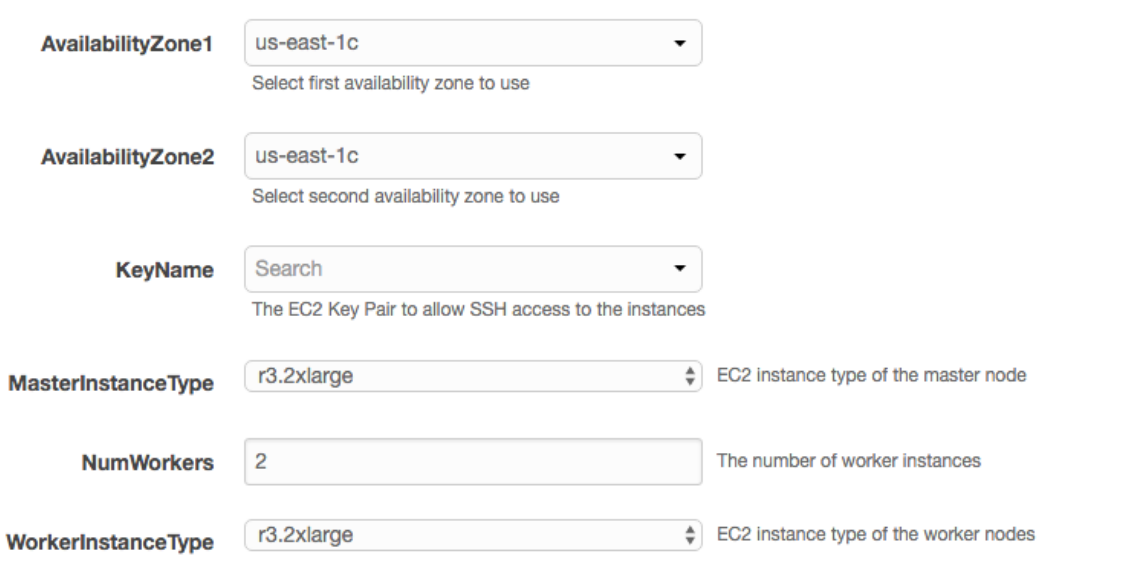

Note: Please ensure that you choose unique names for all your clusters. Otherwise, the cluster creation may fail with the error "Template\_name template already created".

Note: If you want to launch a cluster in a region other than US East, you can update the region in the top-right corner of the AWS console as shown below.

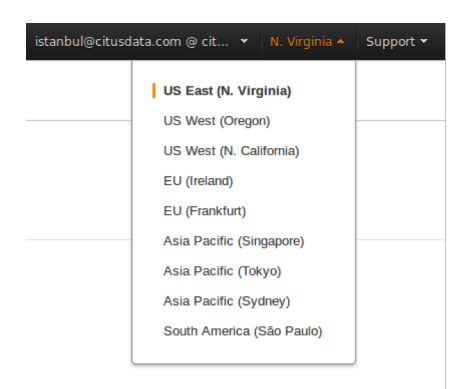

### 4. Acknowledge IAM capabilities

The next screen displays Tags and a few advanced options. For simplicity, we use the default options and click Next.

Finally, you need to acknowledge IAM capabilities, which give the master node limited access to the EC2 APIs to obtain the list of worker IPs. Your AWS account needs to have IAM access to perform this step. After ticking the checkbox, you can click on Create.

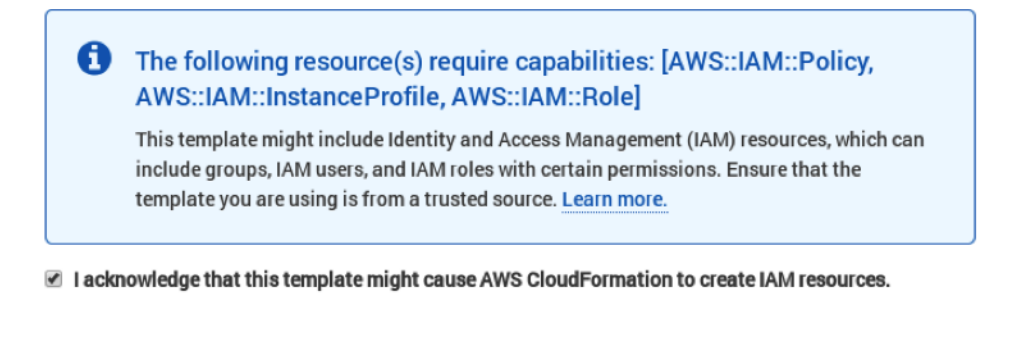

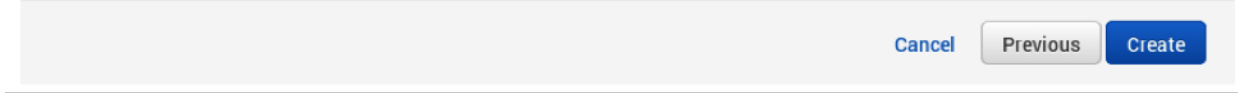

### 5. Cluster launching

After the above steps, you will be redirected to the CloudFormation console. You can click the refresh button on the top-right to view your stack. In about 10 minutes, stack creation will complete and the hostname of the master node will appear in the Outputs tab.

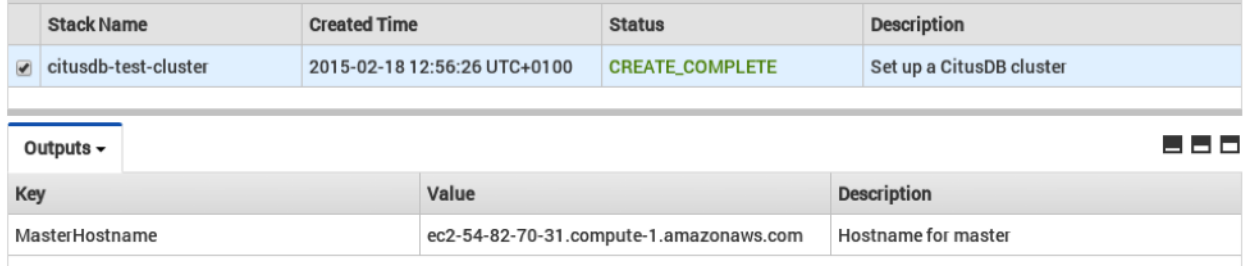

Note: Sometimes, you might not see the outputs tab on your screen by default. In that case, you should click on "restore" from the menu on the bottom right of your screen.

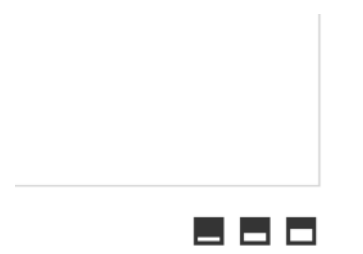

### Troubleshooting:

You can use the cloudformation console shown above to monitor your cluster.

If something goes wrong during set-up, the stack will be rolled back but not deleted. In that case, you can either use a different stack name or delete the old stack before creating a new one with the same name.

### 6. Login to the cluster

Once the cluster creation completes, you can immediately connect to the master node using SSH with username ec2-user and the keypair you filled in. For example:

ssh -i your-keypair.pem ec2-user**@ec2**-54-82-70-31.compute-1.amazonaws.com

### 7. Ready to use the cluster

At this step, you have completed the installation process and are ready to use the Citus cluster. You can now login to the master node and start executing commands. The command below, when run in the psql shell, should output the worker nodes mentioned in the pg\_worker\_list.conf.

```
/usr/pgsql-9.5/bin/psql -h localhost -d postgres
select * from master_get_active_worker_nodes();
```
### 8. Cluster notes

The template automatically tunes the system configuration for Citus and sets up RAID on the SSD drives where appropriate, making it a great starting point even for production systems.

The database and its configuration files are stored in /data/base. So, to change any configuration parameters, you need to update the postgresql.conf file at /data/base/postgresql.conf.

Similarly to restart the database, you can use the command:

/usr/pgsql-9.5/bin/pg\_ctl -D /data/base -l logfile restart

Note: You typically want to avoid making changes to resources created by CloudFormation, such as terminating EC2 instances. To shut the cluster down, you can simply delete the stack in the CloudFormation console.

## <span id="page-29-0"></span>**6.2 Multi-node setup on Fedora, CentOS, or Red Hat**

This section describes the steps needed to set up a multi-node Citus cluster on your own Linux machines from RPM packages.

### **6.2.1 Steps to be executed on all nodes**

### 1. Add repository

```
# Add Citus repository for package manager
curl https://install.citusdata.com/community/rpm.sh | sudo bash
```
#### 2. Install PostgreSQL + Citus and initialize a database

```
# install PostgreSQL with Citus extension
sudo yum install -y citus 95
# initialize system database (using RHEL 6 vs 7 method as necessary)
sudo service postgresql-9.5 initdb || sudo /usr/pgsql-9.5/bin/postgresql95-setup
˓→initdb
# preload citus extension
echo "shared_preload_libraries = 'citus'" | sudo tee -a /var/lib/pgsql/9.5/data/
˓→postgresql.conf
```
PostgreSQL adds version-specific binaries in */usr/pgsql-9.5/bin*, but you'll usually just need psql, whose latest version is added to your path, and managing the server itself can be done with the *service* command.

#### 3. Configure connection and authentication

Before starting the database let's change its access permissions. By default the database server listens only to clients on localhost. As a part of this step, we instruct it to listen on all IP interfaces, and then configure the client authentication file to allow all incoming connections from the local network.

sudo vi /var/lib/pgsql/9.5/data/postgresql.conf

```
# Uncomment listen_addresses for the changes to take effect
listen_addresses = ' *'
```
sudo vi /var/lib/pgsql/9.5/data/pg\_hba.conf

```
# Allow unrestricted access to nodes in the local network. The following ranges
# correspond to 24, 20, and 16-bit blocks in Private IPv4 address spaces.
host all all 10.0.0.0.0/8 trust
# Also allow the host unrestricted access to connect to itself
host all all 127.0.0.1/32 trust
host all all \qquad \qquad ::1/128 trust
```
Note: Your DNS settings may differ. Also these settings are too permissive for some environments. The PostgreSQL manual [explains how](http://www.postgresql.org/docs/9.5/static/auth-pg-hba-conf.html) to make them more restrictive.

#### 4. Start database servers, create Citus extension

```
# start the db server
sudo service postgresql-9.5 restart
# and make it start automatically when computer does
sudo chkconfig postgresql-9.5 on
```
You must add the Citus extension to **every database** you would like to use in a cluster. The following example adds the extension to the default database which is named *postgres*.

sudo -i -u postgres psql -c "CREATE EXTENSION citus; "

### **6.2.2 Steps to be executed on the master node**

The steps listed below must be executed only on the master node after the previously mentioned steps have been executed.

### 1. Add worker node information

We need to inform the master about its workers. To add this information, we append the worker database names and server ports to the *pg\_worker\_list.conf* file in the data directory. For our example, we assume that there are two workers (named worker-101, worker-102). Add the workers' DNS names and server ports to the list.

```
echo "worker-101 5432" | sudo -u postgres tee -a /var/lib/pgsql/9.5/data/pg_worker_
˓→list.conf
echo "worker-102 5432" | sudo -u postgres tee -a /var/lib/pgsql/9.5/data/pg_worker_
˓→list.conf
```
Note that you can also add this information by editing the file using your favorite editor.

#### 2. Reload master database settings

```
sudo service postgresql-9.5 reload
```
#### 3. Verify that installation has succeeded

To verify that the installation has succeeded, we check that the master node has picked up the desired worker configuration. This command when run in the psql shell should output the worker nodes mentioned in the *pg\_worker\_list.conf* file.

sudo -i -u postgres psql -c "SELECT \* FROM master\_get\_active\_worker\_nodes();"

#### Ready to use Citus

At this step, you have completed the installation process and are ready to use your Citus cluster. To help you get started, we have a *tutorial* which has instructions on setting up a Citus cluster with sample data in minutes.

Your new Citus database is accessible in psql through the postgres user:

sudo -i -u postgres psql

### <span id="page-31-0"></span>**6.3 Multi-node setup on Ubuntu or Debian**

This section describes the steps needed to set up a multi-node Citus cluster on your own Linux machines using deb packages.

### **6.3.1 Steps to be executed on all nodes**

#### 1. Add repository

```
# Add Citus repository for package manager
curl https://install.citusdata.com/community/deb.sh | sudo bash
```
#### 2. Install PostgreSQL + Citus and initialize a database

```
# install the server and initialize db
sudo apt-get -y install postgresql-9.5-citus
# preload citus extension
sudo pg_conftool 9.5 main set shared_preload_libraries citus
```
This installs centralized configuration in */etc/postgresql/9.5/main*, and creates a database in */var/lib/postgresql/9.5/main*.

#### 3. Configure connection and authentication

Before starting the database let's change its access permissions. By default the database server listens only to clients on localhost. As a part of this step, we instruct it to listen on all IP interfaces, and then configure the client authentication file to allow all incoming connections from the local network.

sudo pg\_conftool 9.5 main set listen\_addresses '\*'

```
sudo vi /etc/postgresql/9.5/main/pg_hba.conf
```

```
# Allow unrestricted access to nodes in the local network. The following ranges
# correspond to 24, 20, and 16-bit blocks in Private IPv4 address spaces.
host all all 10.0.0.0.0/8 trust
# Also allow the host unrestricted access to connect to itself
host all all 127.0.0.1/32 trust
host all all ::1/128 trust
```
Note: Your DNS settings may differ. Also these settings are too permissive for some environments. The PostgreSQL manual [explains how](http://www.postgresql.org/docs/9.5/static/auth-pg-hba-conf.html) to make them more restrictive.

#### 4. Start database servers, create Citus extension

```
# start the db server
sudo service postgresql restart
# and make it start automatically when computer does
sudo update-rc.d postgresql enable
```
You must add the Citus extension to **every database** you would like to use in a cluster. The following example adds the extension to the default database which is named *postgres*.

```
# add the citus extension
sudo -i -u postgres psql -c "CREATE EXTENSION citus;"
```
### **6.3.2 Steps to be executed on the master node**

The steps listed below must be executed only on the master node after the previously mentioned steps have been executed.

#### 1. Add worker node information

We need to inform the master about its workers. To add this information, we append the worker database names and server ports to the *pg\_worker\_list.conf* file in the data directory. For our example, we assume that there are two workers (named worker-101, worker-102). Add the workers' DNS names and server ports to the list.

```
echo "worker-101 5432" | sudo -u postgres tee -a /var/lib/postgresgl/9.5/main/pg
˓→worker_list.conf
echo "worker-102 5432" | sudo -u postgres tee -a /var/lib/postgresql/9.5/main/pg_
˓→worker_list.conf
```
Note that you can also add this information by editing the file using your favorite editor.

### 2. Reload master database settings

sudo service postgresql reload

### 3. Verify that installation has succeeded

To verify that the installation has succeeded, we check that the master node has picked up the desired worker configuration. This command when run in the psql shell should output the worker nodes mentioned in the *pg\_worker\_list.conf* file.

sudo -i -u postgres psql -c "SELECT \* FROM master\_get\_active\_worker\_nodes();"

### Ready to use Citus

At this step, you have completed the installation process and are ready to use your Citus cluster. To help you get started, we have a *tutorial* which has instructions on setting up a Citus cluster with sample data in minutes.

Your new Citus database is accessible in psql through the postgres user:

sudo -i -u postgres psql

### Picking a Distribution Column

<span id="page-34-0"></span>Every distributed table in Citus has exactly one column which is chosen as the distribution column. This informs the database to maintain statistics about the distribution column in each shard. Citus's distributed query optimizer then leverages these statistics to determine how best a query should be executed.

Typically, you should choose that column as the distribution column which is the most commonly used join key or on which most queries have filters. For filters, Citus uses the distribution column ranges to prune away unrelated shards, ensuring that the query hits only those shards which overlap with the WHERE clause ranges. For joins, if the join key is the same as the distribution column, then Citus executes the join only between those shards which have matching / overlapping distribution column ranges. This helps in greatly reducing both the amount of computation on each node and the network bandwidth involved in transferring shards across nodes. In addition to joins, choosing the right column as the distribution column also helps Citus push down several operations directly to the worker shards, hence reducing network I/O.

Note: Citus also allows joining on non-distribution key columns by dynamically repartitioning the tables for the query. Still, joins on non-distribution keys require shuffling data across the cluster and therefore aren't as efficient as joins on distribution keys.

The best choice of distribution column varies depending on the use case and queries. Two common scenarios are the multi-tenant B2B application and the realtime analytics dashboard. In the former all tables include a tenant id and are distributed by it. When SQL queries are restricted to accessing data about a single tenant then Citus can execute them within a single shard. Having all data colocated in a shard is efficient and supports all SQL features. However running queries on a single shard limits the ability to parallelize execution.

The other common option, realtime analytics, distributes by another column (such as user id). The queries in this scenario typically request aggregates information from multiple shards. This permits query parallelism but restricts some of the SQL features available, due to the constraints of being a distributed system.
## Creating Distributed Tables (DDL)

<span id="page-36-0"></span>Note: The instructions below assume that the PostgreSQL installation is in your path. If not, you will need to add it to your PATH environment variable. For example:

```
export PATH=/usr/lib/postgresql/9.5/:$PATH
```
We use the github events dataset to illustrate the commands below. You can download that dataset by running:

```
wget http://examples.citusdata.com/github_archive/github_events-2015-01-01-{0..5}.csv.
˓→gz
gzip -d github_events-2015-01-01-*.gz
```
#### **8.1 Creating And Distributing Tables**

To create a distributed table, you need to first define the table schema. To do so, you can define a table using the [CREATE TABLE](http://www.postgresql.org/docs/9.5/static/sql-createtable.html) statement in the same way as you would do with a regular PostgreSQL table.

```
psql -h localhost -d postgres
CREATE TABLE github_events
(
   event_id bigint,
   event_type text,
   event_public boolean,
   repo_id bigint,
   payload jsonb,
   repo jsonb,
   actor jsonb,
   org jsonb,
   created_at timestamp
);
```
Next, you can use the master create distributed table() function to specify the table distribution column.

SELECT master\_create\_distributed\_table('github\_events', 'repo\_id', 'hash');

This function informs Citus that the github\_events table should be distributed on the repo\_id column (by hashing the column value).

Then, you can create shards for the distributed table on the worker nodes using the master\_create\_worker\_shards() UDF.

SELECT master\_create\_worker\_shards('github\_events', 16, 1);

This UDF takes two arguments in addition to the table name; shard count and the replication factor. This example would create a total of sixteen shards where each shard owns a portion of a hash token space and gets replicated on one worker. The shard replica created on the worker has the same table schema, index, and constraint definitions as the table on the master. Once the replica is created, this function saves all distributed metadata on the master.

Each created shard is assigned a unique shard id and all its replicas have the same shard id. Each shard is represented on the worker node as a regular PostgreSQL table with name 'tablename\_shardid' where tablename is the name of the distributed table and shardid is the unique id assigned to that shard. You can connect to the worker postgres instances to view or run commands on individual shards.

After creating the worker shard, you are ready to insert data into the distributed table and run queries on it. You can also learn more about the UDFs used in this section in the *[User Defined Functions Reference](#page-96-0)* of our documentation.

# **8.2 Dropping Tables**

You can use the standard PostgreSQL DROP TABLE command to remove your distributed tables. As with regular tables, DROP TABLE removes any indexes, rules, triggers, and constraints that exist for the target table. In addition, it also drops the shards on the worker nodes and cleans up their metadata.

DROP TABLE github\_events;

# CHAPTER<sup>9</sup>

### Ingesting, Modifying Data (DML)

The following code snippets use the distributed tables example dataset, see *[Creating Distributed Tables \(DDL\)](#page-36-0)*.

### **9.1 Inserting Data**

#### **9.1.1 Single row inserts**

To insert data into distributed tables, you can use the standard PostgreSQL [INSERT](http://www.postgresql.org/docs/9.5/static/sql-insert.html) commands. As an example, we pick two rows randomly from the Github Archive dataset.

```
INSERT INTO github_events VALUES (2489373118, 'PublicEvent', 't', 24509048, '{}', '{"id":
˓→24509048, "url": "https://api.github.com/repos/SabinaS/csee6868", "name": "SabinaS/
˓→csee6868"}','{"id": 2955009, "url": "https://api.github.com/users/SabinaS", "login
˓→": "SabinaS", "avatar_url": "https://avatars.githubusercontent.com/u/2955009?",
˓→"gravatar_id": ""}',NULL,'2015-01-01 00:09:13');
INSERT INTO github_events VALUES (2489368389,'WatchEvent','t',28229924,'{"action":
˓→"started"}','{"id": 28229924, "url": "https://api.github.com/repos/inf0rmer/blanket
˓→", "name": "inf0rmer/blanket"}','{"id": 1405427, "url": "https://api.github.com/
˓→users/tategakibunko", "login": "tategakibunko", "avatar_url": "https://avatars.
˓→githubusercontent.com/u/1405427?", "gravatar_id": ""}',NULL,'2015-01-01 00:00:24');
```
When inserting rows into distributed tables, the distribution column of the row being inserted must be specified. Based on the distribution column, Citus determines the right shard to which the insert should be routed to. Then, the query is forwarded to the right shard, and the remote insert command is executed on all the replicas of that shard.

#### **9.1.2 Bulk loading**

Sometimes, you may want to bulk load several rows together into your distributed tables. To bulk load data from a file, you can directly use [PostgreSQL's \COPY command.](http://www.postgresql.org/docs/current/static/app-psql.html#APP-PSQL-META-COMMANDS-COPY)

For example:

\COPY github\_events FROM 'github\_events-2015-01-01-0.csv' WITH (format CSV)

Note: There is no notion of snapshot isolation across shards, which means that a multi-shard SELECT that runs concurrently with a COPY might see it committed on some shards, but not on others. If the user is storing events data, he may occasionally observe small gaps in recent data. It is up to applications to deal with this if it is a problem (e.g. exclude the most recent data from queries, or use some lock).

If COPY fails to open a connection for a shard placement then it behaves in the same way as INSERT, namely to mark the placement(s) as inactive unless there are no more active placements. If any other failure occurs after connecting, the transaction is rolled back and thus no metadata changes are made.

#### **9.2 Single-Shard Updates and Deletion**

You can also update or delete rows from your tables, using the standard PostgreSQL [UPDATE](http://www.postgresql.org/docs/9.5/static/sql-update.html) and [DELETE](http://www.postgresql.org/docs/9.5/static/sql-delete.html) commands.

```
UPDATE github_events SET org = NULL WHERE repo_id = 24509048;
DELETE FROM github_events WHERE repo_id = 24509048;
```
Currently, Citus requires that standard UPDATE or DELETE statements involve exactly one shard. This means commands must include a WHERE qualification on the distribution column that restricts the query to a single shard. Such qualifications usually take the form of an equality clause on the table's distribution column. To update or delete across shards see the section below.

### **9.3 Cross-Shard Updates and Deletion**

The most flexible way to modify or delete rows throughout a Citus cluster is the master\_modify\_multiple\_shards command. It takes a regular SQL statement as argument and runs it on all workers:

```
SELECT master_modify_multiple_shards(
  'DELETE FROM github_events WHERE repo_id IN (24509048, 24509049)');
```
This uses a two-phase commit to remove or update data safely everywhere. Unlike the standard UPDATE statement, Citus allows it to operate on more than one shard. To learn more about the function, its arguments and its usage, please visit the *[User Defined Functions Reference](#page-96-0)* section of our documentation.

#### **9.4 Maximizing Write Performance**

Both INSERT and UPDATE/DELETE statements can be scaled up to around 50,000 queries per second on large machines. However, to achieve this rate, you will need to use many parallel, long-lived connections and consider how to deal with locking. For more information, you can consult the *[Scaling Out Data Ingestion](#page-50-0)* section of our documentation.

## Querying Distributed Tables (SQL)

As discussed in the previous sections, Citus is an extension which extends the latest PostgreSQL for distributed execution. This means that you can use standard PostgreSQL [SELECT](http://www.postgresql.org/docs/9.5/static/sql-select.html) queries on the Citus master for querying. Citus will then parallelize the SELECT queries involving complex selections, groupings and orderings, and JOINs to speed up the query performance. At a high level, Citus partitions the SELECT query into smaller query fragments, assigns these query fragments to workers, oversees their execution, merges their results (and orders them if needed), and returns the final result to the user.

In the following sections, we discuss the different types of queries you can run using Citus.

### **10.1 Aggregate Functions**

Citus supports and parallelizes most aggregate functions supported by PostgreSQL. Citus's query planner transforms the aggregate into its commutative and associative form so it can be parallelized. In this process, the workers run an aggregation query on the shards and the master then combines the results from the workers to produce the final output.

#### <span id="page-40-0"></span>**10.1.1 Count (Distinct) Aggregates**

Citus supports count(distinct) aggregates in several ways. If the count(distinct) aggregate is on the distribution column, Citus can directly push down the query to the workers. If not, Citus needs to repartition the underlying data in the cluster to parallelize count(distinct) aggregates and avoid pulling all rows to the master.

To address the common use case of count(distinct) approximations, Citus provides an option of using the Hyper-LogLog algorithm to efficiently calculate approximate values for the count distincts on non-distribution key columns.

To enable count distinct approximations, you can follow the steps below:

(1) Download and install the hll extension on all PostgreSQL instances (the master and all the workers).

Please visit the PostgreSQL hll [github repository](https://github.com/aggregateknowledge/postgresql-hll) for specifics on obtaining the extension.

(2) Create the hll extension on all the PostgreSQL instances

```
CREATE EXTENSION hll;
```
(3) Enable count distinct approximations by setting the citus.count\_distinct\_error\_rate configuration value. Lower values for this configuration setting are expected to give more accurate results but take more time for computation. We recommend setting this to 0.005.

SET citus.count\_distinct\_error\_rate to 0.005;

After this step, you should be able to run approximate count distinct queries on any column of the table.

#### **10.1.2 HyperLogLog Column**

Certain users already store their data as HLL columns. In such cases, they can dynamically roll up those data by creating custom aggregates within Citus.

As an example, if you want to run the hll\_union aggregate function on your data stored as hll, you can define an aggregate function like below :

```
CREATE AGGREGATE sum (hll)
(
sfunc = hll_union_trans,
stype = internal,
finalfunc = hll_pack
);
```
You can then call sum(hll column) to roll up those columns within the database. Please note that these custom aggregates need to be created both on the master and the workers.

### <span id="page-41-0"></span>**10.2 Limit Pushdown**

Citus also pushes down the limit clauses to the shards on the workers wherever possible to minimize the amount of data transferred across network.

However, in some cases, SELECT queries with LIMIT clauses may need to fetch all rows from each shard to generate exact results. For example, if the query requires ordering by the aggregate column, it would need results of that column from all shards to determine the final aggregate value. This reduces performance of the LIMIT clause due to high volume of network data transfer. In such cases, and where an approximation would produce meaningful results, Citus provides an option for network efficient approximate LIMIT clauses.

LIMIT approximations are disabled by default and can be enabled by setting the configuration parameter citus.limit clause row fetch count. On the basis of this configuration value, Citus will limit the number of rows returned by each task for aggregation on the master. Due to this limit, the final results may be approximate. Increasing this limit will increase the accuracy of the final results, while still providing an upper bound on the number of rows pulled from the workers.

```
SET citus.limit_clause_row_fetch_count to 10000;
```
#### **10.3 Joins**

Citus supports equi-JOINs between any number of tables irrespective of their size and distribution method. The query planner chooses the optimal join method and join order based on the statistics gathered from the distributed tables. It evaluates several possible join orders and creates a join plan which requires minimum data to be transferred across network.

To determine the best join strategy, Citus treats large and small tables differently while executing JOINs. The distributed tables are classified as large and small on the basis of the configuration entry citus.large\_table\_shard\_count (default value: 4). The tables whose shard count exceeds this value are considered as large while the others small. In practice, the fact tables are generally the large tables while the dimension tables are the small tables.

#### **10.3.1 Broadcast joins**

This join type is used while joining small tables with each other or with a large table. This is a very common use case where you want to join the keys in the fact tables (large table) with their corresponding dimension tables (small tables). Citus replicates the small table to all workers where the large table's shards are present. Then, all the joins are performed locally on the workers in parallel. Subsequent join queries that involve the small table then use these cached shards.

#### **10.3.2 Colocated joins**

To join two large tables efficiently, it is advised that you distribute them on the same columns you used to join the tables. In this case, the Citus master knows which shards of the tables might match with shards of the other table by looking at the distribution column metadata. This allows Citus to prune away shard pairs which cannot produce matching join keys. The joins between remaining shard pairs are executed in parallel on the workers and then the results are returned to the master.

Note: In order to benefit most from colocated joins, you should hash distribute your tables on the join key and use the same number of shards for both tables. If you do this, each shard will join with exactly one shard of the other table. Also, the shard creation logic will ensure that shards with the same distribution key ranges are on the same workers. This means no data needs to be transferred between the workers, leading to faster joins.

#### **10.3.3 Repartition joins**

In some cases, you may need to join two tables on columns other than the distribution column. For such cases, Citus also allows joining on non-distribution key columns by dynamically repartitioning the tables for the query.

In such cases the table(s) to be partitioned are determined by the query optimizer on the basis of the distribution columns, join keys and sizes of the tables. With repartitioned tables, it can be ensured that only relevant shard pairs are joined with each other reducing the amount of data transferred across network drastically.

In general, colocated joins are more efficient than repartition joins as repartition joins require shuffling of data. So, you should try to distribute your tables by the common join keys whenever possible.

# **10.4 Query Performance**

Citus parallelizes incoming queries by breaking it into multiple fragment queries ("tasks") which run on the worker shards in parallel. This allows Citus to utilize the processing power of all the nodes in the cluster and also of individual cores on each node for each query. Due to this parallelization, you can get performance which is cumulative of the computing power of all of the cores in the cluster leading to a dramatic decrease in query times versus PostgreSQL on a single server.

Citus employs a two stage optimizer when planning SQL queries. The first phase involves converting the SQL queries into their commutative and associative form so that they can be pushed down and run on the workers in parallel. As discussed in previous sections, choosing the right distribution column and distribution method allows the distributed query planner to apply several optimizations to the queries. This can have a significant impact on query performance due to reduced network I/O.

Citus's distributed executor then takes these individual query fragments and sends them to worker PostgreSQL instances. There are several aspects of both the distributed planner and the executor which can be tuned in order to improve performance. When these individual query fragments are sent to the workers, the second phase of query optimization kicks in. The workers are simply running extended PostgreSQL servers and they apply PostgreSQL's standard planning and execution logic to run these fragment SQL queries. Therefore, any optimization that helps PostgreSQL also helps Citus. PostgreSQL by default comes with conservative resource settings; and therefore optimizing these configuration settings can improve query times significantly.

We discuss the relevant performance tuning steps in the *[Query Performance Tuning](#page-54-0)* section of the documentation.

### PostgreSQL extensions

Citus provides distributed functionality by extending PostgreSQL using the hook and extension APIs. This allows users to benefit from the features that come with the rich PostgreSQL ecosystem. These features include, but aren't limited to, support for a wide range of [data types](http://www.postgresql.org/docs/9.5/static/datatype.html) (including semi-structured data types like jsonb and hstore), [operators](http://www.postgresql.org/docs/9.5/static/functions.html) [and functions,](http://www.postgresql.org/docs/9.5/static/functions.html) full text search, and other extensions such as [PostGIS](http://postgis.net/) and [HyperLogLog.](https://github.com/aggregateknowledge/postgresql-hll) Further, proper use of the extension APIs enable compatibility with standard PostgreSQL tools such as [pgAdmin,](http://www.pgadmin.org/) [pg\\_backup,](http://www.postgresql.org/docs/9.5/static/backup.html) and [pg\\_upgrade.](http://www.postgresql.org/docs/9.5/static/pgupgrade.html)

As Citus is an extension which can be installed on any PostgreSQL instance, you can directly use other extensions such as hstore, hll, or PostGIS with Citus. However, there are two things to keep in mind. First, while including other extensions in shared\_preload\_libraries, you should make sure that Citus is the first extension. Secondly, you should create the extension on both the master and the workers before starting to use it.

Note: Sometimes, there might be a few features of the extension that may not be supported out of the box. For example, a few aggregates in an extension may need to be modified a bit to be parallelized across multiple nodes. Please [contact us](https://www.citusdata.com/about/contact_us) if some feature from your favourite extension does not work as expected with Citus.

# Citus Query Processing

A Citus cluster consists of a master instance and multiple worker instances. The data is sharded and replicated on the workers while the master stores metadata about these shards. All queries issued to the cluster are executed via the master. The master partitions the query into smaller query fragments where each query fragment can be run independently on a shard. The master then assigns the query fragments to workers, oversees their execution, merges their results, and returns the final result to the user. The query processing architecture can be described in brief by the diagram below.

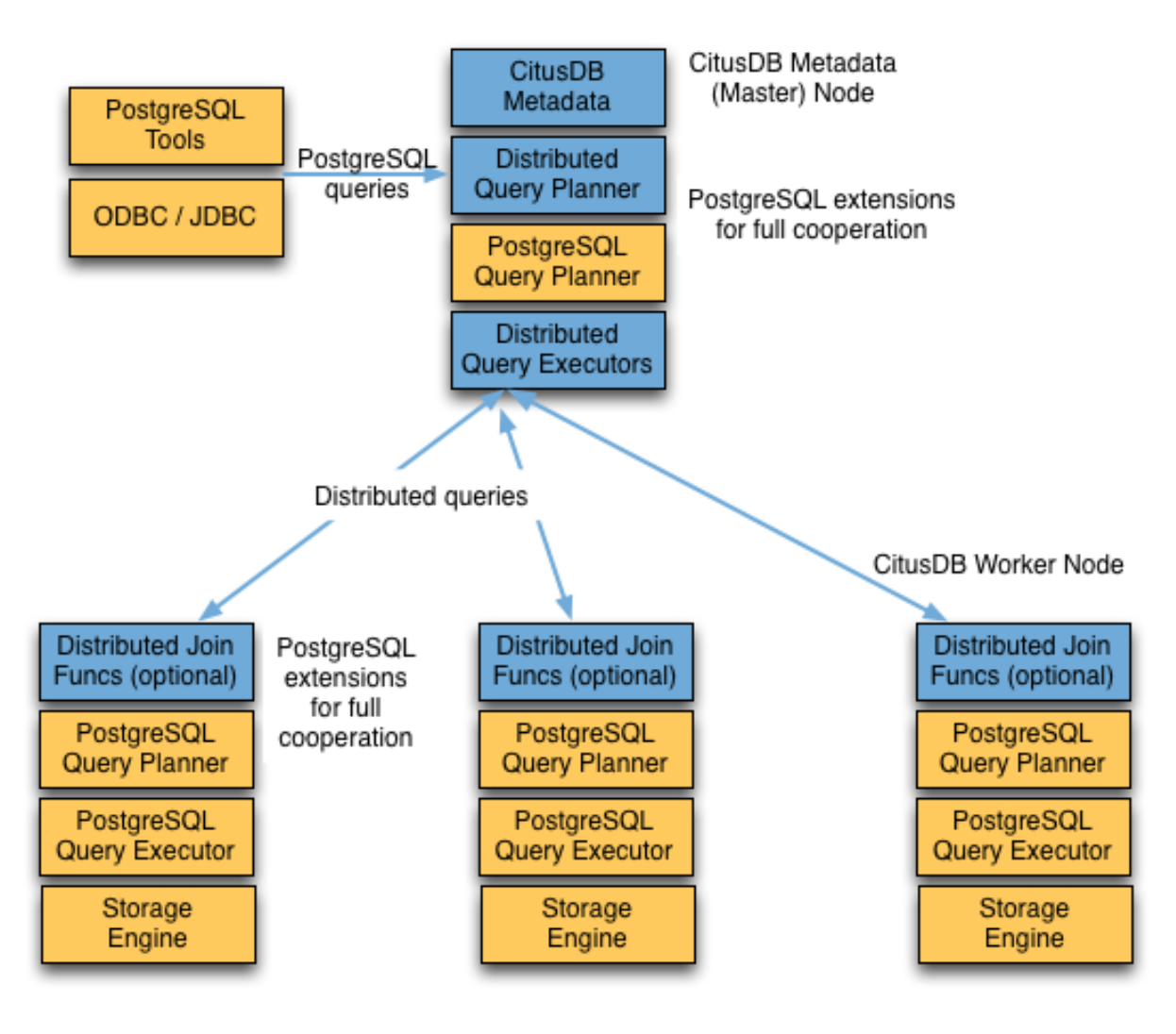

Citus's query processing pipeline involves the two components:

- Distributed Query Planner and Executor
- PostgreSQL Planner and Executor

We discuss them in greater detail in the subsequent sections.

# **12.1 Distributed Query Planner**

Citus's distributed query planner takes in a SQL query and plans it for distributed execution.

For SELECT queries, the planner first creates a plan tree of the input query and transforms it into its commutative and associative form so it can be parallelized. It also applies several optimizations to ensure that the queries are executed in a scalable manner, and that network I/O is minimized.

Next, the planner breaks the query into two parts - the master query which runs on the master and the worker query fragments which run on individual shards on the workers. The planner then assigns these query fragments to the workers such that all their resources are used efficiently. After this step, the distributed query plan is passed on to the distributed executor for execution.

The planning process for key-value lookups on the distribution column or modification queries is slightly different as they hit exactly one shard. Once the planner receives an incoming query, it needs to decide the correct shard to which the query should be routed. To do this, it extracts the distribution column in the incoming row and looks up the metadata to determine the right shard for the query. Then, the planner rewrites the SQL of that command to reference the shard table instead of the original table. This re-written plan is then passed to the distributed executor.

# **12.2 Distributed Query Executor**

Citus's distributed executors run distributed query plans and handle failures that occur during query execution. The executors connect to the workers, send the assigned tasks to them and oversee their execution. If the executor cannot assign a task to the designated worker or if a task execution fails, then the executor dynamically re-assigns the task to replicas on other workers. The executor processes only the failed query sub-tree, and not the entire query while handling failures.

Citus has two executor types - real time and task tracker. The former is useful for handling simple key-value lookups and INSERT, UPDATE, and DELETE queries, while the task tracker is better suited for larger SELECT queries.

#### **12.2.1 Real-time Executor**

The real-time executor is the default executor used by Citus. It is well suited for getting fast responses to queries involving filters, aggregations and colocated joins. The real time executor opens one connection per shard to the workers and sends all fragment queries to them. It then fetches the results from each fragment query, merges them, and gives the final results back to the user.

Since the real time executor maintains an open connection for each shard to which it sends queries, it may reach file descriptor / connection limits while dealing with high shard counts. In such cases, the real-time executor throttles on assigning more tasks to workers to avoid overwhelming them with too many tasks. One can typically increase the file descriptor limit on modern operating systems to avoid throttling, and change Citus configuration to use the real-time executor. But, that may not be ideal for efficient resource management while running complex queries. For queries that touch thousands of shards or require large table joins, you can use the task tracker executor.

Furthermore, when the real time executor detects simple INSERT, UPDATE or DELETE queries it assigns the incoming query to the worker which has the target shard. The query is then handled by the worker PostgreSQL server and the results are returned back to the user. In case a modification fails on a shard replica, the executor marks the corresponding shard replica as invalid in order to maintain data consistency.

#### **12.2.2 Task Tracker Executor**

The task tracker executor is well suited for long running, complex data warehousing queries. This executor opens only one connection per worker, and assigns all fragment queries to a task tracker daemon on the worker. The task tracker daemon then regularly schedules new tasks and sees through their completion. The executor on the master regularly checks with these task trackers to see if their tasks completed.

Each task tracker daemon on the workers also makes sure to execute at most citus.max\_running\_tasks\_per\_node concurrently. This concurrency limit helps in avoiding disk I/O contention when queries are not served from memory. The task tracker executor is designed to efficiently handle complex queries which require repartitioning and shuffling intermediate data among workers.

## **12.3 PostgreSQL planner and executor**

Once the distributed executor sends the query fragments to the workers, they are processed like regular PostgreSQL queries. The PostgreSQL planner on that worker chooses the most optimal plan for executing that query locally on the corresponding shard table. The PostgreSQL executor then runs that query and returns the query results back to the distributed executor. You can learn more about the PostgreSQL [planner](http://www.postgresql.org/docs/9.5/static/planner-optimizer.html) and [executor](http://www.postgresql.org/docs/9.5/static/executor.html) from the PostgreSQL manual. Finally, the distributed executor passes the results to the master for final aggregation.

## Scaling Out Data Ingestion

<span id="page-50-0"></span>Citus lets you scale out data ingestion to very high rates, but there are several trade-offs to consider in terms of the throughput, durability, consistency and latency. In this section, we discuss several approaches to data ingestion and give examples of how to use them.

### **13.1 Real-time Inserts (0-50k/s)**

On the Citus master, you can perform INSERT commands directly on hash distributed tables. The advantage of using INSERT is that the new data is immediately visible to SELECT queries, and durably stored on multiple replicas.

When processing an INSERT, Citus first finds the right shard placements based on the value in the distribution column, then it connects to the workers storing the shard placements, and finally performs an INSERT on each of them. From the perspective of the user, the INSERT takes several milliseconds to process because of the round-trips to the workers, but the master can process other INSERTs in other sessions while waiting for a response. The master also keeps connections to the workers open within the same session, which means subsequent queries will see lower response times.

```
-- Set up a distributed table containing counters
CREATE TABLE counters (c_key text, c_date date, c_value int, primary key (c_key, c_
\rightarrowdate));
SELECT master_create_distributed_table('counters', 'c_key', 'hash');
SELECT master_create_worker_shards('counters', 128, 2);
-- Enable timing to see reponse times
\timing on
-- First INSERT requires connection set-up, second will be faster
INSERT INTO counters VALUES ('num_purchases', '2016-03-04', 12); -- Time: 10.314 ms
INSERT INTO counters VALUES ('num_purchases', '2016-03-05', 5); -- Time: 3.132 ms
```
To reach high throughput rates, applications should send INSERTs over a many separate connections and keep connections open to avoid the initial overhead of connection set-up.

#### **13.2 Real-time Updates (0-50k/s)**

On the Citus master, you can also perform UPDATE, DELETE, and INSERT . . . ON CONFLICT (UPSERT) commands on distributed tables. By default, these queries take an exclusive lock on the shard, which prevents concurrent modifications to guarantee that the commands are applied in the same order on all shard placements.

Given that every command requires several round-trips to the workers, and no two commands can run on the same shard at the same time, update throughput is very low by default. However, if you know that the order of the queries doesn't matter (they are commutative), then you can turn on citus.all\_modifications\_commutative, in which case multiple commands can update the same shard concurrently.

For example, if your distributed table contains counters and all your DML queries are UPSERTs that add to the counters, then you can safely turn on citus.all\_modifications\_commutative since addition is commutative:

```
SET citus.all_modifications_commutative TO on;
INSERT INTO counters VALUES ('num_purchases', '2016-03-04', 1)
ON CONFLICT (c_key, c_date) DO UPDATE SET c_value = counters.c_value + 1;
```
Note that this query also takes an exclusive lock on the row in PostgreSQL, which may also limit the throughput. When storing counters, consider that using INSERT and summing values in a SELECT does not require exclusive locks.

When the replication factor is 1, it is always safe to enable citus.all\_modifications\_commutative. Citus does not do this automatically yet.

# **13.3 Bulk Copy (100-200k/s)**

Hash distributed tables support [COPY](http://www.postgresql.org/docs/current/static/sql-copy.html) from the Citus master for bulk ingestion, which can achieve much higher ingestion rates than regular INSERT statements.

COPY can be used to load data directly from an application using COPY .. FROM STDIN, or from a file on the server or program executed on the server.

COPY counters FROM STDIN WITH (FORMAT CSV);

In psql, the \COPY command can be used to load data from the local machine. The \COPY command actually sends a COPY .. FROM STDIN command to the server before sending the local data, as would an application that loads data directly.

psql -c "\COPY counters FROM 'counters-20160304.csv' (FORMAT CSV)"

A very powerful feature of COPY for hash distributed tables is that it asynchronously copies data to the workers over many parallel connections, one for each shard placement. This means that data can be ingested using multiple workers and multiple cores in parallel. Especially when there are expensive indexes such as a GIN, this can lead to major performance boosts over ingesting into a regular PostgreSQL table.

Note: To avoid opening too many connections to the workers. We recommend only running only one COPY command on a hash distributed table at a time. In practice, running more than two at a time rarely results in performance benefits. An exception is when all the data in the ingested file has a specific partition key value, which goes into a single shard. COPY will only open connections to shards when necessary.

### **13.4 Masterless Citus (50k/s-500k/s)**

Note: This section is currently experimental and not a guide to setup masterless clusters in production. We are working on providing official support for masterless clusters including replication and automated fail-over solutions. Please [contact us](https://www.citusdata.com/about/contact_us) if your use-case requires multiple masters.

It is technically possible to create the distributed table on every node in the cluster. The big advantage is that all queries on distributed tables can be performed at a very high rate by spreading the queries across the workers. In this case, the replication factor should always be 1 to ensure consistency, which causes data to become unavailable when a node goes down. All nodes should have a hot standby and automated fail-over to ensure high availability.

To allow DML commands on the distribute table from any node, first create a distributed table on both the master and the workers:

```
CREATE TABLE data (key text, value text);
SELECT master create distributed table('data', 'key', 'hash');
```
Then on the master, create shards for the distributed table with a replication factor of 1.

```
-- Create 128 shards with a single replica on the workers
SELECT master_create_worker_shards('data', 128, 1);
```
Finally, you need to copy and convert the shard metadata from the master to the workers. The logicalrelid column in pg\_dist\_shard may differ per node. If you have the dblink extension installed, then you can run the following commands on the workers to get the metadata from master-node.

```
INSERT INTO pg_dist_shard SELECT * FROM
dblink('host=master-node port=5432',
       'SELECT logicalrelid::regclass,shardid,shardstorage,shardalias,shardminvalue,
˓→shardmaxvalue FROM pg_dist_shard')
AS (logicalrelid regclass, shardid bigint, shardstorage char, shardalias text,
˓→shardminvalue text, shardmaxvalue text);
INSERT INTO pg_dist_shard_placement SELECT * FROM
dblink('host=master-node port=5432',
       'SELECT * FROM pg_dist_shard_placement')
AS (shardid bigint, shardstate int, shardlength bigint, nodename text, nodeport int);
```
After these commands, you can connect to any node and perform both SELECT and DML commands on the distributed table. However, DDL commands won't be supported.

## Query Performance Tuning

<span id="page-54-0"></span>In this section, we describe how you can tune your Citus cluster to get maximum performance. We begin by explaining how choosing the right distribution column affects performance. We then describe how you can first tune your database for high performance on one PostgreSQL server and then scale it out across all the CPUs in the cluster. In this section, we also discuss several performance related configuration parameters wherever relevant.

### **14.1 Table Distribution and Shards**

The first step while creating a distributed table is choosing the right distribution column. This helps Citus push down several operations directly to the worker shards and prune away unrelated shards which lead to significant query speedups.

Typically, you should pick that column as the distribution column which is the most commonly used join key or on which most queries have filters. For filters, Citus uses the distribution column ranges to prune away unrelated shards, ensuring that the query hits only those shards which overlap with the WHERE clause ranges. For joins, if the join key is the same as the distribution column, then Citus executes the join only between those shards which have matching / overlapping distribution column ranges. All these shard joins can be executed in parallel on the workers and hence are more efficient.

In addition, Citus can push down several operations directly to the worker shards if they are based on the distribution column. This greatly reduces both the amount of computation on each node and the network bandwidth involved in transferring data across nodes.

Once you choose the right distribution column, you can then proceed to the next step, which is tuning worker node performance.

### **14.2 PostgreSQL tuning**

The Citus master partitions an incoming query into fragment queries, and sends them to the workers for parallel processing. The workers are just extended PostgreSQL servers and they apply PostgreSQL's standard planning and execution logic for these queries. So, the first step in tuning Citus is tuning the PostgreSQL configuration parameters on the workers for high performance.

Tuning the parameters is a matter of experimentation and often takes several attempts to achieve acceptable performance. Thus it's best to load only a small portion of your data when tuning to make each iteration go faster.

To begin the tuning process create a Citus cluster and load data in it. From the master node, run the EXPLAIN command on representative queries to inspect performance. Citus extends the EXPLAIN command to provide information about distributed query execution. The EXPLAIN output shows how each worker processes the query and also a little about how the master node combines their results.

Here is an example of explaining the plan for a particular query in *one of* our example tutorials.

```
explain SELECT comment FROM wikipedia_changes c, wikipedia_editors e
       WHERE c.editor = e.editor AND e.bot IS true LIMIT 10;
Distributed Query into pg_merge_job_0005
 Executor: Real-Time
 Task Count: 16
 Tasks Shown: One of 16
 -> Task
   Node: host=localhost port=9701 dbname=postgres
    -> Limit (cost=0.15..6.87 rows=10 width=32)
      -> Nested Loop (cost=0.15..131.12 rows=195 width=32)
        -> Seq Scan on wikipedia_changes_102024 c (cost=0.00..13.90 rows=390
ightharpoonup64)
       -> Index Scan using wikipedia_editors_editor_key_102008 on wikipedia_editors_
˓→102008 e (cost=0.15..0.29 rows=1 width=32)
         Index Cond: (editor = c.editor)
         Filter: (bot IS TRUE)
Master Query
 \Rightarrow Limit (cost=0.00..0.00 rows=0 width=0)
   -> Seq Scan on pg_merge_job_0005 (cost=0.00..0.00 rows=0 width=0)
(15 rows)
```
This tells you several things. To begin with there are sixteen shards, and we're using the real-time Citus executor setting:

```
Distributed Query into pg_merge_job_0005
  Executor: Real-Time
  Task Count: 16
```
Next it picks one of the workers to and shows you more about how the query behaves there. It indicates the host, port, and database so you can connect to the worker directly if desired:

```
Tasks Shown: One of 16
-> Task
 Node: host=localhost port=9701 dbname=postgres
```
Distributed EXPLAIN next shows the results of running a normal PostgreSQL EXPLAIN on that worker for the fragment query:

```
-> Limit (cost=0.15..6.87 rows=10 width=32)
 -> Nested Loop (cost=0.15..131.12 rows=195 width=32)
   -> Seq Scan on wikipedia_changes_102024 c (cost=0.00..13.90 rows=390 width=64)
   -> Index Scan using wikipedia_editors_editor_key_102008 on wikipedia_editors_
˓→102008 e (cost=0.15..0.29 rows=1 width=32)
     Index Cond: (editor = c.editor)
     Filter: (bot IS TRUE)
```
You can now connect to the worker at 'localhost', port '9701' and tune query performance for the shard wikipedia changes 102024 using standard PostgreSQL techniques. As you make changes run EXPLAIN again from the master or right on the worker.

The first set of such optimizations relates to configuration settings. PostgreSQL by default comes with conservative resource settings; and among these settings, shared\_buffers and work\_mem are probably the most important ones in optimizing read performance. We discuss these parameters in brief below. Apart from them, several other configuration settings impact query performance. These settings are covered in more detail in the [PostgreSQL manual](http://www.postgresql.org/docs/9.5/static/runtime-config.html) and are also discussed in the [PostgreSQL 9.0 High Performance book.](http://www.amazon.com/PostgreSQL-High-Performance-Gregory-Smith/dp/184951030X)

shared\_buffers defines the amount of memory allocated to the database for caching data, and defaults to 128MB. If you have a worker node with 1GB or more RAM, a reasonable starting value for shared\_buffers is 1/4 of the memory in your system. There are some workloads where even larger settings for shared\_buffers are effective, but given the way PostgreSQL also relies on the operating system cache, it's unlikely you'll find using more than 25% of RAM to work better than a smaller amount.

If you do a lot of complex sorts, then increasing work\_mem allows PostgreSQL to do larger in-memory sorts which will be faster than disk-based equivalents. If you see lot of disk activity on your worker node inspite of having a decent amount of memory, then increasing work\_mem to a higher value can be useful. This will help PostgreSQL in choosing more efficient query plans and allow for greater amount of operations to occur in memory.

Other than the above configuration settings, the PostgreSQL query planner relies on statistical information about the contents of tables to generate good plans. These statistics are gathered when ANALYZE is run, which is enabled by default. You can learn more about the PostgreSQL planner and the ANALYZE command in greater detail in the [PostgreSQL documentation.](http://www.postgresql.org/docs/9.5/static/sql-analyze.html)

Lastly, you can create indexes on your tables to enhance database performance. Indexes allow the database to find and retrieve specific rows much faster than it could do without an index. To choose which indexes give the best performance, you can run the query with [EXPLAIN](http://www.postgresql.org/docs/9.5/static/sql-explain.html) to view query plans and optimize the slower parts of the query. After an index is created, the system has to keep it synchronized with the table which adds overhead to data manipulation operations. Therefore, indexes that are seldom or never used in queries should be removed.

For write performance, you can use general PostgreSQL configuration tuning to increase INSERT rates. We commonly recommend increasing checkpoint\_timeout and max\_wal\_size settings. Also, depending on the reliability requirements of your application, you can choose to change fsync or synchronous\_commit values.

Once you have tuned a worker to your satisfaction you will have to manually apply those changes to the other workers as well. To verify that they are all behaving properly, set this configuration variable on the master:

```
SET citus.explain_all_tasks = 1;
```
This will cause EXPLAIN to show the the query plan for all tasks, not just one.

```
explain SELECT comment FROM wikipedia changes c, wikipedia editors e
        WHERE c.editor = e.editor AND e.bot IS true LIMIT 10;
Distributed Query into pg_merge_job_0003
 Executor: Real-Time
  Task Count: 16
  Tasks Shown: All
  \Rightarrow Task
   Node: host=localhost port=9701 dbname=postgres
    -> Limit (cost=0.15..6.87 rows=10 width=32)
      \Rightarrow Nested Loop (cost=0.15..131.12 rows=195 width=32)
        \rightarrow Seq Scan on wikipedia_changes_102024 c (cost=0.00..13.90 rows=390,
ightharpoonup64)
            Index Scan using wikipedia editors editor key 102008 on wikipedia editors
˓→102008 e (cost=0.15..0.29 rows=1 width=32)
```
(continues on next page)

(continued from previous page)

```
Index Cond: (editor = c.editor)
          Filter: (bot IS TRUE)
  -> Task
    Node: host=localhost port=9702 dbname=postgres
    \Rightarrow Limit (cost=0.15..6.87 rows=10 width=32)
      \Rightarrow Nested Loop (cost=0.15..131.12 rows=195 width=32)
        -> Seq Scan on wikipedia_changes_102025 c (cost=0.00..13.90 rows=390,
ightharpoonup width=64)
        -> Index Scan using wikipedia_editors_editor_key_102009 on wikipedia_editors_
˓→102009 e (cost=0.15..0.29 rows=1 width=32)
          Index Cond: (editor = c.editor)
          Filter: (bot IS TRUE)
  -> Task
    Node: host=localhost port=9701 dbname=postgres
    \Rightarrow Limit (cost=1.13..2.36 rows=10 width=74)
      \Rightarrow Hash Join (cost=1.13..8.01 rows=56 width=74)
        Hash Cond: (c.editor = e.editor)
        \rightarrow Seq Scan on wikipedia_changes_102036 c (cost=0.00..5.69 rows=169,
˓→width=83)
        \Rightarrow Hash (cost=1.09..1.09 rows=3 width=12)
          \Rightarrow Seq Scan on wikipedia_editors_102020 e (cost=0.00..1.09 rows=3.
\rightarrowwidth=12)
            Filter: (bot IS TRUE)
  --- ... repeats for all 16 tasks
  -- alternating between workers one and two
  -- (running in this case locally on ports 9701, 9702)
  --
Master Query
  -> Limit (cost=0.00..0.00 rows=0 width=0)
    -> Seq Scan on pg_merge_job_0003 (cost=0.00..0.00 rows=0 width=0)
```
Differences in worker execution can be caused by tuning configuration differences, uneven data distribution across shards, or hardware differences between the machines. To get more information about the time it takes the query to run on each shard you can use EXPLAIN ANALYZE.

Note: Note that when citus.explain\_all\_tasks is enabled, EXPLAIN plans are retrieved sequentially, which may take a long time for EXPLAIN ANALYZE. Also a remote EXPLAIN may error out when explaining a broadcast join while the shards for the small table have not yet been fetched. An error message is displayed advising to run the query first.

# **14.3 Scaling Out Performance**

As mentioned, once you have achieved the desired performance for a single shard you can set similar configuration parameters on all your workers. As Citus runs all the fragment queries in parallel across the worker nodes, users can scale out the performance of their queries to be the cumulative of the computing power of all of the CPU cores in the cluster assuming that the data fits in memory.

Users should try to fit as much of their working set in memory as possible to get best performance with Citus. If fitting the entire working set in memory is not feasible, we recommend using SSDs over HDDs as a best practice. This is because HDDs are able to show decent performance when you have sequential reads over contiguous blocks of data, but have significantly lower random read / write performance. In cases where you have a high number of concurrent queries doing random reads and writes, using SSDs can improve query performance by several times as compared

to HDDs. Also, if your queries are highly compute intensive, it might be beneficial to choose machines with more powerful CPUs.

To measure the disk space usage of your database objects, you can log into the worker nodes and use [PostgreSQL](http://www.postgresql.org/docs/9.5/static/functions-admin.html#FUNCTIONS-ADMIN-DBSIZE) [administration functions](http://www.postgresql.org/docs/9.5/static/functions-admin.html#FUNCTIONS-ADMIN-DBSIZE) for individual shards. The pg\_total\_relation\_size() function can be used to get the total disk space used by a table. You can also use other functions mentioned in the PostgreSQL docs to get more specific size information. On the basis of these statistics for a shard and the shard count, users can compute the hardware requirements for their cluster.

Another factor which affects performance is the number of shards per worker node. Citus partitions an incoming query into its fragment queries which run on individual worker shards. Hence, the degree of parallelism for each query is governed by the number of shards the query hits. To ensure maximum parallelism, you should create enough shards on each node such that there is at least one shard per CPU core. Another consideration to keep in mind is that Citus will prune away unrelated shards if the query has filters on the distribution column. So, creating more shards than the number of cores might also be beneficial so that you can achieve greater parallelism even after shard pruning.

# **14.4 Distributed Query Performance Tuning**

Once you have distributed your data across the cluster, with each worker optimized for best performance, you should be able to see high performance gains on your queries. After this, the final step is to tune a few distributed performance tuning parameters.

Before we discuss the specific configuration parameters, we recommend that you measure query times on your distributed cluster and compare them with the single shard performance. This can be done by enabling \timing and running the query on the master node and running one of the fragment queries on the worker nodes. This helps in determining the amount of time spent on the worker nodes and the amount of time spent in fetching the data to the master node. Then, you can figure out what the bottleneck is and optimize the database accordingly.

In this section, we discuss the parameters which help optimize the distributed query planner and executors. There are several relevant parameters and we discuss them in two sections:- general and advanced. The general performance tuning section is sufficient for most use-cases and covers all the common configs. The advanced performance tuning section covers parameters which may provide performance gains in specific use cases.

#### **14.4.1 General**

For higher INSERT performance, the factor which impacts insert rates the most is the level of concurrency. You should try to run several concurrent INSERT statements in parallel. This way you can achieve very high insert rates if you have a powerful master node and are able to use all the CPU cores on that node together.

Citus has two executor types for running SELECT queries. The desired executor can be selected by setting the citus.task\_executor\_type configuration parameter. If your use case mainly requires simple key-value lookups or requires sub-second responses to aggregations and joins, you can choose the real-time executor. On the other hand if there are long running queries which require repartitioning and shuffling of data across the workers, then you can switch to the the task tracker executor.

Other than the above, there are two configuration parameters which can be useful in cases where approximations produce meaningful results. These two parameters are citus. I init clause row fetch count and citus.count distinct error rate. The former sets the number of rows to fetch from each task while calculating limits while the latter sets the desired error rate when calculating approximate distinct counts. You can learn more about the applicability and usage of these parameters in the user guide sections: *[Count \(Distinct\) Aggregates](#page-40-0)* and *[Limit](#page-41-0) [Pushdown](#page-41-0)*.

#### **14.4.2 Advanced**

In this section, we discuss advanced performance tuning parameters. These parameters are applicable to specific use cases and may not be required for all deployments.

#### **Task Assignment Policy**

The Citus query planner assigns tasks to the worker nodes based on shard locations. The algorithm used while making these assignments can be chosen by setting the citus.task\_assignment\_policy configuration parameter. Users can alter this configuration parameter to choose the policy which works best for their use case.

The greedy policy aims to distribute tasks evenly across the workers. This policy is the default and works well in most of the cases. The **round-robin** policy assigns tasks to workers in a round-robin fashion alternating between different replicas. This enables much better cluster utilization when the shard count for a table is low compared to the number of workers. The third policy is the **first-replica** policy which assigns tasks on the basis of the insertion order of placements (replicas) for the shards. With this policy, users can be sure of which shards will be accessed on each machine. This helps in providing stronger memory residency guarantees by allowing you to keep your working set in memory and use it for querying.

#### **Intermediate Data Transfer Format**

There are two configuration parameters which relate to the format in which intermediate data will be transferred across workers or between workers and the master. Citus by default transfers intermediate query data in the text format. This is generally better as text files typically have smaller sizes than the binary representation. Hence, this leads to lower network and disk I/O while writing and transferring intermediate data.

However, for certain data types like hll or hstore arrays, the cost of serializing and deserializing data is pretty high. In such cases, using binary format for transferring intermediate data can improve query performance due to reduced CPU usage. There are two configuration parameters which can be used to tune this behaviour, citus.binary\_master\_copy\_format and citus.binary\_worker\_copy\_format. Enabling the former uses binary format to transfer intermediate query results from the workers to the master while the latter is useful in queries which require dynamic shuffling of intermediate data between workers.

#### **Real Time Executor**

If you have SELECT queries which require sub-second response times, you should try to use the real-time executor.

The real-time executor opens one connection and uses two file descriptors per unpruned shard (Unrelated shards are pruned away during planning). Due to this, the executor may need to open more connections than max\_connections or use more file descriptors than max\_files\_per\_process if the query hits a high number of shards.

In such cases, the real-time executor will begin throttling tasks to prevent overwhelming resources on the workers. Since this throttling can reduce query performance, the real-time executor will issue a warning suggesting that max\_connections or max\_files\_per\_process should be increased. On seeing these warnings, you should increase the suggested parameters to maintain the desired query performance.

#### **Task Tracker Executor**

If your queries require repartitioning of data or more efficient resource management, you should use the task tracker executor. There are two configuration parameters which can be used to tune the task tracker executor's performance.

The first one is the citus.task\_tracker\_delay. The task tracker process wakes up regularly, walks over all tasks assigned to it, and schedules and executes these tasks. This parameter sets the task tracker sleep time between these task

management rounds. Reducing this parameter can be useful in cases when the shard queries are short and hence update their status very regularly.

The second parameter is citus.max\_running\_tasks\_per\_node. This configuration value sets the maximum number of tasks to execute concurrently on one worker node node at any given time. This configuration entry ensures that you don't have many tasks hitting disk at the same time and helps in avoiding disk I/O contention. If your queries are served from memory or SSDs, you can increase citus.max running tasks per node without much concern.

With this, we conclude our discussion about performance tuning in Citus. To learn more about the specific configuration parameters discussed in this section, please visit the *[Configuration Reference](#page-110-0)* section of our documentation.

Citus Overview

Citus Cloud is a fully managed hosted version of Citus Enterprise edition on top of AWS. Citus Cloud comes with the benefit of Citus allowing you to easily scale out your memory and processing power, without having to worry about keeping it up and running.

# **15.1 Provisioning**

Once you've created your account at <https://console.citusdata.com> you can provision your Citus cluster. When you login you'll be at the home of the dashboard, and from here you can click New Formation to begin your formation creation.

#### **New Formation**

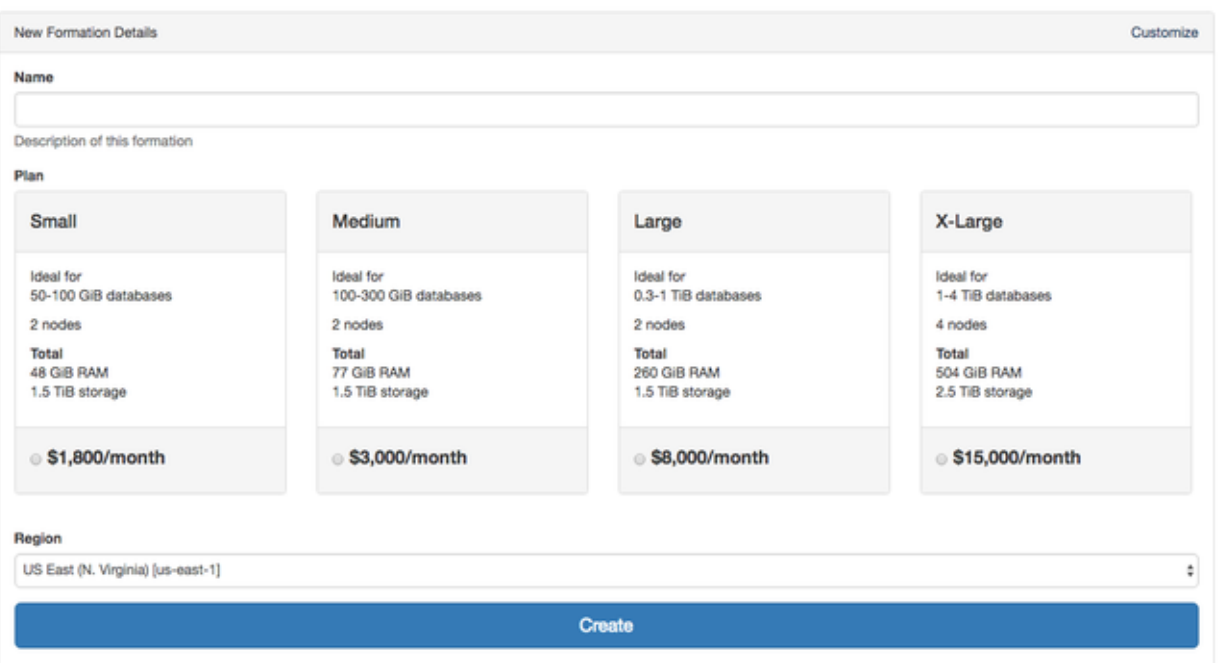

#### **15.1.1 Configuring Your Plan**

Citus Cloud plans vary based on the size of your primary node, size of your distributed nodes, number of distributed nodes and whether you have high availability or not. From within the Citus console you can configure your plan or you can preview what it might look like within the [pricing calculator.](https://console.citusdata.com/pricing)

The key items you'll care about for each node:

- Storage All nodes come with 512 GB of storage
- Memory The memory on each node varies based on the size of node you select
- Cores The cores on each node varies based on the size of node you select

#### **High Availability**

The high availability option on a cluster automatically provisions instance stand-bys. These stand-bys receive streaming updates directly from each of the leader nodes. We continuously monitor the leader nodes to ensure they're available and healthy. In the event of a failure we automatically switch to the stand-bys.

Note that your data is replicated to S3 with and without enabling high availability. This allows disaster recovery and reduces the risk of data loss. Although the data is safe either way, we suggest enabling high availability if you cannot tolerate up to one hour of downtime in the rare occurrence of an instance failure. We do not offer a SLA on uptime.

#### Features

#### **16.1 Replication model**

Citus Cloud runs with a different replication from that outlined in the Citus docs. We leverage PostgreSQL streaming replication rather than Citus replication. This provides superior guarantees about data preservation. Enable HA at provisioning to achieve the equivalent of Citus with replication\_factor set to two (the most popular setting for Citus users).

#### **16.2 Continuous protection**

Citus Cloud continuously protects the cluster data against hardware failure. To do this we perform backups every twenty-four hours, then stream the write-ahead log (WAL) from PostgreSQL to S3 every 16 MB or 60 seconds, whichever is less. Even without high availability enabled you won't lose any data. In the event of a complete infrastructure failure we'll restore your back-up and replay the WAL to the exact moment before your system crashed.

#### **16.3 High Availability**

In addition to continuous protection which is explained above, high availability is available if your application requires less exposure to downtime. We provision stand-bys if you select high availability at provisioning time. This can be for your primary node, or for your distributed nodes.

#### **16.4 Security**

#### **16.4.1 Encryption**

All data within Citus Cloud is encrypted at rest, including data on the instance as well as all backups for disaster recovery. We also require that you connect to your database with TLS.

#### **16.4.2 Two-Factor Authentication**

We support two factor authentication for all Citus accounts. You can enable it from within your Citus Cloud account. We support Google Authenticator and Authy as two primary apps for setting up your two factor authentication.

# Logging

## **17.1 What Is Logged**

By default, Citus Cloud logs all errors and other useful information that happen on any of the Citus instances and makes it available to you.

The logs will contain the following messages:

- Citus and PostgreSQL errors
- Slow queries that take longer than 30 seconds
- [Checkpoint](https://www.postgresql.org/docs/9.5/static/wal-configuration.html) statistics
- Temporary files that are written and bigger than 64 MB
- [Autovacuum](https://www.postgresql.org/docs/9.5/static/routine-vacuuming.html#AUTOVACUUM) that takes more than 30 seconds

## **17.2 Recent Logs**

The Citus Cloud dashboard automatically shows you the most recent 100 log lines from each of your servers. You don't need to configure anything to access this information.

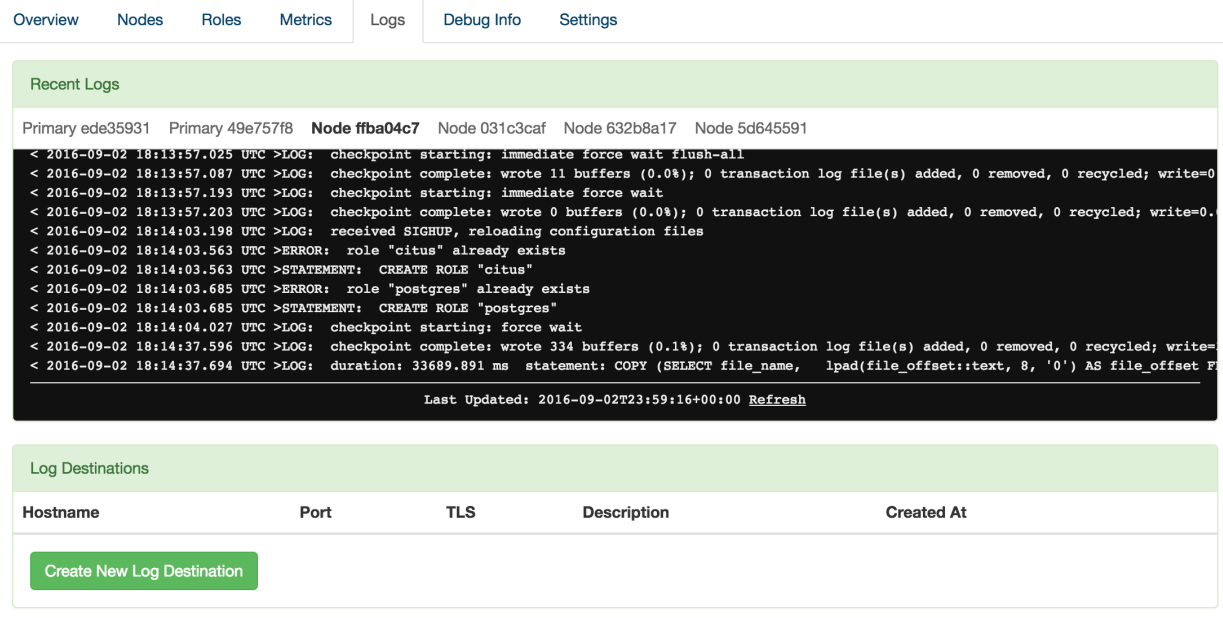

# **17.3 External Log Destinations**

For anything more than a quick look at your logs, we recommend setting up an external provider as a log destination. Through this method you'll receive all logs using the Syslog protocol, and can analyze and retain them according to your own preferences.

As an example, the process for setting up Papertrail, a common log provider, goes like this:

1. Determine Syslog host and port number (note that Citus only supports providers that can accept incoming Syslog data)

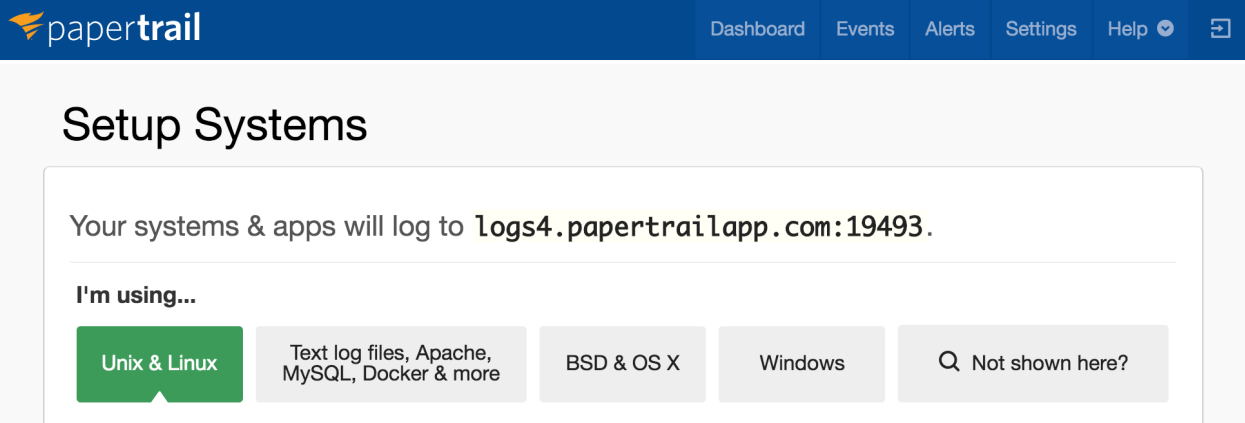

2. Add a new log destination in your Citus Cloud dashboard in the "Logs" tab, like this:

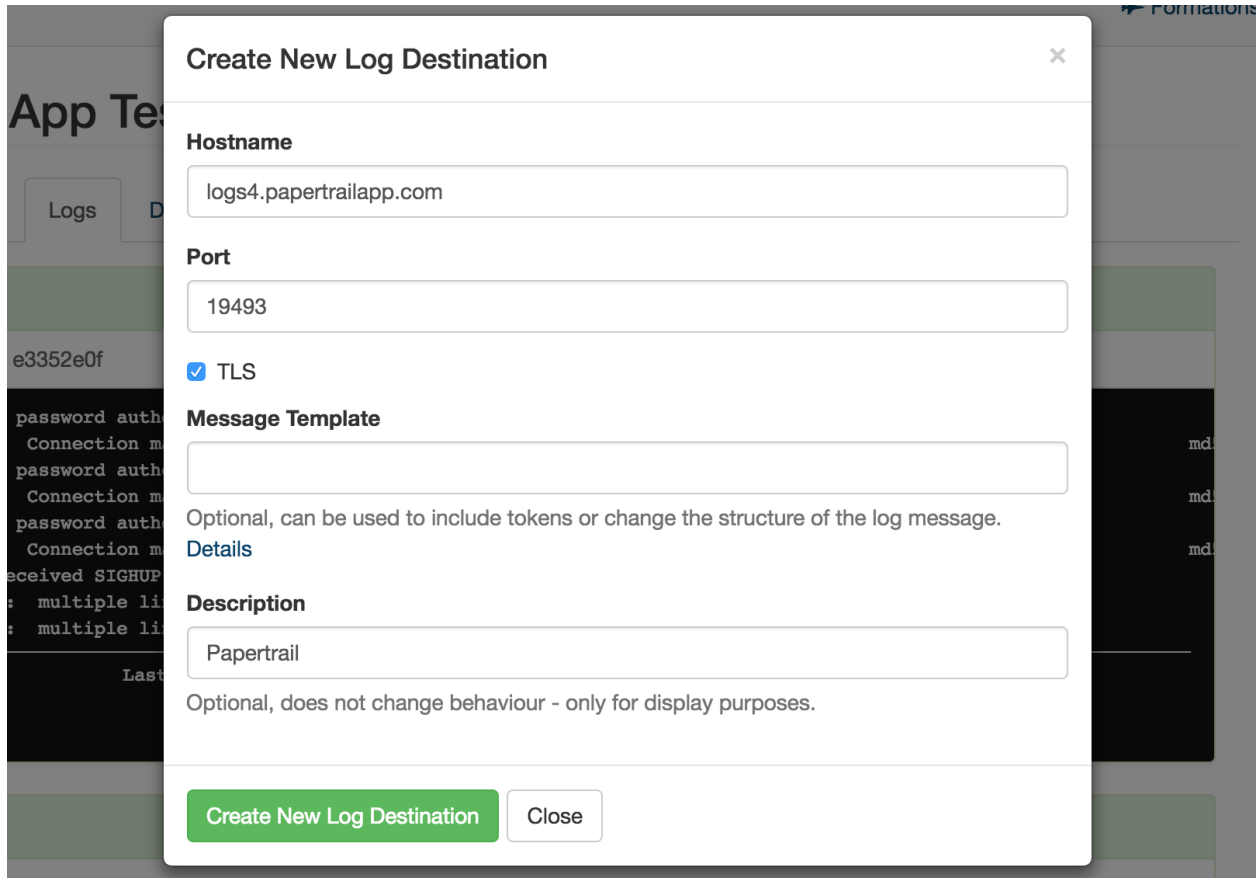

For Papertrail leave Message Template empty. Other providers might require a token to be set - follow the syslog-ng instructions for the provider, if they make them available.

3. After creation, it might take up to 5 minutes for logging to be configured. You'll then see it show up in your favorite provider's dashboard.

# **17.4 Supported External Providers**

We're currently testing with these providers:

- Papertrail
- Splunk Enterprise
- Loggly

We likely also support other providers that can receive syslog. Please reach out if you encounter any issues.

## Support and Billing

All Citus Cloud plans come with email support included. Premium support including SLA around response time and phone escalation is available on a contract basis for customers that may need a more premium level of support.

### **18.1 Support**

Email and web based support is available on all Citus Cloud plans. You can open a support inquiry by emailing [cloud-support@citusdata.com](mailto:cloud-support@citusdata.com) or clicking on the support icon in the lower right of your screen within Citus Cloud.

#### **18.2 Billing and pricing**

Citus Cloud bills on a per minute basis. We bill for a minimum of one hour of usage across all plans. Pricing varies based on the size and configuration of the cluster. A few factors that determine your price are:

- Size of your distributed nodes
- Number of distributed nodes
- Whether you have high availability enabled, both on the primary node and on distributed nodes
- Size of your primary node

You can see pricing of various configurations directly within our [pricing calculator.](https://console.citusdata.com/pricing)
# Real Time Dashboards

Citus provides real-time queries over large datasets. One workload we commonly see at Citus involves powering real-time dashboards of event data.

For example, you could be a cloud services provider helping other businesses monitor their HTTP traffic. Every time one of your clients receives an HTTP request your service receives a log record. You want to ingest all those records and create an HTTP analytics dashboard which gives your clients insights such as the number HTTP errors their sites served. It's important that this data shows up with as little latency as possible so your clients can fix problems with their sites. It's also important for the dashboard to show graphs of historical trends.

Alternatively, maybe you're building an advertising network and want to show clients clickthrough rates on their campaigns. In this example latency is also critical, raw data volume is also high, and both historical and live data are important.

In this technical solution we'll demonstrate how to build part of the first example, but this architecture would work equally well for the second and many other use-cases.

# **19.1 Running It Yourself**

There will be code snippets in this tutorial but they don't specify a complete system. There's [a github repo](https://github.com/citusdata/realtime-dashboards-resources) with all the details in one place. If you've followed our installation instructions for running Citus on either a single or multiple machines you're ready to try it out.

# **19.2 Data Model**

The data we're dealing with is an immutable stream of log data. We'll insert directly into Citus but it's also common for this data to first be routed through something like Kafka. Doing so has the usual advantages, and makes it easier to pre-aggregate the data once data volumes become unmanageably high.

We'll use a simple schema for ingesting HTTP event data. This schema serves as an example to demonstrate the overall architecture; a real system might use additional columns.

```
-- this is run on the master
CREATE TABLE http_request (
  site id INT,
  ingest_time TIMESTAMPTZ DEFAULT now(),
  url TEXT,
  request_country TEXT,
  ip_address TEXT,
  status_code INT,
 response_time_msec INT
);
SELECT master_create_distributed_table('http_request', 'site_id', 'hash');
SELECT master_create_worker_shards('http_request', 16, 2);
```
When we call *[master\\_create\\_distributed\\_table](#page-96-0)* we ask Citus to hash-distribute http\_request using the site\_id column. That means all the data for a particular site will live in the same shard.

When we call *[master\\_create\\_worker\\_shards](#page-97-0)* we tell Citus to create 16 shards and 2 replicas of each shard (for a total of 32 shard replicas). We recommend *[using 2-4x as many shards](#page-126-0)* as CPU cores in your cluster. Using this many shards lets you rebalance data across your cluster after adding new worker nodes.

Using a replication factor of 2 means every shard is held on multiple workers. When a worker fails the master will prevent downtime by serving queries for that worker's shards using the other replicas.

Note: In Citus Cloud you must use a replication factor of 1 (instead of the 2 used here). As Citus Cloud uses [streaming](https://www.postgresql.org/docs/current/static/warm-standby.html) [replication](https://www.postgresql.org/docs/current/static/warm-standby.html) to achieve high availability maintaining shard replicas would be redundant.

With this, the system is ready to accept data and serve queries! We've provided [a data ingest script](https://github.com/citusdata/realtime-dashboards-resources/blob/master/ingest_example_data.sql) you can run to generate example data. Once you've ingested data, you can run dashboard queries such as:

```
SELECT
 date_trunc('minute', ingest_time) as minute,
 COUNT(1) AS request_count,
 SUM(CASE WHEN (status_code between 200 and 299) THEN 1 ELSE 0 END) as success_count,
 SUM(CASE WHEN (status_code between 200 and 299) THEN 0 ELSE 1 END) as error_count,
 SUM(response_time_msec) / COUNT(1) AS average_response_time_msec
FROM http_request
WHERE site_id = 1 AND date_trunc('minute', ingest_time) > now() - interval '5 minutes'
GROUP BY minute;
```
The setup described above works, but has two drawbacks:

- Your HTTP analytics dashboard must go over each row every time it needs to generate a graph. For example, if your clients are interested in trends over the past year, your queries will aggregate every row for the past year from scratch.
- Your storage costs will grow proportionally with the ingest rate and the length of the queryable history. In practice, you may want to keep raw events for a shorter period of time (one month) and look at historical graphs over a longer time period (years).

# **19.3 Rollups**

You can overcome both drawbacks by rolling up the raw data into a pre-aggregated form. Here, we'll aggregate the raw data into a table which stores summaries of 1-minute intervals. In a production system, you would probably also want something like 1-hour and 1-day intervals, these each correspond to zoom-levels in the dashboard. When the user wants request times for the last month the dashboard can simply read and chart the values for each of the last 30 days.

```
CREATE TABLE http_request_1min (
     site_id INT,
      ingest_time TIMESTAMPTZ, -- which minute this row represents
      error_count INT,
      success_count INT,
      request_count INT,
      average_response_time_msec INT,
      CHECK (request_count = error_count + success_count),
      CHECK (ingest_time = date_trunc('minute', ingest_time))
);
SELECT master_create_distributed_table('http_request_1min', 'site_id', 'hash');
SELECT master_create_worker_shards('http_request_1min', 16, 2);
-- indexes aren't automatically created by Citus
-- this will create the index on all shards
CREATE INDEX http_request_1min_idx ON http_request_1min (site_id, ingest_time);
```
This looks a lot like the previous code block. Most importantly: It also shards on  $s$  ite $\alpha$  id and it also uses 16 shards with 2 replicas of each. Because all three of those match, there's a 1-to-1 correspondence between http\_request shards and http\_request\_1min shards, and Citus will place matching shards on the same worker. This is called colocation; it makes queries such as joins faster and our rollups possible.

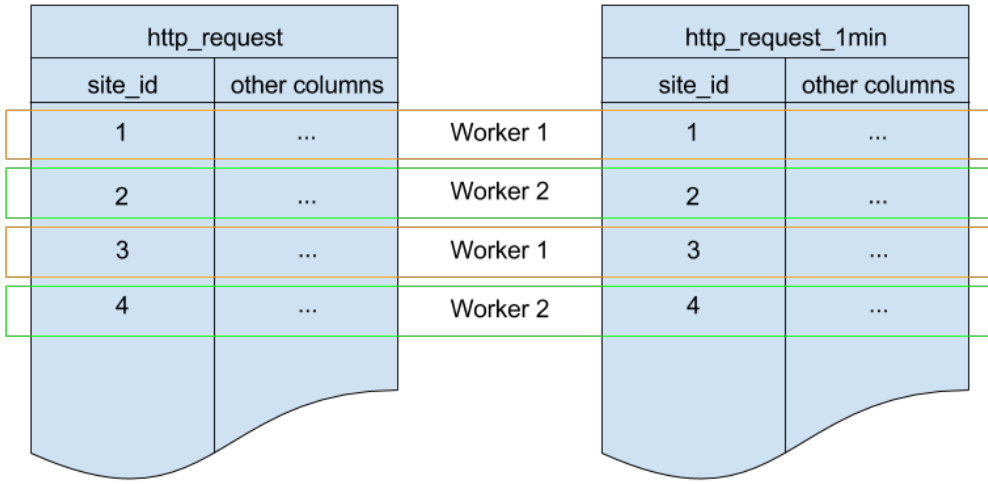

In order to populate http\_request\_1min we're going to periodically run the equivalent of an INSERT INTO SELECT. Citus [doesn't yet support](https://github.com/citusdata/citus/issues/508) INSERT INTO SELECT on distributed tables, so instead we'll run a function on all the workers which runs INSERT INTO SELECT on every matching pair of shards. This is possible because the tables are colocated.

```
-- this function is created on the workers
CREATE FUNCTION rollup_1min(p_source_shard text, p_dest_shard text) RETURNS void
AS $$
BEGIN
   - the dest shard will have a name like: http request 1min 204566, where 204566 is.
  the
```
(continues on next page)

(continued from previous page)

```
-- shard id. We lock using that id, to make sure multiple instances of this function
  -- never simultaneously write to the same shard.
  IF pg_try_advisory_xact_lock(29999, split_part(p_dest_shard, '_', 4)::int) = false
˓→THEN
    -- N.B. make sure the int constant (29999) you use here is unique within your,
˓→system
   RETURN;
  END IF;
  EXECUTE format($insert$
   INSERT INTO %2$I (
      site_id, ingest_time, request_count,
     success_count, error_count, average_response_time_msec
    ) SELECT
     site id,
     date_trunc('minute', ingest_time) as minute,
      COUNT(1) as request_count,
     SUM(CASE WHEN (status_code between 200 and 299) THEN 1 ELSE 0 END) as success_
˓→count,
      SUM(CASE WHEN (status_code between 200 and 299) THEN 0 ELSE 1 END) as error_
\rightarrowcount,
      SUM(response_time_msec) / COUNT(1) AS average_response_time_msec
   FROM %1ST
   WHERE
      date_trunc('minute', ingest_time)
       > (SELECT COALESCE(max(ingest_time), timestamp '10-10-1901') FROM %2$I)
     AND date_trunc('minute', ingest_time) < date_trunc('minute', now())
   GROUP BY site id, minute
   ORDER BY minute ASC;
  $insert$, p_source_shard, p_dest_shard);
END;
$$ LANGUAGE 'plpgsql';
```
Inside this function you can see the dashboard query from earlier. It's been wrapped in some machinery which writes the results into http\_request\_1min and allows passing in the name of the shards to read and write from. It also takes out an advisory lock, to ensure there aren't any concurrency bugs where the same rows are written multiple times.

The machinery above which accepts the names of the shards to read and write is necessary because only the master has the metadata required to know what the shard pairs are. It has its own function to figure that out:

```
-- this function is created on the master
CREATE FUNCTION colocated_shard_placements(left_table REGCLASS, right_table REGCLASS)
RETURNS TABLE (left_shard TEXT, right_shard TEXT, nodename TEXT, nodeport BIGINT) AS $
\rightarrow $
  SELECT
   a.logicalrelid::regclass||'_'||a.shardid,
   b.logicalrelid::regclass||'_'||b.shardid,
   nodename, nodeport
 FROM pg_dist_shard a
  JOIN pg_dist_shard b USING (shardminvalue)
  JOIN pg_dist_shard_placement p ON (a.shardid = p.shardid)
  WHERE a.logicalrelid = left_table AND b.logicalrelid = right_table;
$$ LANGUAGE 'sql';
```
Using that metadata, every minute it runs a script which calls  $r$ ollup\_1min once for each pair of shards:

```
#!/usr/bin/env bash
QUERY=$(cat <<END
 SELECT * FROM colocated_shard_placements(
   'http_request'::regclass, 'http_request_1min'::regclass
 );
END
)
COMMAND="psql -h \$2 -p \$3 -c \"SELECT rollup_1min('\$0', '\$1')\""
psql -tA -F" " -c "$QUERY" | xargs -P32 -n4 sh -c "$COMMAND"
```
Note: There are many ways to make sure the function is called periodically and no answer that works well for every system. If you're able to run cron on the same machine as the master, and assuming you named the above script run\_rollups.sh, you can do something as simple as this:

\* \* \* \* \* /some/path/run\_rollups.sh

The dashboard query from earlier is now a lot nicer:

```
SELECT
 request_count, success_count, error_count, average_response_time_msec
FROM http_request_1min
WHERE site_id = 1 AND date_trunc('minute', ingest_time) > date_trunc('minute', now()).
˓→- interval '5 minutes';
```
# **19.4 Expiring Old Data**

The rollups make queries faster, but we still need to expire old data to avoid unbounded storage costs. Once you decide how long you'd like to keep data for each granularity, you could easily write a function to expire old data. In the following example, we decided to keep raw data for one day and 1-minute aggregations for one month.

```
-- another function for the master
CREATE FUNCTION expire_old_request_data() RETURNS void
AS $$
  SET LOCAL citus.all_modification_commutative TO TRUE;
  SELECT master_modify_multiple_shards(
    'DELETE FROM http_request WHERE ingest_time < now() - interval ''1 day'';');
  SELECT master_modify_multiple_shards(
    'DELETE FROM http_request_1min_WHERE_ingest_time < now() - interval ''1 month'';
\leftrightarrow');
END;
$$ LANGUAGE 'sql';
```
Note: The above function should be called every minute. You could do this by adding a crontab entry on the master node:

\* \* \* \* \* psql -c "SELECT expire\_old\_request\_data();"

That's the basic architecture! We provided an architecture that ingests HTTP events and then rolls up these events into their pre-aggregated form. This way, you can both store raw events and also power your analytical dashboards with subsecond queries.

The next sections extend upon the basic architecture and show you how to resolve questions which often appear.

# **19.5 Approximate Distinct Counts**

A common question in http analytics deals with *[approximate distinct counts](#page-40-0)*: How many unique visitors visited your site over the last month? Answering this question exactly requires storing the list of all previously-seen visitors in the rollup tables, a prohibitively large amount of data. A datatype called hyperloglog, or HLL, can answer the query approximately; it takes a surprisingly small amount of space to tell you approximately how many unique elements are in a set you pass it. Its accuracy can be adjusted. We'll use ones which, using only 1280 bytes, will be able to count up to tens of billions of unique visitors with at most 2.2% error.

An equivalent problem appears if you want to run a global query, such as the number of unique ip addresses which visited any of your client's sites over the last month. Without HLLs this query involves shipping lists of ip addresses from the workers to the master for it to deduplicate. That's both a lot of network traffic and a lot of computation. By using HLLs you can greatly improve query speed.

First you must install the hll extension; [the github repo](https://github.com/aggregateknowledge/postgresql-hll) has instructions. Next, you have to enable it:

```
-- this part must be run on all nodes
CREATE EXTENSION hll;
-- this part runs on the master
ALTER TABLE http_request_1min ADD COLUMN distinct_ip_addresses hll;
```
When doing our rollups, we can now aggregate sessions into an hll column with queries like this:

```
SELECT
 site_id, date_trunc('minute', ingest_time) as minute,
 hll_add_agg(hll_hash_text(ip_address)) AS distinct_ip_addresses
FROM http_request
WHERE date_trunc('minute', ingest_time) = date_trunc('minute', now())
GROUP BY site_id, minute;
```
Now dashboard queries are a little more complicated, you have to read out the distinct number of ip addresses by calling the hll\_cardinality function:

```
SELECT
 request_count, success_count, error_count, average_response_time_msec,
 hll_cardinality(distinct_ip_addresses) AS distinct_ip_address_count
FROM http_request_1min
WHERE site_id = 1 AND minute = date_time('minute', now());
```
HLLs aren't just faster, they let you do things you couldn't previously. Say we did our rollups, but instead of using HLLs we saved the exact unique counts. This works fine, but you can't answer queries such as "how many distinct sessions were there during this one-week period in the past we've thrown away the raw data for?".

With HLLs, this is easy. You'll first need to inform Citus about the hll\_union\_agg aggregate function and its semantics. You do this by running the following:

```
this should be run on the workers and master
CREATE AGGREGATE sum (hll)
(
```
(continues on next page)

(continued from previous page)

```
sfunc = hll_union_agg,
  stype = internal,
);
```
Now, when you call SUM over a collection of HLLs, PostgreSQL will return the HLL for us. You can then compute distinct ip counts over a time period with the following query:

```
SELECT
 hll_cardinality(SUM(distinct_ip_addresses))
FROM http_request_1min
WHERE ingest_time BETWEEN timestamp '06-01-2016' AND '06-28-2016';
```
You can find more information on HLLs [in the project's GitHub repository.](https://github.com/aggregateknowledge/postgresql-hll)

# **19.6 Unstructured Data with JSONB**

Citus works well with Postgres' built-in support for unstructured data types. To demonstrate this, let's keep track of the number of visitors which came from each country. Using a semi-structure data type saves you from needing to add a column for every individual country and ending up with rows that have hundreds of sparsely filled columns. We have [a blog post](https://www.citusdata.com/blog/2016/07/14/choosing-nosql-hstore-json-jsonb/) explaining which format to use for your semi-structured data. The post recommends JSONB, here we'll demonstrate how to incorporate JSONB columns into your data model.

First, add the new column to our rollup table:

**ALTER TABLE** http\_request\_1min **ADD COLUMN** country\_counters JSONB;

Next, include it in the rollups by adding a clause like this to the rollup function:

```
SELECT
  site_id, minute,
  jsonb_object_agg(request_country, country_count)
FROM (
  SELECT
   site_id, date_trunc('minute', ingest_time) AS minute,
   request_country,
   count(1) AS country_count
 FROM http_request
  GROUP BY site_id, minute, request_country
) AS subquery
GROUP BY site_id, minute;
```
Now, if you want to get the number of requests which came from america in your dashboard, your can modify the dashboard query to look like this:

```
SELECT
 request_count, success_count, error_count, average_response_time_msec,
 country_counters->'USA' AS american_visitors
FROM http_request_1min
WHERE site_id = 1 AND minute = date_trunc('minute', now());
```
# **19.7 Resources**

This article shows a complete system to give you an idea of what building a non-trivial application with Citus looks like. Again, there's [a github repo](https://github.com/citusdata/realtime-dashboards-resources) with all the scripts mentioned here.

# Cluster Management

In this section, we discuss how you can add or remove nodes from your Citus cluster and how you can deal with node failures.

Note: To make moving shards across nodes or re-replicating shards on failed nodes easier, Citus Enterprise comes with a shard rebalancer extension. We discuss briefly about the functions provided by the shard rebalancer as and when relevant in the sections below. You can learn more about these functions, their arguments and usage, in the *[Cluster](#page-101-0) [Management And Repair Functions](#page-101-0)* reference section.

# **20.1 Scaling out your cluster**

Citus's logical sharding based architecture allows you to scale out your cluster without any down time. This section describes how you can add more nodes to your Citus cluster in order to improve query performance / scalability.

## <span id="page-80-0"></span>**20.1.1 Adding a worker**

Citus stores all the data for distributed tables on the worker nodes. Hence, if you want to scale out your cluster by adding more computing power, you can do so by adding a worker.

To add a new node to the cluster, you first need to add the DNS name of that node to the pg\_worker\_list.conf file in your data directory on the master node.

Next, you can call the pg\_reload\_conf UDF to cause the master to reload its configuration.

select pg\_reload\_conf();

After this point, Citus will automatically start assigning new shards to that worker.

In addition to the above, if you want to move existing shards to the newly added worker, Citus Enterprise provides an additional rebalance\_table\_shards function to make this easier. This function will move the shards of the given table to make them evenly distributed among the workers.

select rebalance\_table\_shards('qithub\_events');

## **20.1.2 Adding a master**

The Citus master only stores metadata about the table shards and does not store any data. This means that all the computation is pushed down to the workers and the master does only final aggregations on the result of the workers. Therefore, it is not very likely that the master becomes a bottleneck for read performance. Also, it is easy to boost up the master by shifting to a more powerful machine.

However, in some write heavy use cases where the master becomes a performance bottleneck, users can add another master. As the metadata tables are small (typically a few MBs in size), it is possible to copy over the metadata onto another node and sync it regularly. Once this is done, users can send their queries to any master and scale out performance. If your setup requires you to use multiple masters, please [contact us.](https://www.citusdata.com/about/contact_us)

## **20.2 Dealing With Node Failures**

In this sub-section, we discuss how you can deal with node failures without incurring any downtime on your Citus cluster. We first discuss how Citus handles worker failures automatically by maintaining multiple replicas of the data. We also briefly describe how users can replicate their shards to bring them to the desired replication factor in case a node is down for a long time. Lastly, we discuss how you can setup redundancy and failure handling mechanisms for the master.

## **20.2.1 Worker Node Failures**

Citus can easily tolerate worker node failures because of its logical sharding-based architecture. While loading data, Citus allows you to specify the replication factor to provide desired availability for your data. In face of worker node failures, Citus automatically switches to these replicas to serve your queries. It also issues warnings like below on the master so that users can take note of node failures and take actions accordingly.

WARNING: could **not** connect to node localhost:9700

On seeing such warnings, the first step would be to remove the failed worker from the pg\_worker\_list.conf file in the data directory.

vi \$PGDATA/pg\_worker\_list.conf

Note: The instruction above assumes that the data directory is in the PGDATA environment variable. If not, you will need to set it. For example:

```
export PGDATA=/usr/lib/postgresql/9.5/data
```
Then, you can reload the configuration so that the master picks up the desired configuration changes.

```
SELECT pg_reload_conf();
```
After this step, Citus will stop assigning tasks or storing data on the failed node. Then, you can log into the failed node and inspect the cause of the failure.

Once you remove the failed worker from pg\_worker\_list.conf, Citus will then automatically re-route the work to the healthy workers. Also, if Citus is not able to connect to a worker, it will assign that task to another node having a copy of that shard. If the failure occurs mid-query, Citus does not re-run the whole query but assigns only the failed query fragments leading to faster responses in face of failures.

Once the node is back up, you can add it to the pg\_worker\_list.conf and reload the configuration. If you want to add a new node to the cluster to replace the failed node, you can follow the instructions described in the *[Adding a worker](#page-80-0)* section.

While the node is down, you may wish to retain the same level of replication so that your application can tolerate more failures. To make this simpler, Citus enterprise provides a replicate\_table\_shards UDF which can be called after removing the failed worker from pg\_worker\_list.conf. This function copies the shards of a table across the healthy nodes so they all reach the configured replication factor.

select replicate\_table\_shards('github\_events');

## **20.2.2 Master Node Failures**

The Citus master maintains metadata tables to track all of the cluster nodes and the locations of the database shards on those nodes. The metadata tables are small (typically a few MBs in size) and do not change very often. This means that they can be replicated and quickly restored if the node ever experiences a failure. There are several options on how users can deal with master failures.

1. Use PostgreSQL streaming replication: You can use PostgreSQL's streaming replication feature to create a hot standby of the master. Then, if the primary master node fails, the standby can be promoted to the primary automatically to serve queries to your cluster. For details on setting this up, please refer to the [PostgreSQL wiki.](https://wiki.postgresql.org/wiki/Streaming_Replication)

2. Since the metadata tables are small, users can use EBS volumes, or [PostgreSQL backup tools](http://www.postgresql.org/docs/9.5/static/backup.html) to backup the metadata. Then, they can easily copy over that metadata to new nodes to resume operation.

3. Citus's metadata tables are simple and mostly contain text columns which are easy to understand. So, in case there is no failure handling mechanism in place for the master node, users can dynamically reconstruct this metadata from shard information available on the worker nodes. To learn more about the metadata tables and their schema, you can visit the *[Metadata Tables Reference](#page-104-0)* section of our documentation.

# Upgrading Citus

# **21.1 Major Update from 4 to 5**

This section describes how you can upgrade your existing Citus installation to Citus 5.

If you are upgrading from CitusDB 4 to Citus 5, you can use the standard [PostgreSQL pg\\_upgrade](http://www.postgresql.org/docs/9.5/static/pgupgrade.html) utility. pg\_upgrade uses the fact that the on-disk representation of the data has probably not changed, and copies over the disk files as is, thus making the upgrade process faster.

Apart from running pg\_upgrade, there are 3 manual steps to be accounted for in order to update Citus.

- 1. Create and configure Citus extension.
- 2. Copy over Citus medadata tables.
- 3. Set pg\_dist\_shardid\_seq current sequence to max shard value.

The others are known pg\_upgrade manual steps, i.e. manually updating configuration files, pg\_hba etc.

We discuss the step by step process of upgrading the cluster below. Please note that you need to run the steps on all the nodes in the cluster. Some steps need to be run only on the master and they are explicitly marked as such.

#### 1. Download and install Citus 5

Follow the *[installation instructions](#page-18-0)* appropriate for your situation (e.g. single-machine or multi-machine). These instructions use the Citus package for your operating system, which includes PostgreSQL 9.5 as a dependency.

Note: The instructions below assume that the PostgreSQL installation is in your path. If not, you will need to add it to your PATH environment variable. For example:

```
export PATH=/usr/lib/postgresql/9.5/:$PATH
```
Note that the Citus 5 extension will be installed at the PostgreSQL install location.

#### 2. Setup environment variables for the data directories

Please set appropriate values for data location like below. This makes accessing data directories in subsequent commands easier.

```
# this location differs by operating system
export PGDATA5=/usr/lib/postgresql/9.5/data
export PGDATA4=/opt/citusdb/4.0/data
```
#### 3. Stop loading data on to that instance

If you are upgrading the master, then you should stop all data inserts/updates/deletes or COPY operations before copying out the metadata. If data-loading continues after step 4 below, then the metadata will be out of date.

#### 4. Copy out pg\_dist catalog metadata from the Citus 4 server (Only needed for master)

```
COPY pg_dist_partition TO '/var/tmp/pg_dist_partition.data';
COPY pg_dist_shard TO '/var/tmp/pg_dist_shard.data';
COPY pg_dist_shard_placement TO '/var/tmp/pg_dist_shard_placement.data';
```
#### 5. Check upgrade compatibility

```
pg_upgrade -b /opt/citusdb/4.0/bin/ -B /usr/lib/postgresql/9.5/bin/ -d $PGDATA4 -D
˓→$PGDATA5 --check
```
This should return Clusters are compatible. If this doesn't return that message, you need to stop and check what the error is.

Note: This may return the following warning if the Citus 4 server has not been stopped. This warning is OK:

```
*failure*
Consult the last few lines of "pg_upgrade_server.log" for the probable cause of the
˓→failure.
```
#### 6. Shutdown the running Citus 4 server

/opt/citusdb/4.0/bin/pg\_ctl stop -D \$PGDATA4

#### 7. Run pg\_upgrade, remove the –check flag

```
pg_upgrade -b /opt/citusdb/4.0/bin/ -B /usr/lib/postgresql/9.5/bin/ -d $PGDATA4 -D
˓→$PGDATA5
```
#### 8. Copy over pg\_worker\_list.conf (Only needed for master)

cp \$PGDATA4/pg\_worker\_list.conf \$PGDATA5/pg\_worker\_list.conf

#### 9. Re-do changes to config settings in postgresql.conf and pg\_hba.conf in the 5.0 data directory

- listen addresses
- performance tuning parameters
- enabling connections
- Copy all non-default settings below **DISTRIBUTED DATABASE** section (eg. shard\_max\_size, shard\_replication\_factor etc) to the end of the new postgresql.conf. Also note that for usage with Citus 5.0, each setting name must be prefixed with "citus". i.e. shard\_max\_size becomes citus.shard\_max\_size.

#### 10. Add citus to shared\_preload\_libraries in postgresql.conf

vi \$PGDATA5/postgresql.conf

shared\_preload\_libraries = 'citus'

Make sure citus is the first extension if there are more extensions you want to add there.

#### 11. Start the new 5.0 server

pg\_ctl -D \$PGDATA5 start

#### 12. Connect to postgresql instance and create citus extension

```
psql -d postgres -h localhost
create extension citus;
```
#### 13. Copy over pg\_dist catalog tables to the new server using the PostgreSQL 9.5.x psql client (Only needed for master)

```
psql -d postgres -h localhost
COPY pg_dist_partition FROM '/var/tmp/pg_dist_partition.data';
COPY pg_dist_shard FROM '/var/tmp/pg_dist_shard.data';
COPY pg_dist_shard_placement FROM '/var/tmp/pg_dist_shard_placement.data';
```
#### 14. Restart the sequence pg\_dist\_shardid\_seq (Only needed for master)

SELECT setval('pg\_catalog.pg\_dist\_shardid\_seq', (SELECT MAX(shardid) AS max\_shard\_id ˓<sup>→</sup>FROM pg\_dist\_shard)+1, false);

This is needed since the sequence value doesn't get copied over. So we restart the sequence from the largest shardid (+1 to avoid collision). This will come into play when staging data, not when querying data.

If you are using hash distributed tables, then this step may return an error :

```
ERROR: setval: value 100** is out of bounds for sequence "pg_dist_shardid_seq".
\rightarrow(102008..9223372036854775807)
```
You can ignore this error and continue with the process below.

#### 15. Ready to run queries/create tables/load data

At this step, you have successfully completed the upgrade process. You can run queries, create new tables or add data to existing tables. Once everything looks good, the old version 4 data directory can be deleted.

#### Running in a mixed mode

For users who don't want to take a cluster down and upgrade all nodes at the same time, there is the possibility of running in a mixed version 4 / 5 mode. To do so, you can first upgrade the master. Then, you can upgrade the workers one at a time. This way you can upgrade the cluster with no downtime. However, we recommend using version five across the whole cluster.

# **21.2 Minor Update to Latest 5.x**

Upgrading requires first obtaining the new Citus extension and then installing it in each of your database instances. The first step varies by operating system.

## **21.2.1 Step 1. Update Citus Package**

#### OS X

```
brew update
brew upgrade citus
```
#### Ubuntu or Debian

```
sudo apt-get update
sudo apt-get upgrade postgresql-9.5-citus
```
#### Fedora, CentOS, or Red Hat

```
sudo yum update citus_95
```
## **21.2.2 Step 2. Apply Update in DB**

Restart PostgreSQL and run

```
# after restarting postgres
psql -c "ALTER EXTENSION citus UPDATE;"
psql -c "\dx"
# you should see a newer Citus 5.x version in the list
```
That's all it takes! No further steps are necessary after updating the extension on all database instances in your cluster.

# Transitioning From PostgreSQL to Citus

As Citus is a PostgreSQL extension, PostgreSQL users can start using Citus by simply installing the extension on their existing PostgreSQL database. Once you create the extension, you can create and use distributed tables through standard PostgreSQL interfaces while maintaining compatibility with existing PostgreSQL tools. Please look at *[Creating](#page-36-0) [Distributed Tables \(DDL\)](#page-36-0)* for specific instructions.

To move your data from a PostgreSQL table to a distributed table, you can copy out the data into a csv file and then use the \copy command to load it into a distributed table. Alternatively, you could copy out data from the local table and directly pipe it to a copy into the distributed table. For example:

psql -c "COPY local\_table TO STDOUT" | psql -c "COPY distributed\_table FROM STDIN"

One thing to note as you transition from a single node to multiple nodes is that you should create your extensions, operators, user defined functions, and custom data types on all nodes.

If you have any questions or require assistance in scaling out your existing PostgreSQL installation, please [get in touch](https://www.citusdata.com/about/contact_us) [with us.](https://www.citusdata.com/about/contact_us)

# Citus SQL Language Reference

As Citus provides distributed functionality by extending PostgreSQL, it is compatible with PostgreSQL constructs. This means that users can use the tools and features that come with the rich and extensible PostgreSQL ecosystem for distributed tables created with Citus. These features include but are not limited to :-

- support for wide range of [data types](http://www.postgresql.org/docs/9.5/static/datatype.html) (including support for semi-structured data types like [jsonb,](http://www.postgresql.org/docs/9.5/static/datatype-json.html) [hstore\)](http://www.postgresql.org/docs/9.5/static/hstore.html)
- [full text search](http://www.postgresql.org/docs/9.5/static/textsearch.html)
- [operators and functions](http://www.postgresql.org/docs/9.5/static/functions.html)
- [foreign data wrappers](https://wiki.postgresql.org/wiki/Foreign_data_wrappers)
- [extensions](http://pgxn.org)

To learn more about PostgreSQL and its features, you can visit the [PostgreSQL 9.5 documentation.](http://www.postgresql.org/docs/9.5/static/index.html)

For a detailed reference of the PostgreSQL SQL command dialect (which can be used as is by Citus users), you can see the [SQL Command Reference.](http://www.postgresql.org/docs/9.5/static/sql-commands.html)

Note: PostgreSQL has a wide SQL coverage and Citus may not support the entire SQL spectrum out of the box for distributed tables. We aim to continuously improve Citus's SQL coverage in the upcoming releases. In the mean time, if you have a use case which requires support for these constructs, please [get in touch with us.](https://www.citusdata.com/about/contact_us)

# SQL Workarounds

Before attempting workarounds consider whether Citus is appropriate for your situation. Citus' current version works well for real-time analytics use cases. We are continuously working to increase SQL coverage to better support other use-cases such as data warehousing queries.

Citus supports most, but not all, SQL statements directly. Its SQL support continues to improve. Also many of the unsupported features have workarounds; below are a number of the most useful.

# **24.1 Subqueries in WHERE**

A common type of query asks for values which appear in designated ways within a table, or aggregations of those values. For instance we might want to find which users caused events of types *A and B* in a table which records *one* user and event record per row:

```
select user_id
 from events
where event_type = 'A'
   and user_id in (
     select user_id
      from events
      where event_type = 'B'
   )
```
Another example. How many distinct sessions viewed the top twenty-five most visited web pages?

```
select page_id, count(distinct session_id)
 from visits
where page_id in (
  select page_id
    from visits
    group by page_id
    order by count(*) desc
    limit 25
```
(continues on next page)

(continued from previous page)

```
group by page_id;
```
 $\lambda$ 

Citus does not allow subqueries in the WHERE clause so we must choose a workaround.

## **24.1.1 Workaround 1. Generate explicit WHERE-IN expression**

*Best used when you don't want to complicate code in the application layer.*

In this technique we use PL/pgSQL to construct and execute one statement based on the results of another.

```
-- create temporary table with results
do language plpgsql $$
  declare user_ids integer[];
begin
  execute
    'select user_id'
     ' from events'
    ' where event_type = ''B'''
    into user_ids;
  execute format(
    'create temp table results_temp as '
    'select user_id'
    ' from events'
    ' where user_id = any(array[%s])'
    ' and event_type = ''A''',
    array_to_string(user_ids, ','));
end;
$$;
-- read results, remove temp table
select * from results_temp;
drop table results temp;
```
## **24.1.2 Workaround 2. Build query in SQL client**

*Best used for simple cases when the subquery returns limited rows.*

Like the previous workaround this one creates an explicit list of values for an IN comparison. This workaround does too, except it does so in the application layer, not in the backend. It works best when there is a short list for the IN clause. For instance the page visits query is a good candidate because it limits its inner query to twenty-five rows.

```
-- first run this
select page_id
 from visits
group by page_id
order by count(*) desc
limit 25;
```
Interpolate the list of ids into a new query

```
-- Notice the explicit list of ids obtained from previous query
-- and added by the application layer
select page_id, count(distinct session_id)
```
(continues on next page)

(continued from previous page)

```
from visits
 where page_id in (2,3,5,7,13)
group by page_id
```
# **24.2 INSERT INTO . . . SELECT**

Citus does not support directly inserting the results of a query into a distributed table. One workaround is to use two database connections to stream the query results to master and then distribute them to the shards.

psql -c "COPY (query) TO STDOUT" | psql -c "COPY table FROM STDIN"

This does incur network cost. If this workaround is too slow please contact Citus Data support. We can assist you in parallelizing the table insertion across all workers using a more complicated technique.

# **24.3 SELECT DISTINCT**

Citus does not yet support SELECT DISTINCT but you can use GROUP BY for a simple workaround:

```
-- rather than this
-- select distinct col from table;
-- use this
select col from table group by col;
```
## **24.4 JOIN a local and a distributed table**

Attempting to execute a JOIN between a local and a distributed table causes an error:

ERROR: cannot plan queries that include both regular **and** partitioned relations

In Citus Community and Enterprise editions there is a workaround. You can replicate the local table to a single shard on every worker and push the join query down to the workers. Suppose we want to join tables *here* and *there*, where *there* is already distributed but *here* is on the master database.

```
-- Allow "here" to be distributed
-- (presuming a primary key called "here_id")
SELECT master_create_distributed_table('here', 'here_id', 'hash');
-- Now make a full copy into a shard on every worker
SELECT master_create_worker_shards(
 'here', 1,
  (SELECT count(1) from master_get_active_worker_nodes())::integer
);
```
Now Citus will accept a join query between *here* and *there*, and each worker will have all the information it needs to work efficiently.

Note: Citus Cloud uses PostgreSQL replication, not Citus replication, so this technique does not work there.

# **24.5 Data Warehousing Queries**

When queries have restrictive filters (i.e. when very few results need to be transferred to the master) there is a general technique to run unsupported queries in two steps. First store the results of the inner queries in regular PostgreSQL tables on the master. Then the next step can be executed on the master like a regular PostgreSQL query.

For example, currently Citus does not have out of the box support for window functions on queries involving distributed tables. Suppose you have a query with a window function on a table of github\_events function like the following:

```
select repo_id, actor->'id', count(*)over (partition by repo_id)
 from github_events
where repo_id = 1 or repo_id = 2;
```
You can re-write the query like below:

Statement 1:

```
create temp table results as (
 select repo_id, actor->'id' as actor_id
   from github_events
  where repo_id = 1 or repo_id = 2);
```
Statement 2:

```
select repo_id, actor_id, count(*)
 over (partition by repo_id)
 from results;
```
Similar workarounds can be found for other data warehousing queries involving unsupported constructs.

Note: The above query is a simple example intended at showing how meaningful workarounds exist around the lack of support for a few query types. Over time, we intend to support these commands out of the box within Citus.

# User Defined Functions Reference

This section contains reference information for the User Defined Functions provided by Citus. These functions help in providing additional distributed functionality to Citus other than the standard SQL commands.

# **25.1 Table and Shard DDL**

## **25.1.1 master\_create\_distributed\_table**

<span id="page-96-0"></span>The master\_create\_distributed\_table() function is used to define a distributed table. This function takes in a table name, the distribution column and distribution method and inserts appropriate metadata to mark the table as distributed.

## **Arguments**

table\_name: Name of the table which needs to be distributed.

distribution\_column: The column on which the table is to be distributed.

distribution\_method: The method according to which the table is to be distributed. Permissible values are append or hash.

## **Return Value**

N/A

## **Example**

This example informs the database that the github\_events table should be distributed by hash on the repo\_id column.

SELECT master create distributed table('github events', 'repo\_id', 'hash');

## **25.1.2 master\_create\_worker\_shards**

<span id="page-97-0"></span>The master\_create\_worker\_shards() function creates a specified number of worker shards with the desired replication factor for a *hash* distributed table. While doing so, the function also assigns a portion of the hash token space (which spans between -2 Billion and 2 Billion) to each shard. Once all shards are created, this function saves all distributed metadata on the master.

## **Arguments**

table\_name: Name of hash distributed table for which shards are to be created.

shard count: Number of shards to create.

replication\_factor: Desired replication factor for each shard.

#### **Return Value**

N/A

#### **Example**

This example usage would create a total of 16 shards for the github events table where each shard owns a portion of a hash token space and gets replicated on 2 workers.

SELECT master\_create\_worker\_shards('github\_events', 16, 2);

## **25.1.3 master\_create\_empty\_shard**

The master\_create\_empty\_shard() function can be used to create an empty shard for an *append* distributed table. Behind the covers, the function first selects shard\_replication\_factor workers to create the shard on. Then, it connects to the workers and creates empty placements for the shard on the selected workers. Finally, the metadata is updated for these placements on the master to make these shards visible to future queries. The function errors out if it is unable to create the desired number of shard placements.

## **Arguments**

table\_name: Name of the append distributed table for which the new shard is to be created.

#### **Return Value**

shard\_id: The function returns the unique id assigned to the newly created shard.

#### **Example**

This example creates an empty shard for the github events table. The shard id of the created shard is 102089.

```
SELECT * from master create empty shard<sup>('qithub_events');</sup>
master_create_empty_shard
---------------------------
                 102089
```
# **25.2 Table and Shard DML**

## **25.2.1 master\_append\_table\_to\_shard**

The master append table to shard() function can be used to append a PostgreSQL table's contents to a shard of an *append* distributed table. Behind the covers, the function connects to each of the workers which have a placement of that shard and appends the contents of the table to each of them. Then, the function updates metadata for the shard placements on the basis of whether the append succeeded or failed on each of them.

If the function is able to successfully append to at least one shard placement, the function will return successfully. It will also mark any placement to which the append failed as INACTIVE so that any future queries do not consider that placement. If the append fails for all placements, the function quits with an error (as no data was appended). In this case, the metadata is left unchanged.

## **Arguments**

 $(1 row)$ 

shard id: Id of the shard to which the contents of the table have to be appended.

source table name: Name of the PostgreSQL table whose contents have to be appended.

source node name: DNS name of the node on which the source table is present ("source" node).

source\_node\_port: The port on the source worker node on which the database server is listening.

## **Return Value**

shard\_fill\_ratio: The function returns the fill ratio of the shard which is defined as the ratio of the current shard size to the configuration parameter shard\_max\_size.

## **Example**

This example appends the contents of the github\_events\_local table to the shard having shard id 102089. The table github\_events\_local is present on the database running on the node master-101 on port number 5432. The function returns the ratio of the the current shard size to the maximum shard size, which is 0.1 indicating that 10% of the shard has been filled.

```
SELECT * from master_append_table_to_shard(102089,'github_events_local','master-101',
\leftrightarrow5432);
master_append_table_to_shard
------------------------------
                  0.100548
(1 row)
```
## **25.2.2 master\_apply\_delete\_command**

The master\_apply\_delete\_command() function is used to delete shards which match the criteria specified by the delete command. This function deletes a shard only if all rows in the shard match the delete criteria. As the function uses shard metadata to decide whether or not a shard needs to be deleted, it requires the WHERE clause in the DELETE statement to be on the distribution column. If no condition is specified, then all shards of that table are deleted.

Behind the covers, this function connects to all the worker nodes which have shards matching the delete criteria and sends them a command to drop the selected shards. Then, the function updates the corresponding metadata on the master. If the function is able to successfully delete a shard placement, then the metadata for it is deleted. If a particular placement could not be deleted, then it is marked as TO DELETE. The placements which are marked as TO DELETE are not considered for future queries and can be cleaned up later.

## **Arguments**

delete\_command: valid [SQL DELETE](http://www.postgresql.org/docs/9.5/static/sql-delete.html) command

## **Return Value**

deleted shard count: The function returns the number of shards which matched the criteria and were deleted (or marked for deletion). Note that this is the number of shards and not the number of shard placements.

## **Example**

The first example deletes all the shards for the github\_events table since no delete criteria is specified. In the second example, only the shards matching the criteria (3 in this case) are deleted.

```
SELECT * from master_apply_delete_command('DELETE FROM github_events');
master_apply_delete_command
-----------------------------
                           5
(1 row)
SELECT * from master apply delete command ('DELETE FROM github events WHERE review
˓→date < ''2009-03-01''');
master_apply_delete_command
-----------------------------
                           3
(1 row)
```
## **25.2.3 master\_modify\_multiple\_shards**

The master\_modify\_multiple\_shards() function is used to run a query against all shards which match the criteria specified by the query. As the function uses shard metadata to decide whether or not a shard needs to be updated, it requires the WHERE clause in the query to be on the distribution column. Depending on the value of citus.multi\_shard\_commit\_protocol, the commit can be done in one- or two-phases.

Limitations:

- It cannot be called inside a transaction block
- It must be called with simple operator expressions only

## **Arguments**

modify\_query: A simple DELETE or UPDATE query as a string.

## **Return Value**

N/A

#### **Example**

```
SELECT master_modify_multiple_shards(
  'DELETE FROM customer_delete_protocol WHERE c_custkey > 500 AND c_custkey < 500');
```
# **25.3 Metadata / Configuration Information**

## **25.3.1 master\_get\_active\_worker\_nodes**

The master\_get\_active\_worker\_nodes() function returns a list of active worker host names and port numbers. Currently, the function assumes that all the worker nodes in pg\_worker\_list.conf are active.

## **Arguments**

N/A

## **Return Value**

List of tuples where each tuple contains the following information:

node\_name: DNS name of the worker node

node port: Port on the worker node on which the database server is listening

## **Example**

```
SELECT * from master_get_active_worker_nodes();
node_name | node_port
  -----------+-----------
localhost | 9700
localhost | 9702
localhost | 9701
(3 rows)
```
## **25.3.2 master\_get\_table\_metadata**

The master\_get\_table\_metadata() function can be used to return distribution related metadata for a distributed table. This metadata includes the relation id, storage type, distribution method, distribution column, replication count, maximum shard size and the shard placement policy for that table. Behind the covers, this function queries Citus metadata tables to get the required information and concatenates it into a tuple before returning it to the user.

## **Arguments**

table\_name: Name of the distributed table for which you want to fetch metadata.

#### **Return Value**

A tuple containing the following information:

logical\_relid: Oid of the distributed table. This values references the relfilenode column in the pg\_class system catalog table.

part\_storage\_type: Type of storage used for the table. May be 't' (standard table), 'f' (foreign table) or 'c' (columnar table).

part\_method: Distribution method used for the table. May be 'a' (append), or 'h' (hash).

part\_key: Distribution column for the table.

part\_replica\_count: Current shard replication count.

part\_max\_size: Current maximum shard size in bytes.

part\_placement\_policy: Shard placement policy used for placing the table's shards. May be 1 (local-node-first) or 2 (round-robin).

#### **Example**

The example below fetches and displays the table metadata for the github\_events table.

```
SELECT * from master_get_table_metadata('github_events');
logical_relid | part_storage_type | part_method | part_key | part_replica_count |
˓→part_max_size | part_placement_policy
                   ---------------+-------------------+-------------+----------+--------------------+----
˓→-----------+-----------------------
         24180 | t \qquad | h \qquad | repo_id | \qquad 2 |
\rightarrow1073741824 | 2
(1 row)
```
# <span id="page-101-0"></span>**25.4 Cluster Management And Repair Functions**

## **25.4.1 master\_copy\_shard\_placement**

If a shard placement fails to be updated during a modification command or a DDL operation, then it gets marked as inactive. The master\_copy\_shard\_placement function can then be called to repair an inactive shard placement using data from a healthy placement.

To repair a shard, the function first drops the unhealthy shard placement and recreates it using the schema on the master. Once the shard placement is created, the function copies data from the healthy placement and updates the metadata to mark the new shard placement as healthy. This function ensures that the shard will be protected from any concurrent modifications during the repair.

#### **Arguments**

shard\_id: Id of the shard to be repaired.

source node name: DNS name of the node on which the healthy shard placement is present ("source" node).

source\_node\_port: The port on the source worker node on which the database server is listening.

target\_node\_name: DNS name of the node on which the invalid shard placement is present ("target" node).

target\_node\_port: The port on the target worker node on which the database server is listening.

#### **Return Value**

N/A

#### **Example**

The example below will repair an inactive shard placement of shard 12345 which is present on the database server running on 'bad\_host' on port 5432. To repair it, it will use data from a healthy shard placement present on the server running on 'good\_host' on port 5432.

SELECT master\_copy\_shard\_placement(12345, 'good\_host', 5432, 'bad\_host', 5432);

## **25.4.2 rebalance\_table\_shards**

Note: The rebalance\_table\_shards function is a part of Citus Enterprise. Please [contact us](https://www.citusdata.com/about/contact_us) to obtain this functionality.

The rebalance\_table\_shards() function moves shards of the given table to make them evenly distributed among the workers. The function first calculates the list of moves it needs to make in order to ensure that the cluster is balanced within the given threshold. Then, it moves shard placements one by one from the source node to the destination node and updates the corresponding shard metadata to reflect the move.

#### **Arguments**

table name: The name of the table whose shards need to be rebalanced.

threshold: (Optional) A float number between 0.0 and 1.0 which indicates the maximum difference ratio of node utilization from average utilization. For example, specifying 0.1 will cause the shard rebalancer to attempt to balance all nodes to hold the same number of shards  $\pm 10\%$ . Specifically, the shard rebalancer will try to converge utilization of all worker nodes to the  $(1 - \text{threshold})^*$  average utilization . .  $(1 + \text{threshold})^*$  average utilization range.

max\_shard\_moves: (Optional) The maximum number of shards to move.

excluded\_shard\_list: (Optional) Identifiers of shards which shouldn't be moved during the rebalance operation.

## **Return Value**

N/A

#### **Example**

The example below will attempt to rebalance the shards of the github\_events table within the default threshold.

SELECT rebalance\_table\_shards('github\_events');

This example usage will attempt to rebalance the github\_events table without moving shards with id 1 and 2.

```
SELECT rebalance_table_shards('github_events', excluded_shard_list:='{1,2}');
```
## **25.4.3 replicate\_table\_shards**

Note: The replicate\_table\_shards function is a part of Citus Enterprise. Please [contact us](https://www.citusdata.com/about/contact_us) to obtain this functionality.

The replicate\_table\_shards() function replicates the under-replicated shards of the given table. The function first calculates the list of under-replicated shards and locations from which they can be fetched for replication. The function then copies over those shards and updates the corresponding shard metadata to reflect the copy.

#### **Arguments**

table\_name: The name of the table whose shards need to be replicated.

shard\_replication\_factor: (Optional) The desired replication factor to achieve for each shard.

max\_shard\_copies: (Optional) Maximum number of shards to copy to reach the desired replication factor.

excluded shard list: (Optional) Identifiers of shards which shouldn't be copied during the replication operation.

#### **Return Value**

N/A

#### **Examples**

The example below will attempt to replicate the shards of the github\_events table to shard\_replication\_factor.

SELECT replicate\_table\_shards('github\_events');

This example will attempt to bring the shards of the github\_events table to the desired replication factor with a maximum of 10 shard copies. This means that the rebalancer will copy only a maximum of 10 shards in its attempt to reach the desired replication factor.

SELECT replicate\_table\_shards('github\_events', max\_shard\_copies:=10);

# Metadata Tables Reference

<span id="page-104-0"></span>Citus divides each distributed table into multiple logical shards based on the distribution column. The master then maintains metadata tables to track statistics and information about the health and location of these shards. In this section, we describe each of these metadata tables and their schema. You can view and query these tables using SQL after logging into the master node.

# **26.1 Partition table**

The pg\_dist\_partition table stores metadata about which tables in the database are distributed. For each distributed table, it also stores information about the distribution method and detailed information about the distribution column.

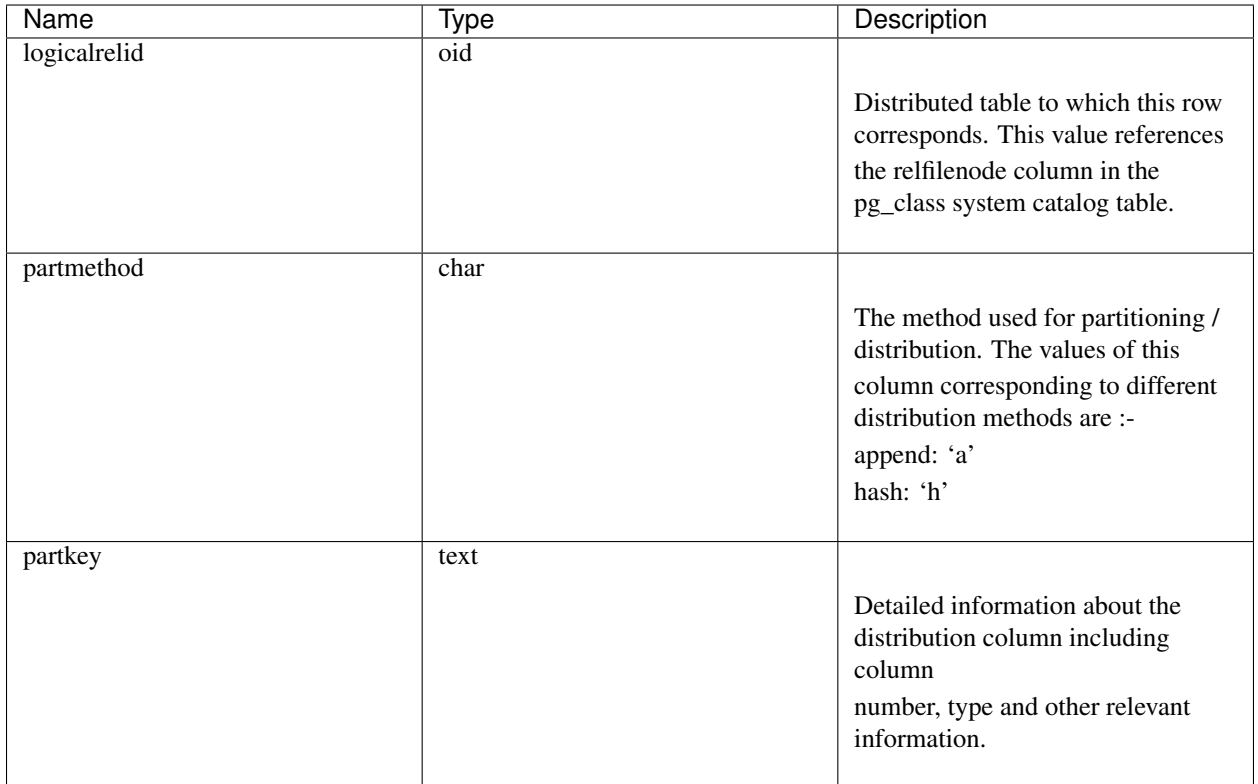

```
SELECT * from pg_dist_partition;
logicalrelid | partmethod |
˓→partkey
--------------+------------+----------------------------------------------------------
                                                ˓→---------------------------------------------------------------
       488843 | r | {VAR :varno 1 :varattno 4 :vartype 20 :vartypmod -1˓→:varcollid 0 :varlevelsup 0 :varnoold 1 :varoattno 4 :location 232}
(1 row)
```
# **26.2 Shard table**

The pg\_dist\_shard table stores metadata about individual shards of a table. This includes information about which distributed table the shard belongs to and statistics about the distribution column for that shard. For append distributed tables, these statistics correspond to min / max values of the distribution column. In case of hash distributed tables, they are hash token ranges assigned to that shard. These statistics are used for pruning away unrelated shards during SELECT queries.

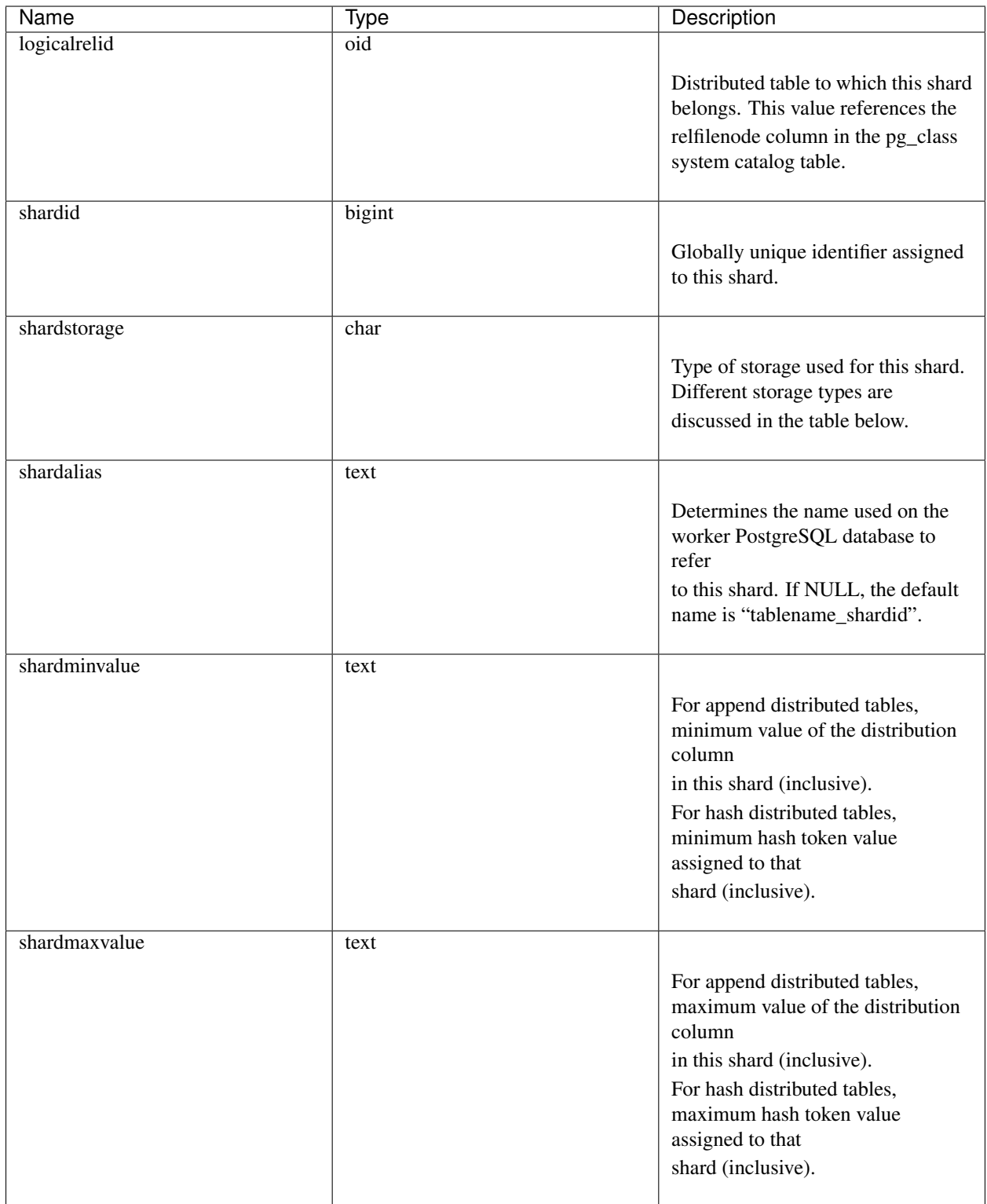

```
SELECT * from pg_dist_shard;
logicalrelid | shardid | shardstorage | shardalias | shardminvalue | shardmaxvalue
  --------------+---------+--------------+------------+---------------+---------------
```
(continues on next page)

(continued from previous page) 488843 | 102065 | t | | | | | | | | | 14995004 488843 | 102066 | t | | 15001035 | 25269705 488843 | 102067 | t | | 25273785 | 28570113 488843 | 102068 | t | | 28570150 | 28678869 (4 rows)

# **26.2.1 Shard Storage Types**

The shardstorage column in pg\_dist\_shard indicates the type of storage used for the shard. A brief overview of different shard storage types and their representation is below.

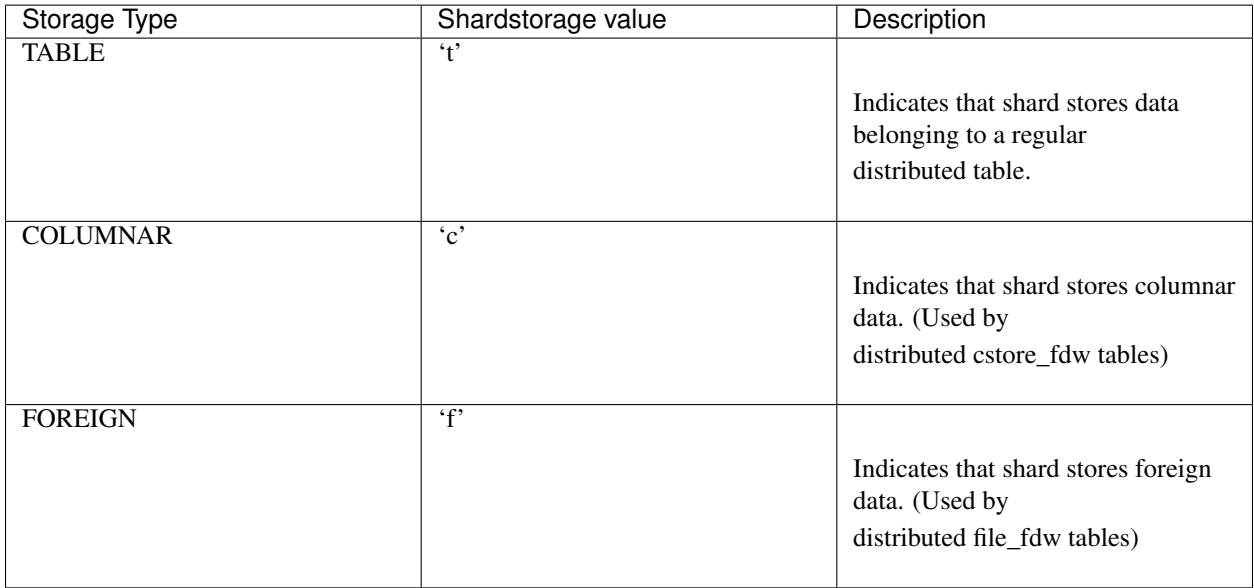

# **26.3 Shard placement table**

The pg\_dist\_shard\_placement table tracks the location of shard replicas on worker nodes. Each replica of a shard assigned to a specific node is called a shard placement. This table stores information about the health and location of each shard placement.
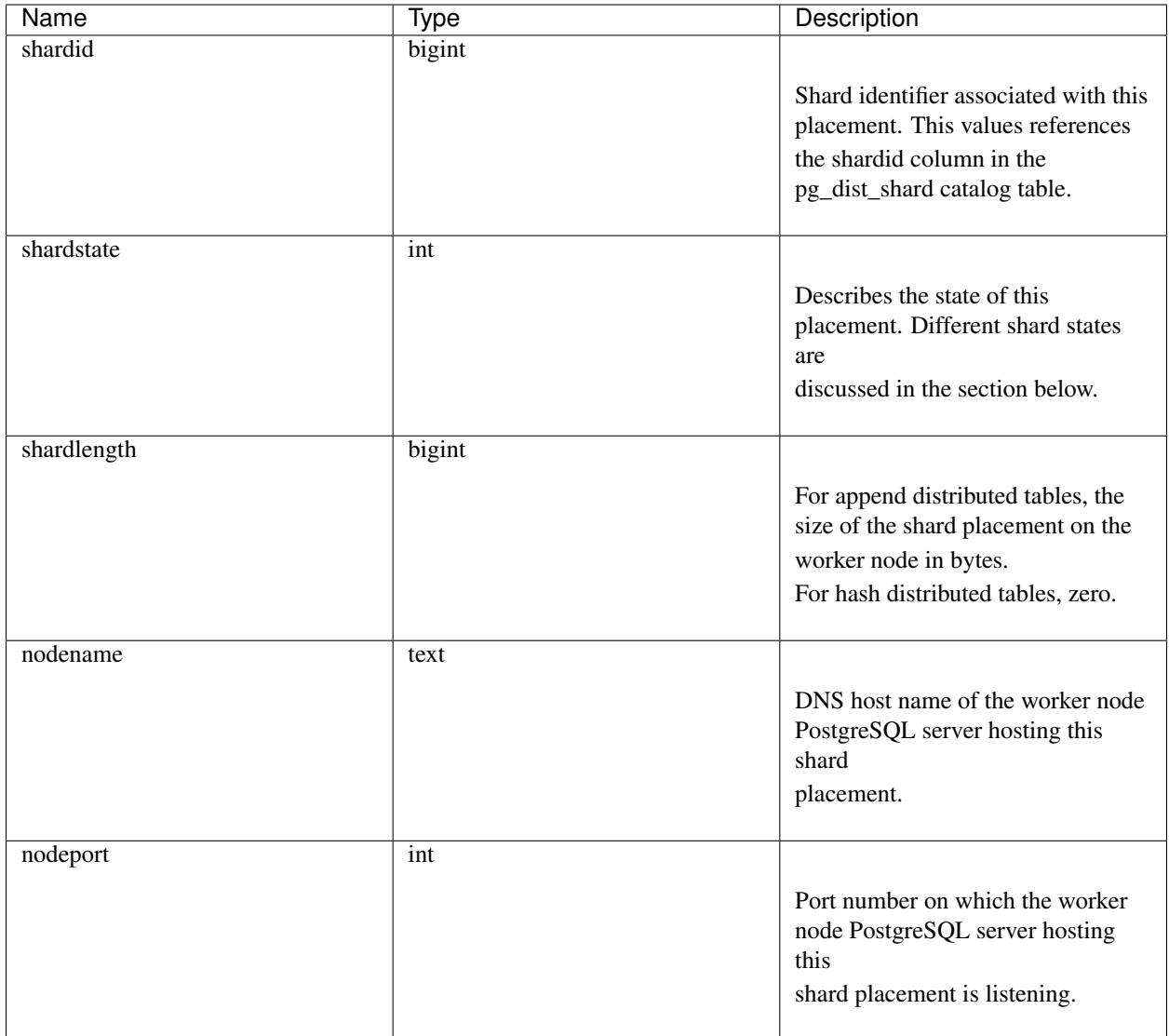

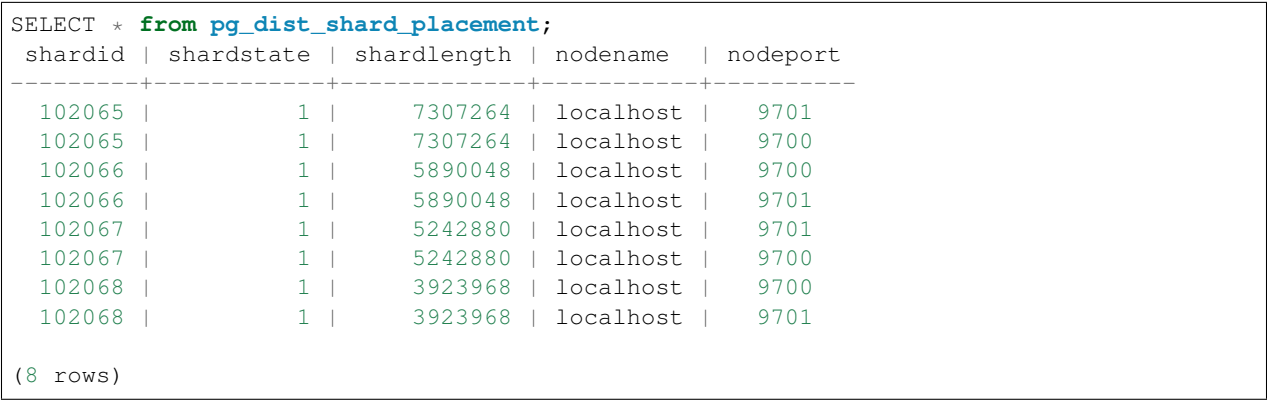

### **26.3.1 Shard Placement States**

Citus manages shard health on a per-placement basis and automatically marks a placement as unavailable if leaving the placement in service would put the cluster in an inconsistent state. The shardstate column in the pg\_dist\_shard\_placement table is used to store the state of shard placements. A brief overview of different shard placement states and their representation is below.

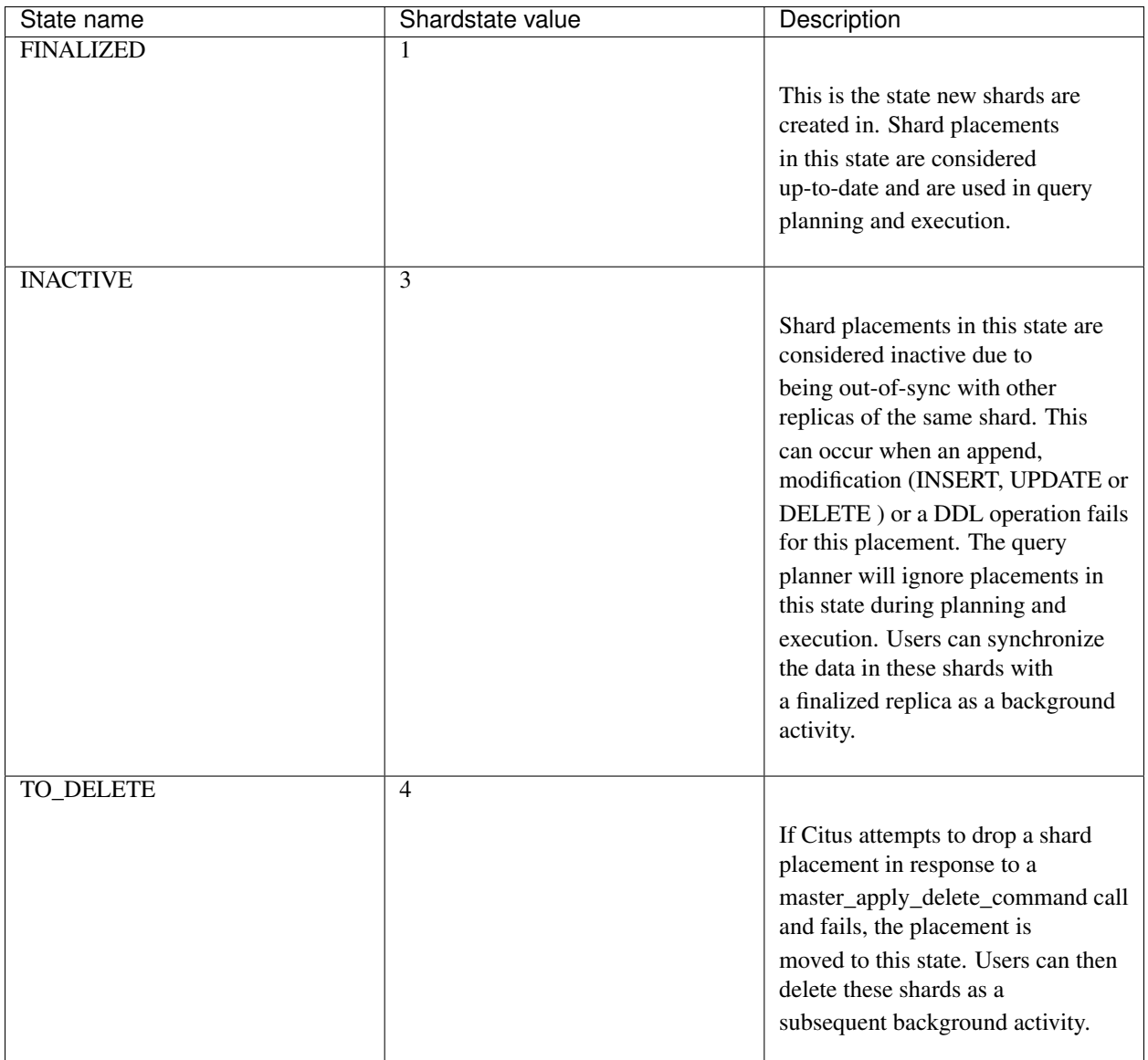

# CHAPTER 27

# Configuration Reference

There are various configuration parameters that affect the behaviour of Citus. These include both standard PostgreSQL parameters and Citus specific parameters. To learn more about PostgreSQL configuration parameters, you can visit the [run time configuration](http://www.postgresql.org/docs/9.5/static/runtime-config.html) section of PostgreSQL documentation.

The rest of this reference aims at discussing Citus specific configuration parameters. These parameters can be set similar to PostgreSQL parameters by modifying postgresql.conf or [by using the SET command.](http://www.postgresql.org/docs/9.5/static/config-setting.html)

# **27.1 Node configuration**

### **27.1.1 pg\_worker\_list.conf**

The Citus master needs to have information about the worker nodes in the cluster so that it can communicate with them. This information is stored in the pg\_worker\_list.conf file in the data directory on the master. To add this information, you need to append the DNS names and port numbers of the workers to this file. You can then call pg\_reload\_conf() or restart the master to allow it to refresh its worker membership list.

The example below adds worker-101 and worker-102 as worker nodes in the pg\_worker\_list.conf file on the master.

```
vi $PGDATA/pg_worker_list.conf
# HOSTNAME [PORT] [RACK]
worker-101
worker-102
```
### **27.1.2 citus.max\_worker\_nodes\_tracked (integer)**

Citus tracks worker nodes' locations and their membership in a shared hash table on the master node. This configuration value limits the size of the hash table, and consequently the number of worker nodes that can be tracked. The default for this setting is 2048. This parameter can only be set at server start and is effective on the master node.

# **27.2 Data Loading**

### **27.2.1 citus.multi\_shard\_commit\_protocol (enum)**

Sets the commit protocol to use when performing COPY on a hash distributed table. On each individual shard placement, the COPY is performed in a transaction block to ensure that no data is ingested if an error occurs during the COPY. However, there is a particular failure case in which the COPY succeeds on all placements, but a (hardware) failure occurs before all transactions commit. This parameter can be used to prevent data loss in that case by choosing between the following commit protocols:

- 1pc: The transactions in which which COPY is performed on the shard placements is committed in a single round. Data may be lost if a commit fails after COPY succeeds on all placements (rare). This is the default protocol.
- 2pc: The transactions in which COPY is performed on the shard placements are first prepared using PostgreSQL's [two-phase commit](http://www.postgresql.org/docs/current/static/sql-prepare-transaction.html) and then committed. Failed commits can be manually recovered or aborted using COMMIT PREPARED or ROLLBACK PREPARED, respectively. When using 2pc, [max\\_prepared\\_transactions](http://www.postgresql.org/docs/current/static/runtime-config-resource.html) should be increased on all the workers, typically to the same value as max connections.

### **27.2.2 citus.shard\_replication\_factor (integer)**

Sets the replication factor for shards i.e. the number of nodes on which shards will be placed and defaults to 2. This parameter can be set at run-time and is effective on the master. The ideal value for this parameter depends on the size of the cluster and rate of node failure. For example, you may want to increase this replication factor if you run large clusters and observe node failures on a more frequent basis.

### **27.2.3 citus.shard\_max\_size (integer)**

Sets the maximum size to which a shard will grow before it gets split and defaults to 1GB. When the source file's size (which is used for staging) for one shard exceeds this configuration value, the database ensures that a new shard gets created. This parameter can be set at run-time and is effective on the master.

# **27.3 Planner Configuration**

## **27.3.1 citus.large\_table\_shard\_count (integer)**

Sets the shard count threshold over which a table is considered large and defaults to 4. This criteria is then used in picking a table join order during distributed query planning. This value can be set at run-time and is effective on the master.

### **27.3.2 citus.limit\_clause\_row\_fetch\_count (integer)**

Sets the number of rows to fetch per task for limit clause optimization. In some cases, select queries with limit clauses may need to fetch all rows from each task to generate results. In those cases, and where an approximation would produce meaningful results, this configuration value sets the number of rows to fetch from each shard. Limit approximations are disabled by default and this parameter is set to -1. This value can be set at run-time and is effective on the master.

### **27.3.3 citus.count\_distinct\_error\_rate (floating point)**

Citus can calculate count(distinct) approximates using the postgresql-hll extension. This configuration entry sets the desired error rate when calculating count(distinct). 0.0, which is the default, disables approximations for count(distinct); and 1.0 provides no guarantees about the accuracy of results. We recommend setting this parameter to 0.005 for best results. This value can be set at run-time and is effective on the master.

### **27.3.4 citus.task\_assignment\_policy (enum)**

Sets the policy to use when assigning tasks to workers. The master assigns tasks to workers based on shard locations. This configuration value specifies the policy to use when making these assignments. Currently, there are three possible task assignment policies which can be used.

- greedy: The greedy policy is the default and aims to evenly distribute tasks across workers.
- round-robin: The round-robin policy assigns tasks to workers in a round-robin fashion alternating between different replicas. This enables much better cluster utilization when the shard count for a table is low compared to the number of workers.
- first-replica: The first-replica policy assigns tasks on the basis of the insertion order of placements (replicas) for the shards. In other words, the fragment query for a shard is simply assigned to the worker which has the first replica of that shard. This method allows you to have strong guarantees about which shards will be used on which nodes (i.e. stronger memory residency guarantees).

This parameter can be set at run-time and is effective on the master.

# **27.4 Intermediate Data Transfer Format**

### **27.4.1 citus.binary\_worker\_copy\_format (boolean)**

Use the binary copy format to transfer intermediate data between workers. During large table joins, Citus may have to dynamically repartition and shuffle data between different workers. By default, this data is transferred in text format. Enabling this parameter instructs the database to use PostgreSQL's binary serialization format to transfer this data. This parameter is effective on the workers and needs to be changed in the postgresql.conf file. After editing the config file, users can send a SIGHUP signal or restart the server for this change to take effect.

### **27.4.2 citus.binary\_master\_copy\_format (boolean)**

Use the binary copy format to transfer data between master and the workers. When running distributed queries, the workers transfer their intermediate results to the master for final aggregation. By default, this data is transferred in text format. Enabling this parameter instructs the database to use PostgreSQL's binary serialization format to transfer this data. This parameter can be set at runtime and is effective on the master.

## **27.5 DDL**

### **27.5.1 citus.enable\_ddl\_propagation (boolean)**

Specifies whether to automatically propagate DDL changes from the master to all workers. The default value is true. Because some schema changes require an access exclusive lock on tables and because the automatic propagation applies to all workers sequentially it can make a Citus cluter temporarily less responsive. You may choose to disable this setting and propagate changes manually.

Note: Currently CREATE INDEX and ALTER TABLE are the only DDL changes that Citus propagates automatically.

# **27.6 Executor Configuration**

### **27.6.1 citus.all\_modifications\_commutative**

Citus enforces commutativity rules and acquires appropriate locks for modify operations in order to guarantee correctness of behavior. For example, it assumes that an INSERT statement commutes with another INSERT statement, but not with an UPDATE or DELETE statement. Similarly, it assumes that an UPDATE or DELETE statement does not commute with another UPDATE or DELETE statement. This means that UPDATEs and DELETEs require Citus to acquire stronger locks.

If you have UPDATE statements that are commutative with your INSERTs or other UPDATEs, then you can relax these commutativity assumptions by setting this parameter to true. When this parameter is set to true, all commands are considered commutative and claim a shared lock, which can improve overall throughput. This parameter can be set at runtime and is effective on the master.

### **27.6.2 citus.remote\_task\_check\_interval (integer)**

Sets the frequency at which Citus checks for statuses of jobs managed by the task tracker executor. It defaults to 10ms. The master assigns tasks to workers, and then regularly checks with them about each task's progress. This configuration value sets the time interval between two consequent checks. This parameter is effective on the master and can be set at runtime.

### **27.6.3 citus.task\_executor\_type (enum)**

Citus has two executor types for running distributed SELECT queries. The desired executor can be selected by setting this configuration parameter. The accepted values for this parameter are:

- real-time: The real-time executor is the default executor and is optimal when you require fast responses to queries that involve aggregations and colocated joins spanning across multiple shards.
- task-tracker: The task-tracker executor is well suited for long running, complex queries which require shuffling of data across worker nodes and efficient resource management.

This parameter can be set at run-time and is effective on the master. For more details about the executors, you can visit the *[Distributed Query Executor](#page-48-0)* section of our documentation.

### **27.6.4 Real-time executor configuration**

The Citus query planner first prunes away the shards unrelated to a query and then hands the plan over to the realtime executor. For executing the plan, the real-time executor opens one connection and uses two file descriptors per unpruned shard. If the query hits a high number of shards, then the executor may need to open more connections than max\_connections or use more file descriptors than max\_files\_per\_process.

In such cases, the real-time executor will begin throttling tasks to prevent overwhelming the worker resources. Since this throttling can reduce query performance, the real-time executor will issue an appropriate warning suggesting that increasing these parameters might be required to maintain the desired performance. These parameters are discussed in brief below.

#### **max\_connections (integer)**

Sets the maximum number of concurrent connections to the database server. The default is typically 100 connections, but might be less if your kernel settings will not support it (as determined during initdb). The real time executor maintains an open connection for each shard to which it sends queries. Increasing this configuration parameter will allow the executor to have more concurrent connections and hence handle more shards in parallel. This parameter has to be changed on the workers as well as the master, and can be done only during server start.

#### **max\_files\_per\_process (integer)**

Sets the maximum number of simultaneously open files for each server process and defaults to 1000. The real-time executor requires two file descriptors for each shard it sends queries to. Increasing this configuration parameter will allow the executor to have more open file descriptors, and hence handle more shards in parallel. This change has to be made on the workers as well as the master, and can be done only during server start.

Note: Along with max\_files\_per\_process, one may also have to increase the kernel limit for open file descriptors per process using the ulimit command.

### **27.6.5 Task tracker executor configuration**

#### **citus.task\_tracker\_delay (integer)**

This sets the task tracker sleep time between task management rounds and defaults to 200ms. The task tracker process wakes up regularly, walks over all tasks assigned to it, and schedules and executes these tasks. Then, the task tracker sleeps for a time period before walking over these tasks again. This configuration value determines the length of that sleeping period. This parameter is effective on the workers and needs to be changed in the postgresql.conf file. After editing the config file, users can send a SIGHUP signal or restart the server for the change to take effect.

This parameter can be decreased to trim the delay caused due to the task tracker executor by reducing the time gap between the management rounds. This is useful in cases when the shard queries are very short and hence update their status very regularly.

#### **citus.max\_tracked\_tasks\_per\_node (integer)**

Sets the maximum number of tracked tasks per node and defaults to 1024. This configuration value limits the size of the hash table which is used for tracking assigned tasks, and therefore the maximum number of tasks that can be tracked at any given time. This value can be set only at server start time and is effective on the workers.

This parameter would need to be increased if you want each worker node to be able to track more tasks. If this value is lower than what is required, Citus errors out on the worker node saying it is out of shared memory and also gives a hint indicating that increasing this parameter may help.

#### **citus.max\_assign\_task\_batch\_size (integer)**

The task tracker executor on the master synchronously assigns tasks in batches to the deamon on the workers. This parameter sets the maximum number of tasks to assign in a single batch. Choosing a larger batch size allows for faster task assignment. However, if the number of workers is large, then it may take longer for all workers to get tasks. This parameter can be set at runtime and is effective on the master.

#### **citus.max\_running\_tasks\_per\_node (integer)**

The task tracker process schedules and executes the tasks assigned to it as appropriate. This configuration value sets the maximum number of tasks to execute concurrently on one node at any given time and defaults to 8. This parameter is effective on the worker nodes and needs to be changed in the postgresql.conf file. After editing the config file, users can send a SIGHUP signal or restart the server for the change to take effect.

This configuration entry ensures that you don't have many tasks hitting disk at the same time and helps in avoiding disk I/O contention. If your queries are served from memory or SSDs, you can increase max running tasks per node without much concern.

#### **citus.partition\_buffer\_size (integer)**

Sets the buffer size to use for partition operations and defaults to 8MB. Citus allows for table data to be re-partitioned into multiple files when two large tables are being joined. After this partition buffer fills up, the repartitioned data is flushed into files on disk. This configuration entry can be set at run-time and is effective on the workers.

### **27.6.6 Explain output**

#### **citus.explain\_all\_tasks (boolean)**

By default, Citus shows the output of a single, arbitrary task when running [EXPLAIN](http://www.postgresql.org/docs/current/static/sql-explain.html) on a distributed query. In most cases, the explain output will be similar across tasks. Occassionally, some of the tasks will be planned differently or have much higher execution times. In those cases, it can be useful to enable this parameter, after which the EXPLAIN output will include all tasks. This may cause the EXPLAIN to take longer.

# CHAPTER 28

# Append Distribution

Note: Append distribution is a specialized technique which requires care to use efficiently. Hash distribution is a better choice for most situations.

While Citus' most common use cases involve hash data distribution, it can also distribute timeseries data across a variable number of shards by their order in time. This section provides a short reference to loading, deleting, and maninpulating timeseries data.

As the name suggests, append based distribution is more suited to append-only use cases. This typically includes event based data which arrives in a time-ordered series. You can then distribute your largest tables by time, and batch load your events into Citus in intervals of N minutes. This data model can be generalized to a number of time series use cases; for example, each line in a website's log file, machine activity logs or aggregated website events. Append based distribution supports more efficient range queries. This is because given a range query on the distribution key, the Citus query planner can easily determine which shards overlap that range and send the query to only to relevant shards.

Hash based distribution is more suited to cases where you want to do real-time inserts along with analytics on your data or want to distribute by a non-ordered column (eg. user id). This data model is relevant for real-time analytics use cases; for example, actions in a mobile application, user website events, or social media analytics. In this case, Citus will maintain minimum and maximum hash ranges for all the created shards. Whenever a row is inserted, updated or deleted, Citus will redirect the query to the correct shard and issue it locally. This data model is more suited for doing co-located joins and for queries involving equality based filters on the distribution column.

Citus uses slightly different syntaxes for creation and manipulation of append and hash distributed tables. Also, the operations supported on the tables differ based on the distribution method chosen. In the sections that follow, we describe the syntax for creating append distributed tables, and also describe the operations which can be done on them.

# **28.1 Creating and Distributing Tables**

Note: The instructions below assume that the PostgreSQL installation is in your path. If not, you will need to add it to your PATH environment variable. For example:

```
export PATH=/usr/lib/postgresql/9.5/:$PATH
```
We use the github events dataset to illustrate the commands below. You can download that dataset by running:

```
wget http://examples.citusdata.com/github_archive/github_events-2015-01-01-{0..5}.csv.
\rightarrowgz
gzip -d github_events-2015-01-01-*.gz
```
To create an append distributed table, you need to first define the table schema. To do so, you can define a table using the [CREATE TABLE](http://www.postgresql.org/docs/9.5/static/sql-createtable.html) statement in the same way as you would do with a regular PostgreSQL table.

```
psql -h localhost -d postgres
CREATE TABLE github_events
(
    event_id bigint,
    event_type text,
    event_public boolean,
    repo_id bigint,
    payload jsonb,
   repo jsonb,
    actor jsonb,
    org jsonb,
    created_at timestamp
);
```
Next, you can use the master create distributed table() function to mark the table as an append distributed table and specify its distribution column.

SELECT master\_create\_distributed\_table('github\_events', 'created\_at', 'append');

This function informs Citus that the github\_events table should be distributed by append on the created\_at column. Note that this method doesn't enforce a particular distribution; it merely tells the database to keep minimum and maximum values for the created\_at column in each shard which are later used by the database for optimizing queries.

# **28.2 Expiring Data**

In append distribution, users typically want to track data only for the last few months / years. In such cases, the shards that are no longer needed still occupy disk space. To address this, Citus provides a user defined function master apply delete command() to delete old shards. The function takes a [DELETE](http://www.postgresql.org/docs/9.5/static/sql-delete.html) command as input and deletes all the shards that match the delete criteria with their metadata.

The function uses shard metadata to decide whether or not a shard needs to be deleted, so it requires the WHERE clause in the DELETE statement to be on the distribution column. If no condition is specified, then all shards are selected for deletion. The UDF then connects to the worker nodes and issues DROP commands for all the shards which need to be deleted. If a drop query for a particular shard replica fails, then that replica is marked as TO DELETE. The shard replicas which are marked as TO DELETE are not considered for future queries and can be cleaned up later.

The example below deletes those shards from the github\_events table which have all rows with created\_at  $\geq$  '2015-01-01 00:00:00'. Note that the table is distributed on the created\_at column.

```
SELECT * from master apply delete command ('DELETE FROM github events WHERE created at ...
\leftrightarrow >= ''2015-01-01 00:00:00''');
master_apply_delete_command
-----------------------------
                              3
(1 row)
```
To learn more about the function, its arguments and its usage, please visit the *[User Defined Functions Reference](#page-96-0)* section of our documentation. Please note that this function only deletes complete shards and not individual rows from shards. If your use case requires deletion of individual rows in real-time, see the section below about deleting data.

# **28.3 Deleting Data**

The most flexible way to modify or delete rows throughout a Citus cluster is the master modify multiple shards command. It takes a regular SQL statement as argument and runs it on all workers:

```
SELECT master_modify_multiple_shards(
  'DELETE FROM github_events WHERE created_at >= ''2015-01-01 00:00:00''');
```
The function uses a configurable commit protocol to update or delete data safely across multiple shards. Unlike master\_apply\_delete\_command, it works at the row- rather than shard-level to modify or delete all rows that match the condition in the where clause. It deletes rows regardless of whether they comprise an entire shard. To learn more about the function, its arguments and its usage, please visit the *[User Defined Functions Reference](#page-96-0)* section of our documentation.

# **28.4 Dropping Tables**

You can use the standard PostgreSQL [DROP TABLE](http://www.postgresql.org/docs/9.5/static/sql-droptable.html) command to remove your append distributed tables. As with regular tables, DROP TABLE removes any indexes, rules, triggers, and constraints that exist for the target table. In addition, it also drops the shards on the worker nodes and cleans up their metadata.

DROP TABLE github\_events;

# **28.5 Data Loading**

Citus supports two methods to load data into your append distributed tables. The first one is suitable for bulk loads from files and involves using the \copy command. For use cases requiring smaller, incremental data loads, Citus provides two user defined functions. We describe each of the methods and their usage below.

### **28.5.1 Bulk load using \copy**

The [\copy](http://www.postgresql.org/docs/current/static/app-psql.html#APP-PSQL-META-COMMANDS-COPY) command is used to copy data from a file to a distributed table while handling replication and failures automatically. You can also use the server side [COPY command.](http://www.postgresql.org/docs/current/static/sql-copy.html) In the examples, we use the \copy command from psql, which sends a COPY .. FROM STDIN to the server and reads files on the client side, whereas COPY from a file would read the file on the server.

You can use \copy both on the master and from any of the workers. When using it from the worker, you need to add the master\_host option. Behind the scenes, \copy first opens a connection to the master using the provided master\_host option and uses master\_create\_empty\_shard to create a new shard. Then, the command connects to the workers and copies data into the replicas until the size reaches shard\_max\_size, at which point another new shard is created. Finally, the command fetches statistics for the shards and updates the metadata.

```
SET citus.shard_max_size TO '64MB';
\copy github_events from 'github_events-2015-01-01-0.csv' WITH (format CSV, master_
˓→host 'master-host-101')
```
Citus assigns a unique shard id to each new shard and all its replicas have the same shard id. Each shard is represented on the worker node as a regular PostgreSQL table with name 'tablename\_shardid' where tablename is the name of the distributed table and shardid is the unique id assigned to that shard. One can connect to the worker postgres instances to view or run commands on individual shards.

By default, the \copy command depends on two configuration parameters for its behavior. These are called citus.shard\_max\_size and citus.shard\_replication\_factor.

- (1) citus.shard\_max\_size :- This parameter determines the maximum size of a shard created using \copy, and defaults to 1 GB. If the file is larger than this parameter, \copy will break it up into multiple shards.
- (2) citus.shard replication factor :- This parameter determines the number of nodes each shard gets replicated to, and defaults to two. The ideal value for this parameter depends on the size of the cluster and rate of node failure. For example, you may want to increase the replication factor if you run large clusters and observe node failures on a more frequent basis.

Note: The configuration setting citus. Shard replication factor can only be set on the master node.

Please note that you can load several files in parallel through separate database connections or from different nodes. It is also worth noting that \copy always creates at least one shard and does not append to existing shards. You can use the method described below to append to previously created shards.

Note: There is no notion of snapshot isolation across shards, which means that a multi-shard SELECT that runs concurrently with a COPY might see it committed on some shards, but not on others. If the user is storing events data, he may occasionally observe small gaps in recent data. It is up to applications to deal with this if it is a problem (e.g. exclude the most recent data from queries, or use some lock).

If COPY fails to open a connection for a shard placement then it behaves in the same way as INSERT, namely to mark the placement(s) as inactive unless there are no more active placements. If any other failure occurs after connecting, the transaction is rolled back and thus no metadata changes are made.

### **28.5.2 Incremental loads by appending to existing shards**

The \copy command always creates a new shard when it is used and is best suited for bulk loading of data. Using \copy to load smaller data increments will result in many small shards which might not be ideal. In order to allow smaller, incremental loads into append distributed tables, Citus provides 2 user defined functions. They are master\_create\_empty\_shard() and master\_append\_table\_to\_shard().

master\_create\_empty\_shard() can be used to create new empty shards for a table. This function also replicates the empty shard to citus.shard\_replication\_factor number of nodes like the \copy command.

master append table to shard() can be used to append the contents of a PostgreSQL table to an existing shard. This allows the user to control the shard to which the rows will be appended. It also returns the shard fill ratio which helps to make a decision on whether more data should be appended to this shard or if a new shard should be created.

To use the above functionality, you can first insert incoming data into a regular PostgreSQL table. You can then create an empty shard using master\_create\_empty\_shard(). Then, using master\_append\_table\_to\_shard(), you can append the contents of the staging table to the specified shard, and then subsequently delete the data from the staging table. Once the shard fill ratio returned by the append function becomes close to 1, you can create a new shard and start appending to the new one.

```
SELECT * from master_create_empty_shard('github_events');
master_create_empty_shard
---------------------------
                102089
(1 row)
SELECT * from master_append_table_to_shard(102089, 'github_events_temp', 'master-101',
\rightarrow 5432);
master_append_table_to_shard
------------------------------
        0.100548
(1 row)
```
To learn more about the two UDFs, their arguments and usage, please visit the *[User Defined Functions Reference](#page-96-0)* section of the documentation.

#### **28.5.3 Increasing data loading performance**

The methods described above enable you to achieve high bulk load rates which are sufficient for most use cases. If you require even higher data load rates, you can use the functions described above in several ways and write scripts to better control sharding and data loading. The next section explains how to go even faster.

## **28.6 Scaling Data Ingestion**

If your use-case does not require real-time ingests, then using append distributed tables will give you the highest ingest rates. This approach is more suitable for use-cases which use time-series data and where the database can be a few minutes or more behind.

#### **28.6.1 Master Node Bulk Ingestion (100k/s-200k/s)**

To ingest data into an append distributed table, you can use the [COPY](http://www.postgresql.org/docs/current/static/sql-copy.html) command, which will create a new shard out of the data you ingest. COPY can break up files larger than the configured citus.shard\_max\_size into multiple shards. COPY for append distributed tables only opens connections for the new shards, which means it behaves a bit differently than COPY for hash distributed tables, which may open connections for all shards. A COPY for append distributed tables command does not ingest rows in parallel over many connections, but it is safe to run many commands in parallel.

```
-- Set up the events table
CREATE TABLE events (time timestamp, data jsonb);
SELECT master_create_distributed_table('events', 'time', 'append');
-- Add data into a new staging table
\COPY events FROM 'path-to-csv-file' WITH CSV
```
COPY creates new shards every time it is used, which allows many files to be ingested simultaneously, but may cause issues if queries end up involving thousands of shards. An alternative way to ingest data is to append it to existing shards using the master\_append\_table\_to\_shard function. To use master\_append\_table\_to\_shard, the data needs to be loaded into a staging table and some custom logic to select an appropriate shard is required.

```
-- Prepare a staging table
CREATE TABLE stage_1 (LIKE events);
\COPY stage_1 FROM 'path-to-csv-file WITH CSV
-- In a separate transaction, append the staging table
SELECT master_append_table_to_shard(select_events_shard(), 'stage_1', 'master-node',
\leftrightarrow5432);
```
An example of a shard selection function is given below. It appends to a shard until its size is greater than 1GB and then creates a new one, which has the drawback of only allowing one append at a time, but the advantage of bounding shard sizes.

```
CREATE OR REPLACE FUNCTION select_events_shard() RETURNS bigint AS $$
DECLARE
 shard id bigint;
BEGIN
 SELECT shardid INTO shard_id
  FROM pg_dist_shard JOIN pg_dist_shard_placement USING (shardid)
  WHERE logicalrelid = 'events'::regclass AND shardlength < 1024*1024*1024;
  IF shard_id IS NULL THEN
    /* no shard smaller than 1GB, create a new one */SELECT master_create_empty_shard('events') INTO shard_id;
  END IF;
  RETURN shard_id;
END;
$$ LANGUAGE plpgsql;
```
It may also be useful to create a sequence to generate a unique name for the staging table. This way each ingestion can be handled independently.

```
-- Create stage table name sequence
CREATE SEQUENCE stage_id_sequence;
-- Generate a stage table name
SELECT 'stage_'||nextval('stage_id_sequence');
```
To learn more about the master\_append\_table\_to\_shard and master\_create\_empty\_shard UDFs, please visit the *[User](#page-96-0) [Defined Functions Reference](#page-96-0)* section of the documentation.

### **28.6.2 Worker Node Bulk Ingestion (100k/s-1M/s)**

For very high data ingestion rates, data can be staged via the workers. This method scales out horizontally and provides the highest ingestion rates, but can be more complex to use. Hence, we recommend trying this method only if your data ingestion rates cannot be addressed by the previously described methods.

Append distributed tables support COPY via the worker, by specifying the address of the master in a master\_host option, and optionally a master\_port option (defaults to 5432). COPY via the workers has the same general properties as COPY via the master, except the initial parsing is not bottlenecked on the master.

```
psql -h worker-node-1 -c "\COPY events FROM 'data.csv' WITH (FORMAT CSV, MASTER_HOST
˓→'master-node')"
```
An alternative to using COPY is to create a staging table and use standard SQL clients to append it to the distributed table, which is similar to staging data via the master. An example of staging a file via a worker using psql is as follows:

```
stage_table=$(psgl -tA -h worker-node-1 -c "SELECT 'stage_'||nextval('stage_id_
˓→sequence')")
psql -h worker-node-1 -c "CREATE TABLE $stage_table (time timestamp, data jsonb)"
psql -h worker-node-1 -c "\COPY $stage_table FROM 'data.csv' WITH CSV"
psql -h master-node -c "SELECT master_append_table_to_shard(choose_underutilized_
˓→shard(), '$stage_table', 'worker-node-1', 5432)"
psql -h worker-node-1 -c "DROP TABLE $stage_table"
```
The example above uses a choose\_underutilized\_shard function to select the shard to which to append. To ensure parallel data ingestion, this function should balance across many different shards.

An example choose\_underutilized\_shard function belows randomly picks one of the 20 smallest shards or creates a new one if there are less than 20 under 1GB. This allows 20 concurrent appends, which allows data ingestion of up to 1 million rows/s (depending on indexes, size, capacity).

```
/* Choose a shard to which to append */CREATE OR REPLACE FUNCTION choose_underutilized_shard()
RETURNS bigint LANGUAGE plpgsql
AS $function$
DECLARE
 shard_id bigint;
 num_small_shards int;
BEGIN
  SELECT shardid, count(*) OVER () INTO shard_id, num_small_shards
  FROM pg_dist_shard JOIN pg_dist_shard_placement USING (shardid)
  WHERE logicalrelid = 'events'::regclass AND shardlength < 1024*1024*1024
  GROUP BY shardid ORDER BY RANDOM() ASC;
  IF num_small_shards IS NULL OR num_small_shards < 20 THEN
   SELECT master_create_empty_shard('events') INTO shard_id;
  END IF;
  RETURN shard_id;
END;
$function$;
```
A drawback of ingesting into many shards concurrently is that shards may span longer time ranges, which means that queries for a specific time period may involve shards that contain a lot of data outside of that period.

In addition to copying into temporary staging tables, it is also possible to set up tables on the workers which can continuously take INSERTs. In that case, the data has to be periodically moved into a staging table and then appended, but this requires more advanced scripting.

#### **28.6.3 Pre-processing Data in Citus**

The format in which raw data is delivered often differs from the schema used in the database. For example, the raw data may be in the form of log files in which every line is a JSON object, while in the database table it is more efficient to store common values in separate columns. Moreover, a distributed table should always have a distribution column. Fortunately, PostgreSQL is a very powerful data processing tool. You can apply arbitrary pre-processing using SQL before putting the results into a staging table.

For example, assume we have the following table schema and want to load the compressed JSON logs from [githubarchive.org:](http://www.githubarchive.org)

```
CREATE TABLE github_events
(
```
(continues on next page)

(continued from previous page)

```
event_id bigint,
   event_type text,
   event_public boolean,
   repo_id bigint,
   payload jsonb,
   repo jsonb,
   actor jsonb,
   org jsonb,
   created_at timestamp
);
SELECT master_create_distributed_table('github_events', 'created_at', 'append');
```
To load the data, we can download the data, decompress it, filter out unsupported rows, and extract the fields in which we are interested into a staging table using 3 commands:

```
CREATE TEMPORARY TABLE prepare_1 (data jsonb);
-- Load a file directly from Github archive and filter out rows with unescaped 0-bytes
COPY prepare_1 FROM PROGRAM
'curl -s http://data.githubarchive.org/2016-01-01-15.json.gz | zcat | grep -v "\\u0000
\hookrightarrow " '
CSV QUOTE e'\x01' DELIMITER e'\x02';
-- Prepare a staging table
CREATE TABLE stage_1 AS
SELECT (data->>'id')::bigint event_id,
       (data->>'type') event_type,
       (data->>'public')::boolean event_public,
       (data->'repo'->>'id')::bigint repo_id,
       (data->'payload') payload,
       (data->'actor') actor,
       (data->'org') org,
       (data->>'created_at')::timestamp created_at FROM prepare_1;
```
You can then use the master\_append\_table\_to\_shard function to append this staging table to the distributed table.

This approach works especially well when staging data via the workers, since the pre-processing itself can be scaled out by running it on many workers in parallel for different chunks of input data.

For a more complete example, see [Interactive Analytics on GitHub Data using PostgreSQL with Citus.](https://www.citusdata.com/blog/14-marco/402-interactive-analytics-github-data-using-postgresql-citus)

# CHAPTER 29

## Frequently Asked Questions

## **29.1 Can I create primary keys on distributed tables?**

Currently Citus imposes primary key constraint only if the distribution column is a part of the primary key. This assures that the constraint needs to be checked only on one shard to ensure uniqueness.

## **29.2 How do I add nodes to an existing Citus cluster?**

You can add nodes to a Citus cluster by adding the DNS host name and port of the new node to the pg\_worker\_list.conf configuration file in the data directory. After adding a node to an existing cluster, it will not contain any data (shards). Citus will start assigning any newly created shards to this node. To rebalance existing shards from the older nodes to the new node, the Citus Enterprise edition provides a shard rebalancer utility. You can find more information about shard rebalancing in the *[Cluster Management](#page-80-0)* section

# **29.3 How do I change the shard count for a hash partitioned table?**

Optimal shard count is related to the total number of cores on the workers. Citus partitions an incoming query into its fragment queries which run on individual worker shards. Hence the degree of parallelism for each query is governed by the number of shards the query hits. To ensure maximum parallelism, you should create enough shards on each node such that there is at least one shard per CPU core.

We typically recommend creating a high number of initial shards, e.g. 2x or 4x the number of current CPU cores. This allows for future scaling if you add more workers and CPU cores.

# **29.4 How does Citus handle failure of a worker node?**

If a worker node fails during e.g. a SELECT query, jobs involving shards from that server will automatically fail over to replica shards located on healthy hosts. This means intermittent failures will not require restarting potentially long-running analytical queries, so long as the shards involved can be reached on other healthy hosts. You can find more information about Citus' failure handling logic in *[Dealing With Node Failures](#page-81-0)*.

### **29.5 How does Citus handle failover of the master node?**

As the Citus master node is similar to a standard PostgreSQL server, regular PostgreSQL synchronous replication and failover can be used to provide higher availability of the master node. Many of our customers use synchronous replication in this way to add resilience against master node failure. You can find more information about handling *[Master Node Failures](#page-82-0)*.

# **29.6 How do I ingest the results of a query into a distributed table?**

Citus currently doesn't support the INSERT / SELECT syntax for copying the results of a query into a distributed table. As a simple workaround, you could use

```
psql -c "COPY (query) TO STDOUT"
psql -c "COPY table FROM STDIN"
```
In addition to the above, there are other workarounds which are more complex to implement but are more efficient. Please contact us if your use-case demands such ingest workflows.

# **29.7 Can I join distributed and non-distributed tables together in the same query?**

If you want to do joins between small dimension tables (regular Postgres tables) and large tables (distributed), then you could distribute the small tables by creating 1 shard and N (with N being the number of workers) replicas. Citus will then be able to push the join down to the worker nodes. If the local tables you are referring to are large, we generally recommend to distribute the larger tables to reap the benefits of sharding and parallelization which Citus offers. For a deeper discussion into the way Citus handles joins, please see our *[Joins](#page-41-0)* documentation.

# **29.8 Are there any PostgreSQL features not supported by CitusDB?**

Since Citus provides distributed functionality by extending PostgreSQL, it uses the standard PostgreSQL SQL constructs. This includes the support for wide range of data types (including semi-structured data types like jsonb, hstore), full text search, operators and functions, foreign data wrappers, etc.

PostgreSQL has a wide SQL coverage; and Citus does not support that entire spectrum out of the box when querying distributed tables. Some constructs which aren't supported natively for distributed tables are:

- Window Functions
- CTEs
- Set operations
- Transactional semantics for queries that span across multiple shards

It is important to note that you can still run all of those queries on regular PostgreSQL tables in the Citus cluster. As a result, you can address many use cases through a combination of rewriting the queries and/or adding some extensions. We are working on increasing the distributed SOL coverage for Citus to further simplify these queries. So, if you run into an unsupported construct, please contact us and we will do our best to help you out.

# **29.9 How do I choose the shard count when I hash-partition my data?**

Optimal shard count is related to the total number of cores on the workers. Citus partitions an incoming query into its fragment queries which run on individual worker shards. Hence, the degree of parallelism for each query is governed by the number of shards the query hits. To ensure maximum parallelism, you should create enough shards on each node such that there is at least one shard per CPU core.

We typically recommend creating a high number of initial shards, e.g. 2x or 4x the number of current CPU cores. This allows for future scaling if you add more workers and CPU cores.

# **29.10 How does citus support count(distinct) queries?**

Citus can push down count(distinct) entirely down to the worker nodes in certain situations (for example if the distinct is on the distribution column or is grouped by the distribution column in hash-partitioned tables). In other situations, Citus uses the HyperLogLog extension to compute approximate distincts. You can read more details on how to enable approximate *[Count \(Distinct\) Aggregates](#page-40-0)*.

# **29.11 In which situations are uniqueness constraints supported on distributed tables?**

Citus is able to enforce a primary key or uniqueness constraint only when the constrained columns contain the distribution column. In particular this means that if a single column constitutes the primary key then it has to be the distribution column as well.

This restriction allows Citus to localize a uniqueness check to a single shard and let PostgreSQL on the worker node do the check efficiently.